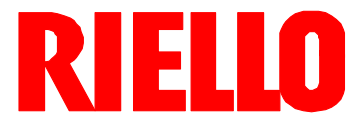

#### **Gas-Gebläsebrenner D**

Zweistufig gleitender oder modulierender Betrieb

# $C<sub>6</sub>$

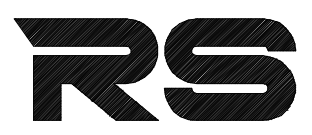

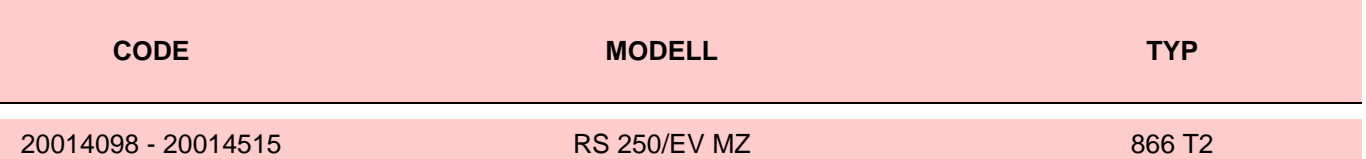

20014488 (4) - 09/2012

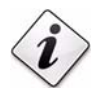

**Übersetzung der Originalen Anleitungen**

#### Inhalt

#### **RIELI** Ï

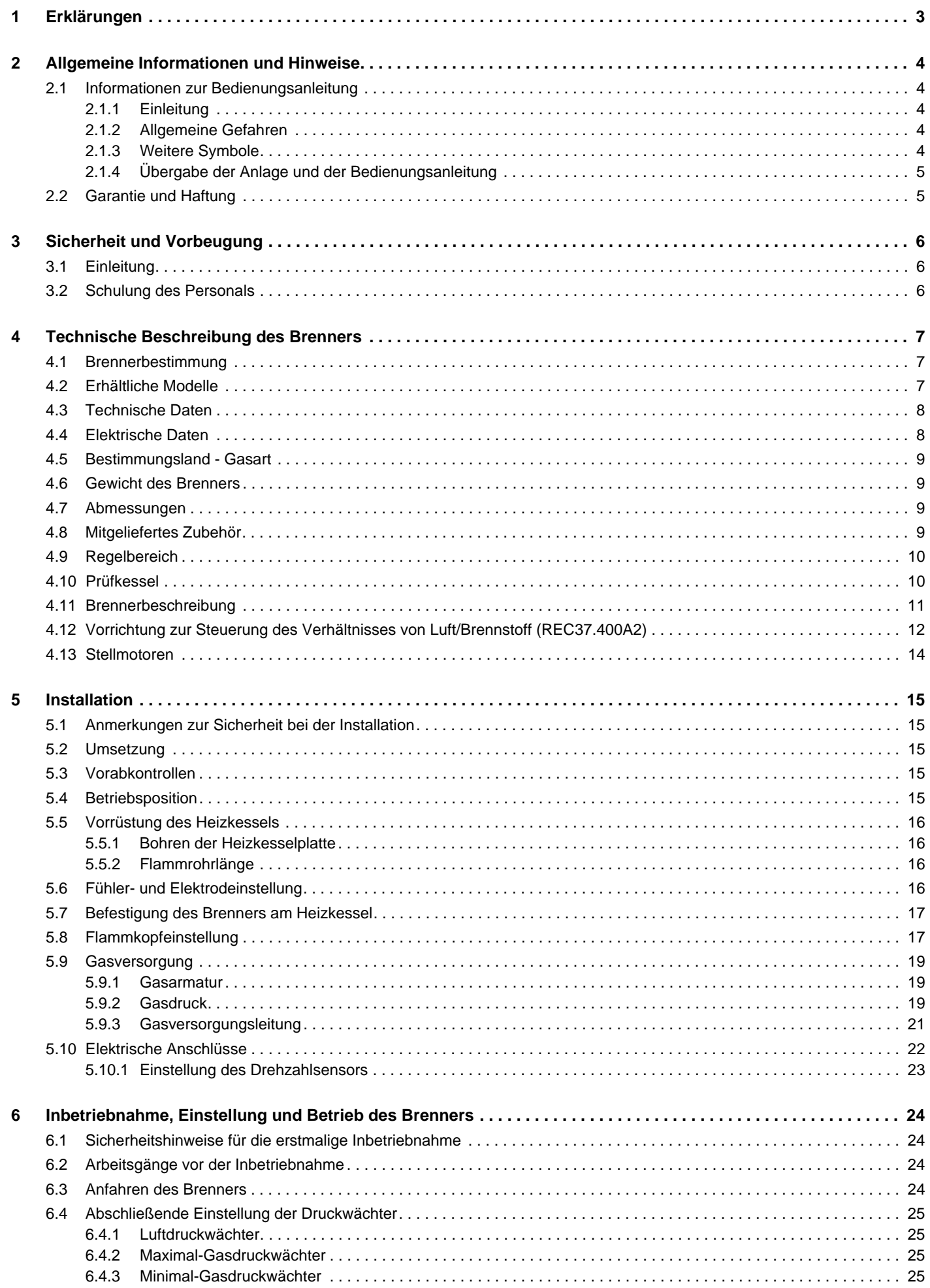

# **RIELLO**

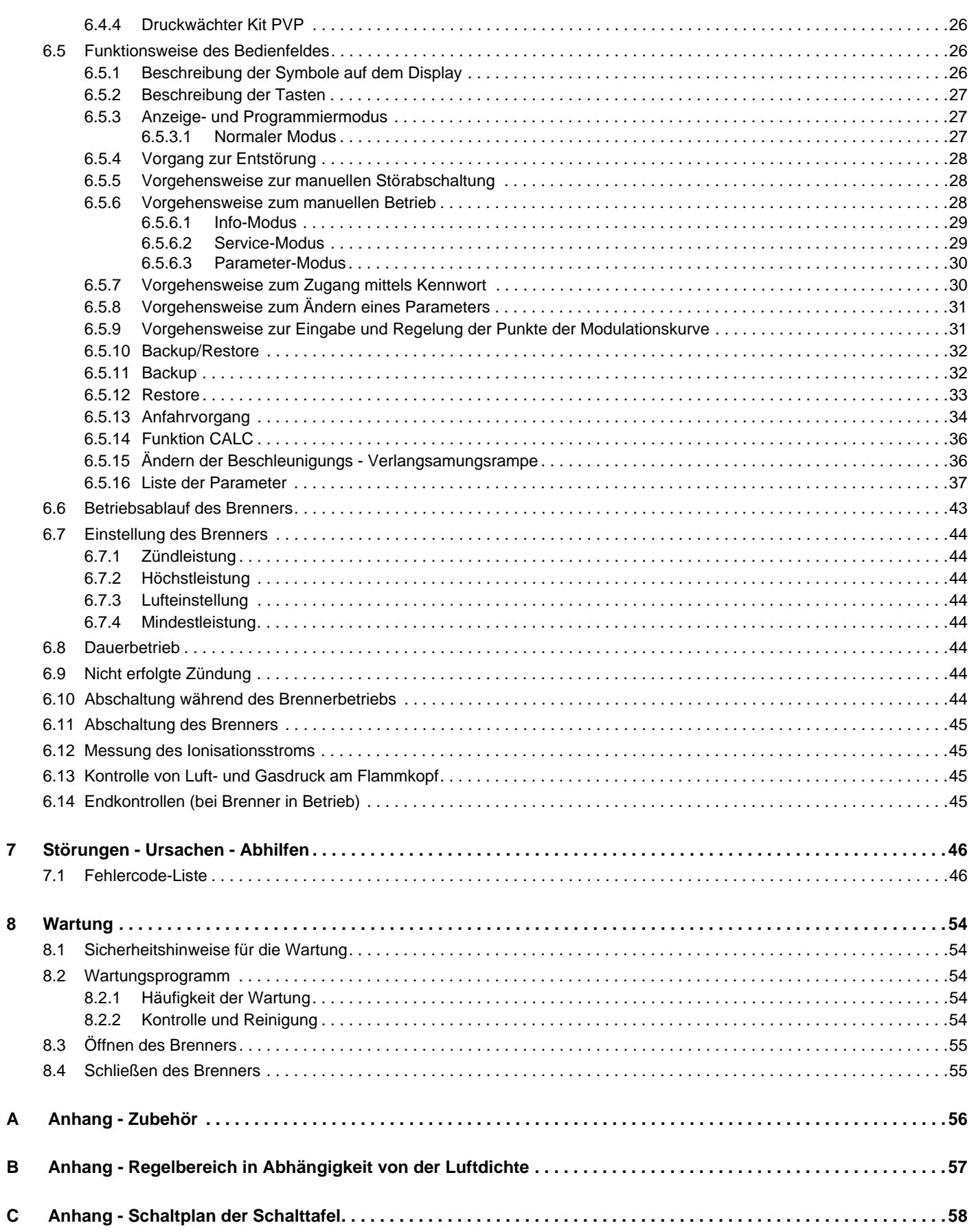

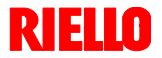

#### **1 Erklärungen**

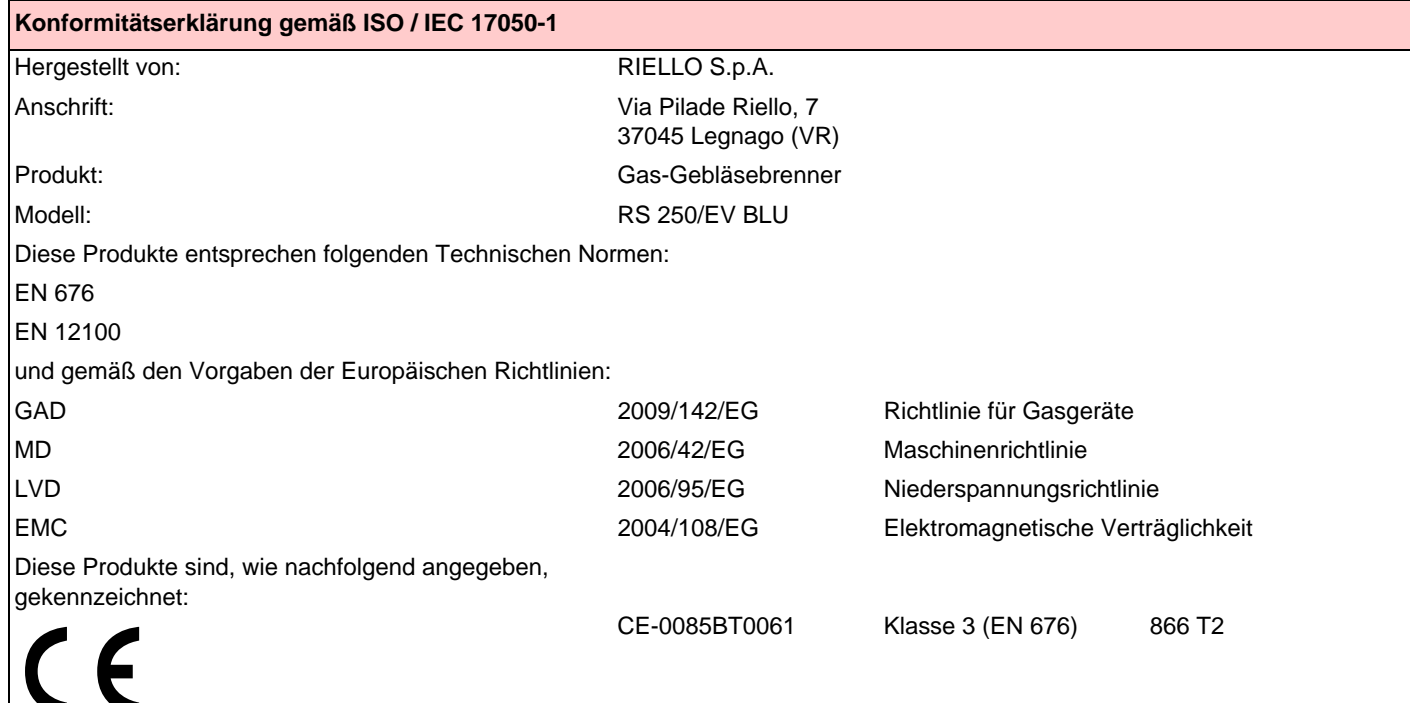

**Die Qualität wird durch ein gemäß UNI EN ISO 9001 zertifiziertes Qualitäts- und Managementsystem garantiert.**

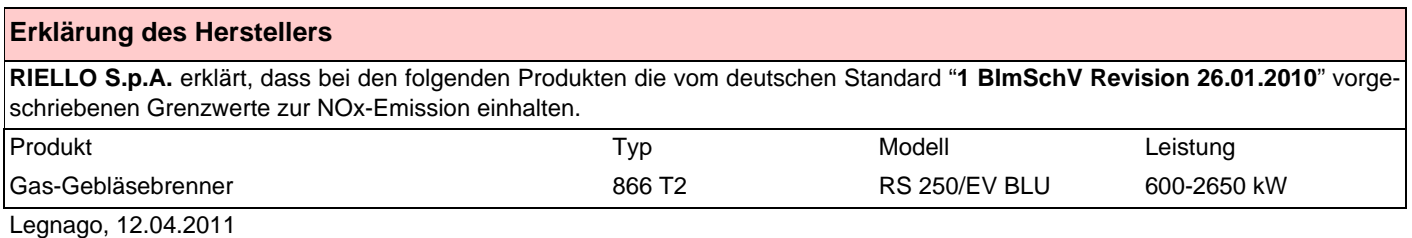

Leitung des Bereichs Brenner RIELLO S.p.A.

Ing. I. Zinna **Ing. Ruben Cattaneo** 

Fine for

#### **2 Allgemeine Informationen und Hinweise**

#### **2.1 Informationen zur Bedienungsanleitung**

#### **2.1.1 Einleitung**

Die dem Brenner beiliegende Bedienungsanleitung:

- bildet einen wesentlichen und wichtigen Teil des Produktes und darf von diesem nicht getrennt werden; muss somit sorgfältig für ein späteres Nachschlagen aufbewahrt werden und den Brenner auch bei einem Verkauf an einen anderen Eigentümer oder Anwender, bzw. bei einer Umsetzung in eine andere Anlage begleiten. Bei Beschädigung oder Verlust kann ein anderes Exemplar beim Technischen Kundendienst des Gebiets angefordert werden;
- wurde für die Nutzung durch Fachpersonal erarbeitet;
- liefert wichtige Angaben und Hinweise zur Sicherheit bei der Installation, Inbetriebnahme, Benutzung und Wartung des Brenners.

#### **Im Handbuch verwendete Symbole**

In einigen Teilen des Handbuchs sind dreieckige GEFAHREN-Hinweise aufgeführt. Achten Sie besonders auf diese, da sie auf eine mögliche Gefahrensituation aufmerksam machen.

#### **2.1.2 Allgemeine Gefahren**

Die **Gefahrenarten** können, gemäß den nachfolgenden Angaben, **3 Stufen** zugeordnet werden.

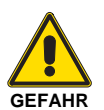

Höchste Gefahrenstufe!

Dieses Symbol kennzeichnet Vorgänge, die bei falscher Ausführung schwere Verletzungen, Tod oder langfristige Gefahren für die Gesundheit hervorrufen.

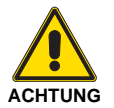

Dieses Symbol kennzeichnet Vorgänge, die bei falscher Ausführung schwere Verletzungen, Tod oder langfristige Gefahren für die Gesundheit hervorrufen können.

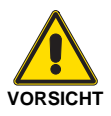

Dieses Symbol kennzeichnet Vorgänge, die bei falscher Ausführung Schäden an der Maschine und / oder an Personen hervorrufen können.

#### **2.1.3 Weitere Symbole**

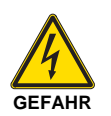

#### **GEFAHR DURCH SPANNUNG FÜHRENDE KOMPONENTEN**

Dieses Symbol kennzeichnet Vorgänge, die bei falscher Ausführung Stromschläge mit tödlichen Folgen hervorrufen können.

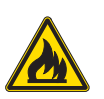

#### **GEFAHR ENTFLAMMBARES MATERIAL**

Dieses Symbol weist darauf hin, dass entflammbare Stoffe vorhanden sind.

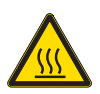

#### **VERBRENNUNGSGEFAHR**

Dieses Symbol weist darauf hin, dass durch hohe Temperaturen Verbrennungsgefahr besteht.

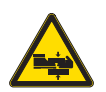

#### **QUETSCHGEFAHR FÜR GLIEDMASSEN**

Dieses Symbol liefert Angaben zu sich bewegenden Maschinenteilen: Quetschgefahr der Gliedmaßen.

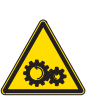

#### **ACHTUNG MASCHINENTEILE IN BEWEGUNG**

Dieses Symbol weist darauf hin, dass man sich mit Armen und Beinen nicht den mechanischen Teilen, die in Bewegung sind, nähern sollte; Quetschgefahr.

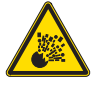

#### **EXPLOSIONSGEFAHR**

Dieses Symbol weist auf Orte mit möglicherweise explosionsfähiger Atmosphäre hin. Unter explosionsfähiger Atmosphäre versteht man ein Gemisch entflammbarer Stoffe, wie Gas, Dämpfe, Nebel oder Stäube mit Sauerstoff als Bestandteil der Umgebungsluft, bei dem sich die Verbrennung nach dem Zünden zusammen mit dem unverbrannten Gemisch ausbreitet.

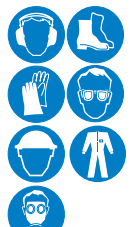

#### **PERSÖNLICHE SCHUTZAUSRÜSTUNG**

Diese Symbole kennzeichnen die Ausrüstung, die der Bediener zum Schutz vor Gefahren, die bei seiner Arbeitstätigkeit seine Sicherheit oder Gesundheit gefährden, tragen muss.

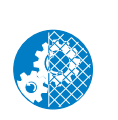

#### **DIE MONTAGE DER HAUBE UND ALLER SI-CHERHEITS- UND SCHUTZVORRICHTUNGEN IST UNBEDINGT ERFORDERLICH**

Dieses Symbol weist darauf hin, dass nach Wartungs-, Reinigungs- oder Kontrollarbeiten die Haube und alle Sicherheits- und Schutzvorrichtungen des Brenners wieder montiert werden müssen.

#### **UMWELTSCHUTZ**

Dieses Symbol liefert Informationen zum Gebrauch der Maschine unter Berücksichtigung der Umwelt.

#### **WICHTIGE INFORMATIONEN**

Dieses Symbol gibt wichtige Informationen, die berücksichtigt werden müssen.

Dieses Symbol kennzeichnet eine Liste.

#### **Verwendete Abkürzungen**

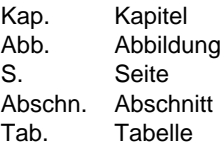

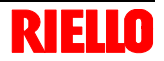

#### **2.1.4 Übergabe der Anlage und der Bedienungsanleitung**

Bei der Übergabe der Anlage ist es notwendig, dass:

- die Bedienungsanleitung vom Lieferant der Anlage dem Anwender mit dem Hinweis übergeben wird, dass es im Installationsraum des Wärmeerzeugers aufzubewahren ist.
- Auf der Bedienungsanleitung angegeben sind:
	- die Seriennummer des Brenners;

.........................................................................................

– die Anschrift und Telefonnummer der nächstgelegenen Kundendienststelle;

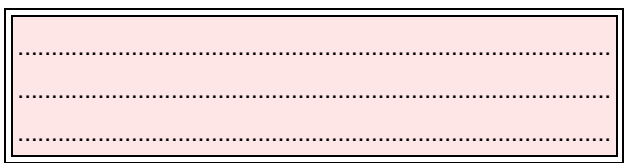

#### **2.2 Garantie und Haftung**

Der Hersteller garantiert für seine neuen Produkte ab dem Datum der Installation gemäß den gültigen Bestimmungen und / oder gemäß dem Kaufvertrag. Prüfen Sie bei erstmaliger Inbetriebnahme, ob der Brenner unversehrt und vollständig ist.

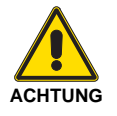

Die Nichteinhaltung der Angaben in diesem Handbuch, Nachlässigkeit beim Betrieb, eine falsche Installation und die Vornahme von nicht genehmigten Änderungen sind ein Grund für die Aufhebung der Garantie seitens des Herstellers, die dieser für den Brenner gewährt.

Im Besonderen verfallen die Garantie- und Haftungsansprüche bei Personen- und / oder Sachschäden, die auf einen oder mehrere der folgenden Gründe rückführbar sind:

- Falsche Installation, Inbetriebnahme, Gebrauch und Wartung des Brenners;
- Falscher, fehlerhafter und unvernünftiger Gebrauch des Brenners;
- Eingriffe durch nicht zugelassenes Personal;
- Vornahme von nicht genehmigten Änderungen am Gerät;
- Verwendung des Brenners mit defekten Sicherheitsvorrichtungen, die falsch angebracht und / oder nicht funktionstüchtig sind;
- Installation von zusätzlichen Bauteilen, die nicht zusammen mit dem Brenner abgenommen wurden;
- Versorgung des Brenners mit ungeeigneten Brennstoffen;
- Defekte in der Anlage zur Brennstoffzufuhr:
- Verwendung des Brenners auch nach dem Auftreten eines Fehlers und / oder einer Störung;
- **Solution and falsch ausgeführte Reparaturen und / oder Durchsichten:**
- Änderung der Brennkammer durch Einführung von Einsätzen, die die baulich festgelegte, normale Entwicklung der Flamme verhindern;
- ungenügende und unangemessene Überwachung und Pflege der Bauteile des Brenners, die der stärksten Abnutzung ausgesetzt sind;
- Verwendung von anderen als Original-Bauteilen als Ersatzteile, Bausätze, Zubehör und Optionals;
- Ursachen höherer Gewalt.

**Der Hersteller lehnt außerdem jegliche Haftung für die Nichteinhaltung der Angaben in diesem Handbuch ab.**

- Der Lieferant der Anlage den Anwender genau hinsichtlich folgender Themen informiert:
	- dem Gebrauch der Anlage,
	- den eventuellen weiteren Abnahmen, die vor der Aktivierung der Anlage durchgeführt werden müssen,
	- der Wartung und der Notwendigkeit, die Anlage mindestens einmal pro Jahr durch einen Beauftragten des Herstellers oder einen anderen Fachtechniker zu prüfen. Zur Gewährleistung einer regelmäßigen Kontrolle empfiehlt der Hersteller einen Wartungsvertrag abzuschließen.

#### **3 Sicherheit und Vorbeugung**

#### **3.1 Einleitung**

Die Brenner wurden gemäß den gültigen Normen und Richtlinien unter Anwendung der bekannten Regeln zur technischen Sicherheit und Berücksichtigung aller möglichen Gefahrensituationen entworfen und gebaut.

Es ist jedoch notwendig, zu beachten, dass die unvorsichtige und falsche Verwendung des Gerätes zu Todesgefahren für den Anwender oder Dritte, sowie Beschädigungen am Brenner oder anderen Gegenständen führen kann. Unachtsamkeit, Oberflächlichkeit und zu hohes Vertrauen sind häufig Ursache von Unfällen, wie auch Müdigkeit und Schlaf.

Es ist notwendig, folgendes zu berücksichtigen:

 Der Brenner darf nur für den Zweck eingesetzt werden, für den er ausdrücklich vorgesehen wurde. Jeder andere Gebrauch ist als falsch und somit gefährlich zu betrachten.

#### Im Besonderen:

kann er an Wasser-, Dampf- und diathermischen Ölheizkesseln sowie anderen ausdrücklich vom Hersteller vorgesehenen Abnehmern angeschlossen werden;

**3.2 Schulung des Personals**

Der Anwender ist die Person, Einrichtung oder Gesellschaft, die das Gerät gekauft hat und es für den vorgesehenen Zweck einzusetzen beabsichtigt. Ihm obliegt die Verantwortung für das Gerät und die Schulung der daran tätigen Personen.

Der Anwender:

- verpflichtet sich, das Gerät ausschließlich zu diesem Zweck qualifizierten Fachpersonal anzuvertrauen;
- verpflichtet sich, sein Personal angemessen über die Anwendung oder Einhaltung der Sicherheitsvorschriften zu informieren. Zu diesem Zweck verpflichtet er sich, dass jeder im Rahmen seiner Aufgaben die Bedienungsanleitung und die Sicherheitshinweise kennt;
- Das Personal muss alle Gefahren- und Vorsichtshinweise einhalten, die sich am Gerät befinden.
- Das Personal darf nicht aus eigenem Antrieb Arbeiten oder Eingriffe ausführen, für die es nicht zuständig ist.
- Das Personal hat die Pflicht, dem jeweiligen Vorgesetzten alle Probleme oder Gefahren zu melden, die auftreten sollten.
- Die Montage von Bauteilen anderer Marken oder eventuelle Änderungen können die Eigenschaften der Maschine beeinflussen und somit die Betriebssicherheit beeinträchtigen. Der Hersteller lehnt deshalb jegliche Verantwortung für alle Schäden ab, die auf Grund des Einsatzes von anderen als Original-Ersatzteilen entstehen sollten.

Die Art und der Druck des Brennstoffs, die Spannung und Frequenz der Stromversorgung, die Mindest- und Höchstdurchsätze, auf die der Brenner eingestellt ist, die Unterdrucksetzung der Brennkammer, die Abmessungen der Brennkammer sowie die Raumtemperatur müssen innerhalb der in der Bedienungsanleitung angegebenen Werte liegen.

- Es ist nicht zulässig, den Brenner zu verändern, um seine Leistungen und Zweckbestimmung zu variieren.
- Die Verwendung des Brenners muss unter einwandfreien Sicherheitsbedingungen erfolgen. Eventuelle Störungen, die die Sicherheit beeinträchtigen können, müssen rechtzeitig beseitigt werden.
- Es ist (ausgenommen allein der zu wartenden Teile) nicht zulässig, die Bauteile des Brenner zu öffnen oder zu verändern.
- Austauschbar sind nur die vom Hersteller dazu vorgesehenen Teile.

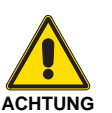

Der Hersteller garantiert die Sicherheit eines ordnungsgemäßen Betriebes nur, wenn alle Bauteile des Brenners unversehrt und richtig positioniert sind.

#### Darüber hinaus:

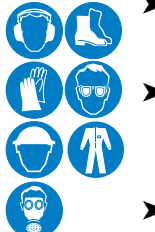

- ist verpflichtet, alle notwendigen Maßnahmen einzuleiten, um zu vermeiden, dass Unbefugte Zugang zum Gerät haben;
- muss er den Hersteller informieren, sollten Defekte oder Funktionsstörungen an den Unfallschutzsystemen oder andere mögliche Gefahren festgestellt werden.
- Das Personal muss immer die durch die Gesetzgebung vorgesehenen persönliche Schutzausrüstung verwenden und die Angaben in diesem Handbuch beachten.

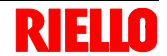

#### **4 Technische Beschreibung des Brenners**

#### **4.1 Brennerbestimmung**

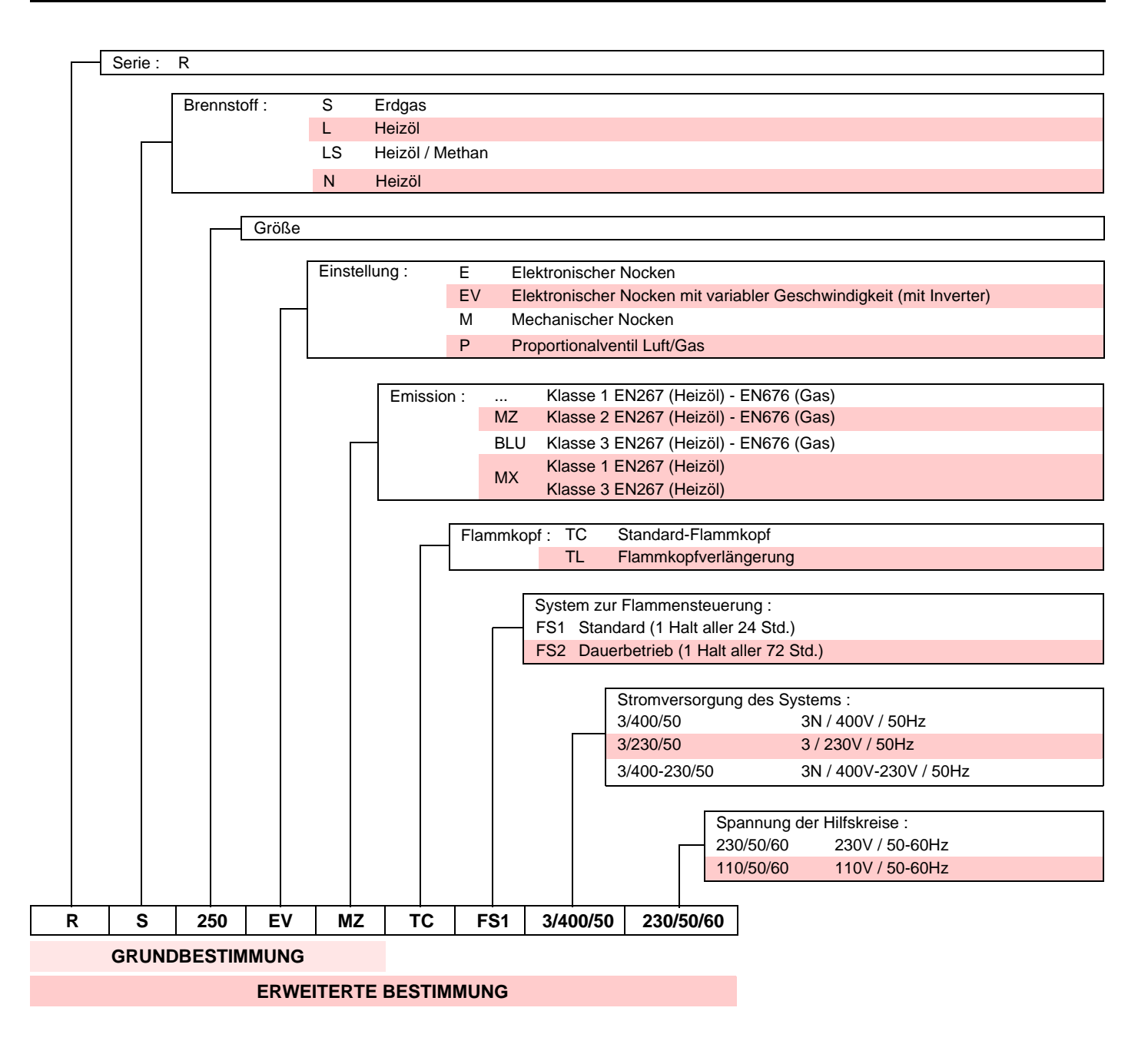

#### **4.2 Erhältliche Modelle**

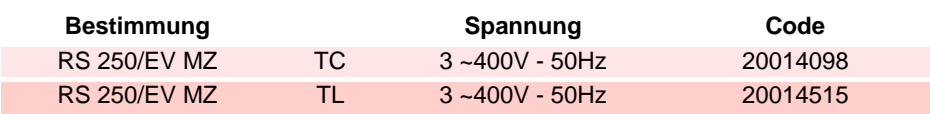

#### **4.3 Technische Daten**

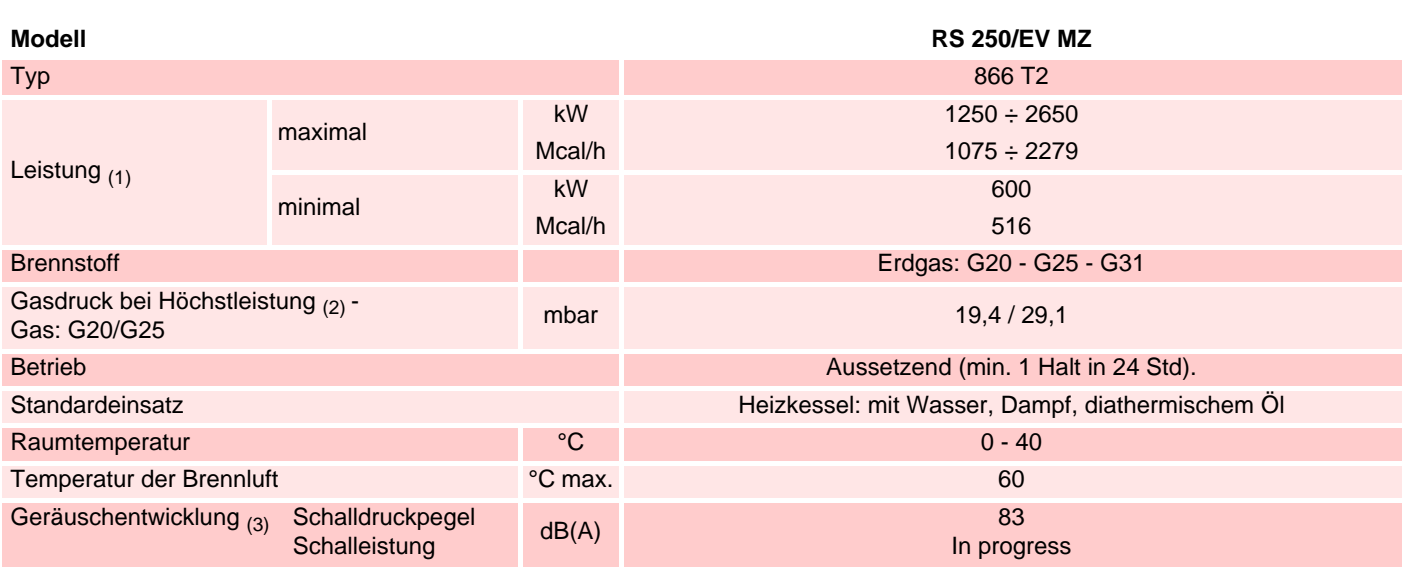

(1) Referenzbedingungen: Raumtemperatur 20°C - Gastemperatur 15°C - Barometrischer Druck 1013 mbar - Höhe 0 m ü.d.M.

 $_{(2)}$  Druck am Anschluss 5)(Abb. 5) bei Druck Null in Brennkammer und bei Höchstleistung des Brenners.

<sub>(3)</sub> Test der Schall-Emission durchgeführt gemäß der Norm EN 15036-1 bei einer Messgenauigkeit ó = ± 1,5 dB, im Verbrennungslabor des Herstellers bei an Prüfkessel bei Höchstleistung arbeitendem Brenner.

#### **4.4 Elektrische Daten**

#### **Motor IE1**

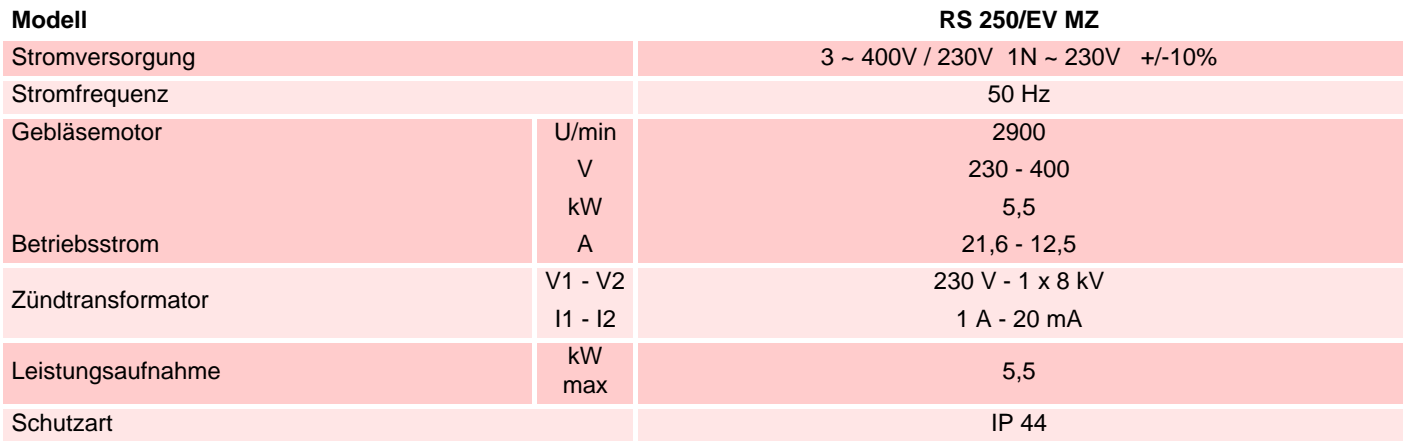

#### **Motor IE2**

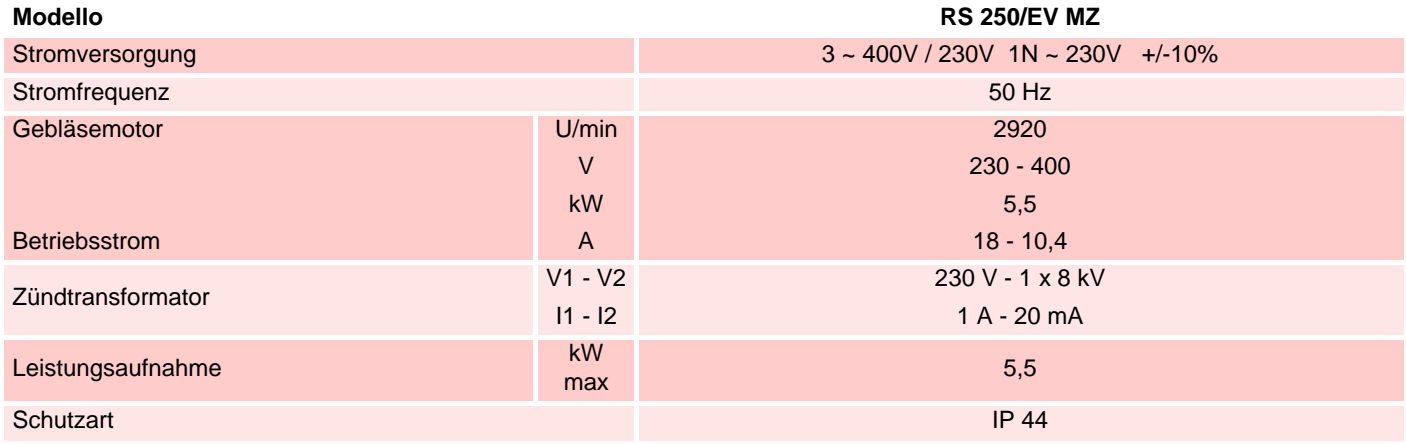

#### **Technische Beschreibung des Brenners**

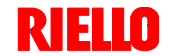

#### **4.5 Bestimmungsland - Gasart**

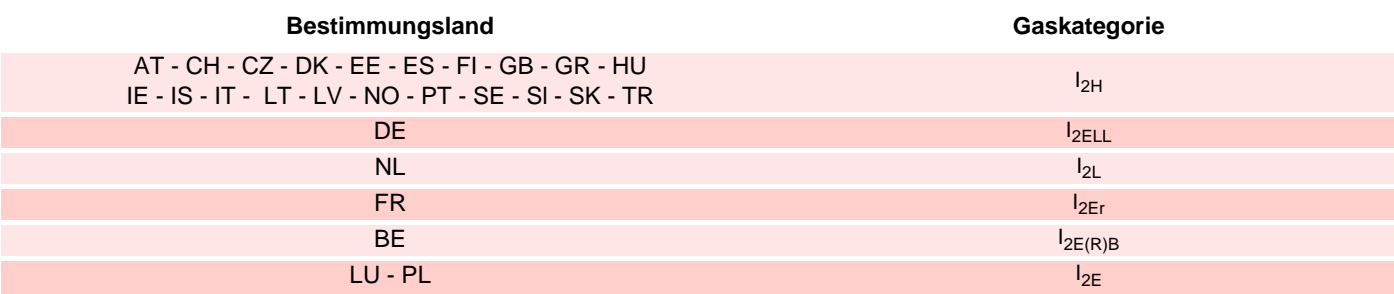

#### **4.6 Gewicht des Brenners**

Das Gewicht des Brenners einschließlich Verpackung ist in der Tabelle angegeben.

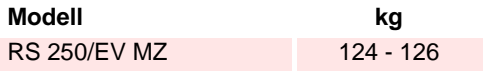

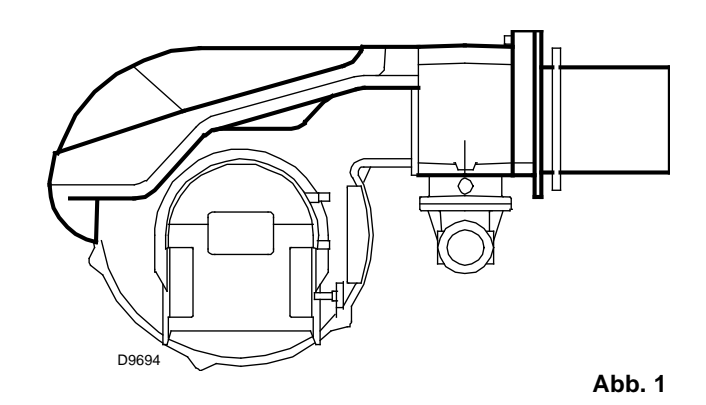

#### **4.7 Abmessungen**

Die Abmessungen des Brenners sind in Abb. 2 angegeben.

Beachten Sie, dass der Brenner für die Flammkopfinspektion geöffnet werden muss, indem sein hinterer Teil auf den Gleitschienen zurück geschoben wird. Die Abmessungen des offenen Brenners werden durch Wert I angegeben.

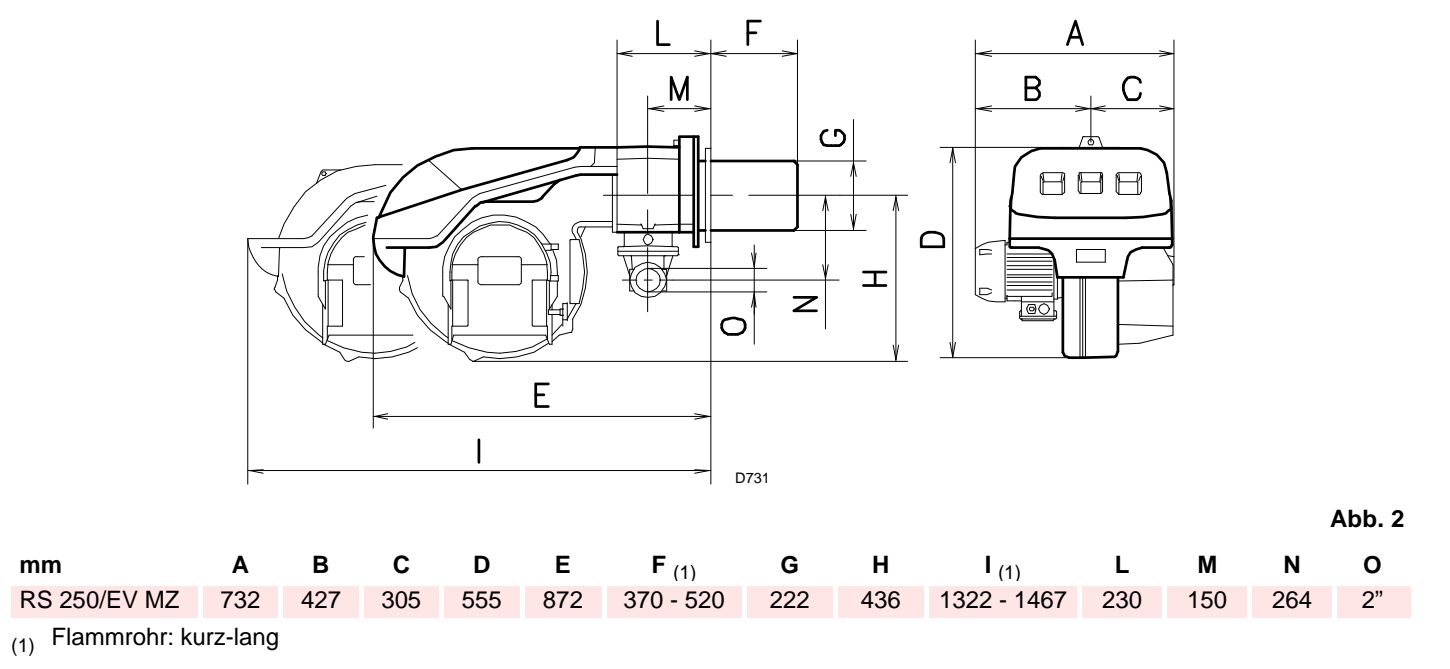

#### **4.8 Mitgeliefertes Zubehör**

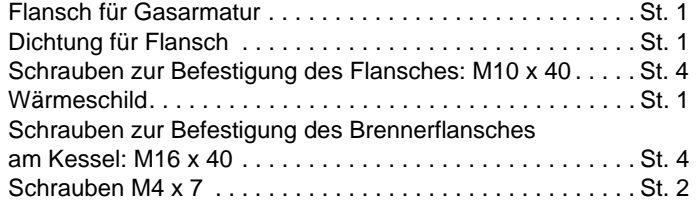

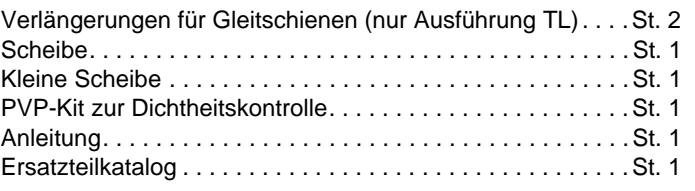

#### **4.9 Regelbereich**

Die **Höchstleistung** wird innerhalb von Bereich A des Diagramms gewählt.

Die **Mindestleistung** darf nicht niedriger sein, als die Mindestgrenze des Diagramms.

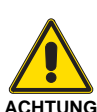

Der Regelbereich (Abb. 3) wurde bei einer Raumtemperatur von 20 °C, einem barometrischen Druck von 1013 mbar (etwa 0 m ü.d.M.) und wie bei auf S. 17 angegeben eingestelltem Flammkopf gemessen.

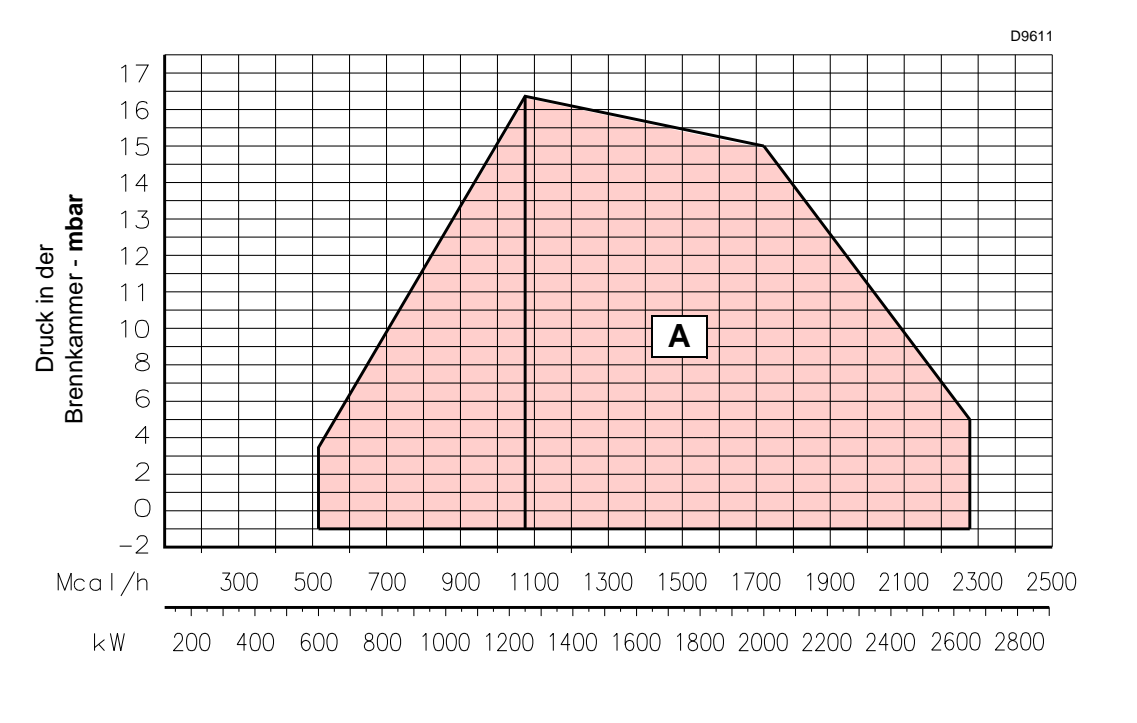

#### **4.10 Prüfkessel**

Die Abstimmung von Brenner und Kessel ruft keine Probleme hervor, wenn der Kessel EG-Zulassung hat und die Abmessungen seiner Brennkammer denen im Diagramm angegebenen ähneln (Abb. 4).

Wenn der Brenner stattdessen an einem Kessel ohne EG-Zulassung und / oder mit deutlich kleineren Abmessungen der Brennkammer als denen im Diagramm angegebenen angebracht werden muss (Abb. 4), ist der Hersteller zu befragen.

Die Regelbereiche wurden an speziellen Prüfkesseln entsprechend Norm EN 676 ermittelt.

In (Abb. 4) werden Durchmesser und Länge der Prüfbrennkammer angegeben.

**Abb. 3**

#### **Beispiel**

Leistung 756 kW - Durchmesser 60 cm - Länge 2 m.

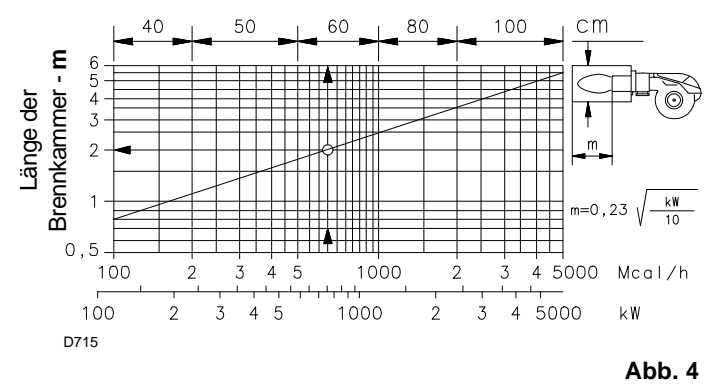

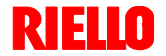

#### **4.11 Brennerbeschreibung**

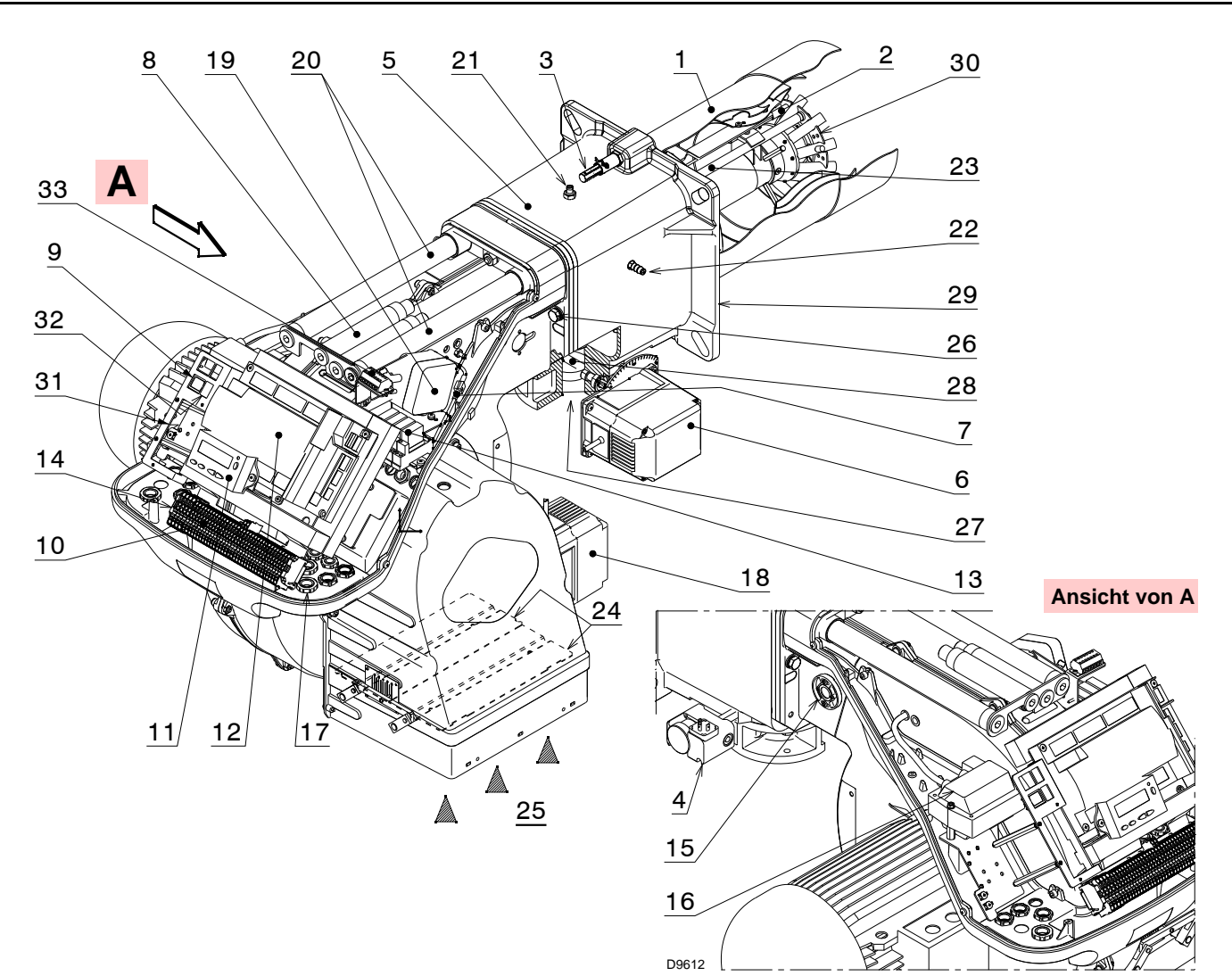

**Abb. 5**

- 1 Flammkopf
- 2 Zündelektrode<br>3 Einstellschraub
- 3 Einstellschraube des Flammkopfes
- 4 Maximal-Gasdruckwächter
- 5 Muffe<br>6 Gas-S
- 6 Gas-Stellmotor
- 7 Steckanschluss am Kabel des Ionisationsfühlers
- 8 Verlängerungen für Führungen 20) nur bei Ausführungen TL
- 9 Schalter für Betrieb ein/aus
- 10 Klemmleiste für Elektroanschluss
- 11 Bedienfeld mit LCD-Display
- 12 Steuergerät zur Flammensteuerung und Kontrolle des Verhältnisses von Luft/Brennstoff
- 13 Relais potentialfreier Kontakt
- 14 Filter gegen Funkstörungen
- 15 Flammen-Sichtfenster
- 16 Zündtransformator
- 17 Kabeldurchgänge für elektrische Anschlüsse durch Installateur
- 18 Luft-Stellmotor
- 19 Luftdruckwächter (Differentialtyp)
- 20 Gleitschienen zur Öffnung des Brenners und für die Kontrolle des Flammkopfes
- 21 Gasdruckentnahmestelle und Befestigungsschraube des Flammkopfes
- 22 Luftdruckentnahmestelle
- 23 Flammenfühler
- 24 Luftklappe
- 25 Lufteinlass zum Gebläse
- 26 Schrauben zur Befestigung des Gebläses an der Muffe
- 27 Gaszuleitung
- 28 Gasdrossel
- 29 Befestigungsflansch am Kessel
- 30 Flammenstabilitätsscheibe<br>31 Rohrschelle zum Anbringer
- Rohrschelle zum Anbringen des Leistungsreglers RWF40
- 32 Taste zur Standardisierung der Invertergeschwindigkeit
- 33 Klemmleiste "X2" für den elektrischen Anschluss des Drehzahlsensors und der vom Inverter kommenden Signalkabel

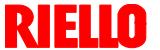

#### **4.12 Vorrichtung zur Steuerung des Verhältnisses von Luft/Brennstoff (REC37.400A2)**

#### **Wichtige Anmerkungen**

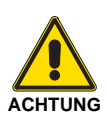

**Um Unfälle, materielle oder Umweltschäden zu vermeiden, müssen folgende Vorschriften eingehalten werden!**

**Das Steuergerät REC37.400A2 ist eine Sicherheitsvorrichtung!** 

**Vermeiden Sie, es zu öffnen, zu verändern oder seinen Betrieb zu erzwingen.**

**Die Riello S.p.A. übernimmt keinerlei Haftung für eventuelle Schäden auf Grund von nicht genehmigten Eingriffen!**

#### **Explosionsgefahr!**

**Eine falsche Konfiguration kann zu einer Überspeisung mit Brennstoff sowie daraus folgenden Explosionsgefahren führen!** 

**Die Bediener müssen sich bewusst sein, dass eine falsche Einstellung des Steuergerätes zur Anzeige, der Betrieb und die Postion der Brennstoff- und / oder Luftzufuhr zu gefährlichen Situationen während des Brennerbetriebs führen kann.**

- Alle Maßnahmen (Montage, Installation und Kundendienst, usw.) müssen durch Fachpersonal ausgeführt werden.
- Vor der Vornahme von Änderungen an der Verkabelung im Anschlussbereich muss die Anlage vollständig von der Netzstromversorgung getrennt werden (allpoliger Trennschalter). Prüfen Sie, ob an der Anlage keine Spannung anliegt und dass sie nicht plötzlich wieder gestartet werden kann. Anderenfalls besteht die Gefahr von Stromschlägen.
- Der Schutz vor Gefahren durch Stromschläge am Steuergerät und allen angeschlossenen elektrischen Bauteilen wird durch eine richtige Montage erzielt.
- Prüfen Sie vor allen Maßnahmen (Montage, Installation und Kundendienst, usw.), ob die Verkabelung einwandfrei ist und die Parameter richtig eingestellt wurden. Führen Sie dann die Kontrollen zur Sicherheit durch.
- Stürze und Stöße können einen negativen Einfluss auf die Sicherheitsfunktionen haben.

In diesem Fall darf das Steuergerät nicht eingeschaltet werden, auch wenn keine erkennbaren Schäden vorhanden sind.

#### **Mechanischer Aufbau**

Das Steuergerät ist ein System zur Kontrolle der Brenner, basierend auf Mikroprozessor und ausgestattet mit Bauteilen zur Regelung und Überwachung von Gebläsebrennern für mittlere und große Leistungen.

Im Steuergerät sind die folgenden Bauteile integriert:

- Vorrichtung zur Einstellung des Brenners mit System zur Kontrolle der Dichtheit der Gasventile
- Elektronische Vorrichtung zur Kontrolle des Verhältnisses zwischen Brennstoff / Luft mit maximal 2 Antrieben
- Kontrolle der Luft des Gebläses mittels Inverter
- Schnittstelle Modbus

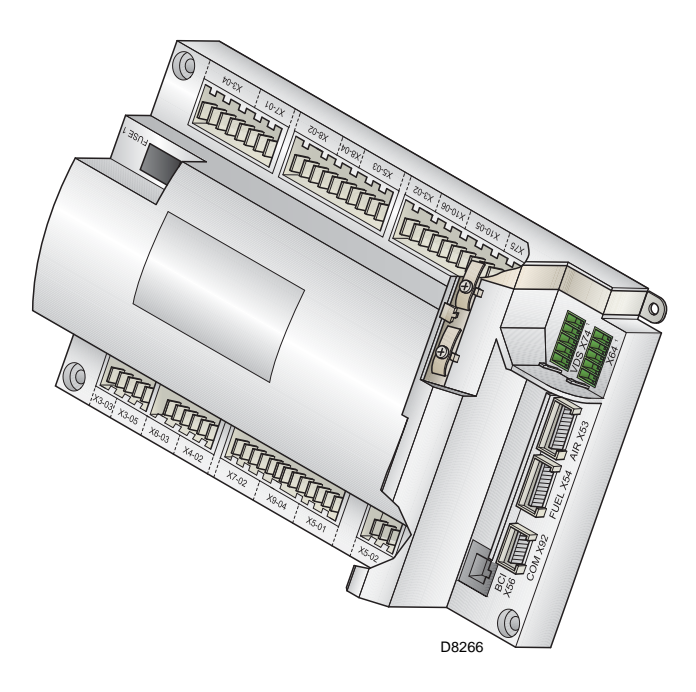

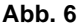

#### **Anmerkungen zur Installation**

- Verlegen Sie immer Hochspannungs-Zündkabel getrennt, wobei ein möglichst großer Abstand zum Gerät und zu anderen Kabeln einzuhalten ist.
- Prüfen Sie, ob die elektrischen Anschlüsse im Inneres des Kessels den nationalen und lokalen Sicherheitsbestimmungen entsprechen.
- Verwechseln Sie die Spannung führenden Leiter nicht mit den Nullleitern.

#### **Elektrischer Anschluss des Flammendetektors**

Es ist wichtig, dass die Übertragung der Signale praktisch von Störungen und Verlusten frei ist:

- Trennen Sie die Kabel des Flammendetektors immer von den anderen Kabeln:
	- Die Kapazitivreaktanz der Leitung verringert die Größe des Flammensignals.
	- Verwenden Sie ein separates Kabel.
- Beachten Sie die für die Kabel zulässigen Längen.
- Der Ionisationsfühler ist nicht vor den Gefahren durch Stromschläge geschützt. Der an das Stromnetz angeschlossene Ionisationsfühler muss vor einem unbeabsichtigten Kontakt geschützt werden.
- Positionieren Sie die Zündelektrode und den Ionisationsfühler so, dass der Zündfunken keinen Lichtbogen am Fühler bilden kann (Gefahr einer elektrischen Überlastung).

## **Technische Beschreibung des Brenners**

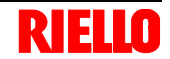

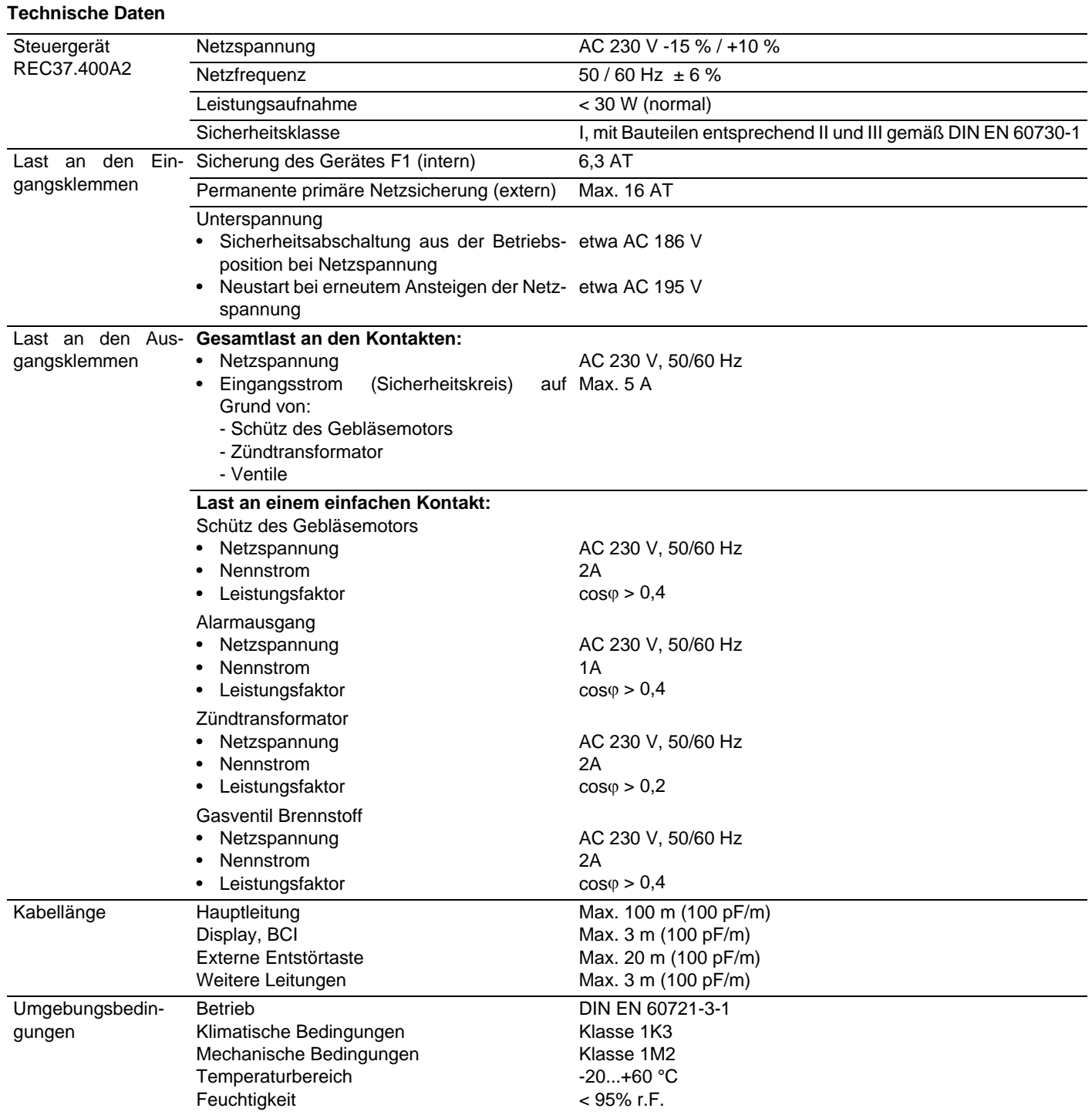

#### **4.13 Stellmotoren**

#### **Wichtige Anmerkungen**

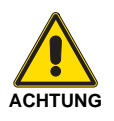

**Um Unfälle, materielle oder Umweltschäden zu vermeiden, ist es angebracht, folgende Vorschriften einzuhalten!**

**Vermeiden Sie es, die Antriebe zu öffnen, zu ändern oder zu forcieren.**

- Alle Maßnahmen (Montage, Installation und Kundendienst, usw.) müssen durch Fachpersonal ausgeführt werden.
- Vor der Vornahme von Veränderungen an der Verkabelung im Anschlussbereich des Systems muss die Steuervorrichtung des Brenners vollkommen von der Netzstromversorgung getrennt werden (allpolige Trennung).
- Um Gefahren durch Stromschläge zu vermeiden, müssen die Anschlussklemmen angemessen geschützt und die Brennerhaube richtig befestigt werden.
- Prüfen Sie, ob ie Verkabelung in Ordnung ist.
- Stürze und Stöße können einen negativen Einfluss auf die Sicherheitsfunktionen haben. In diesem Fall darf das Gerät nicht eingeschaltet werden, auch wenn keine erkennbaren Schäden vorhanden sind.

#### **Anmerkungen zur Montage**

- Prüfen Sie die Einhaltung der anwendbaren nationalen Sicherheitsbestimmungen.
- Die Verbindung zwischen der Steuerwelle des Antriebs und dem Steuerelement muss starr sein und darf kein mechanisches Spiel aufweisen.
- Um die übermäßige Belastung der Lager durch die starren Naben zu vermeiden, ist die Verwendung von Ausgleichskupplungen ohne mechanisches Spiel empfehlenswert (z.B. Kupplungen mit Metallbalg).

#### **Anmerkungen zur Installation**

- Verlegen Sie die Hochspannungs-Zündkabel getrennt und in einer möglichst großen Entfernung zum Steuergerät und den anderen Kabeln.
- Das statische Moment wird reduziert, wenn die Stromversorgung des Antriebs aktiv ist.

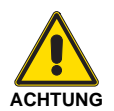

**Während der Wartung oder dem Austausch er Antriebe ist darauf zu achten, nicht die Verbinder zu vertauschen.** 

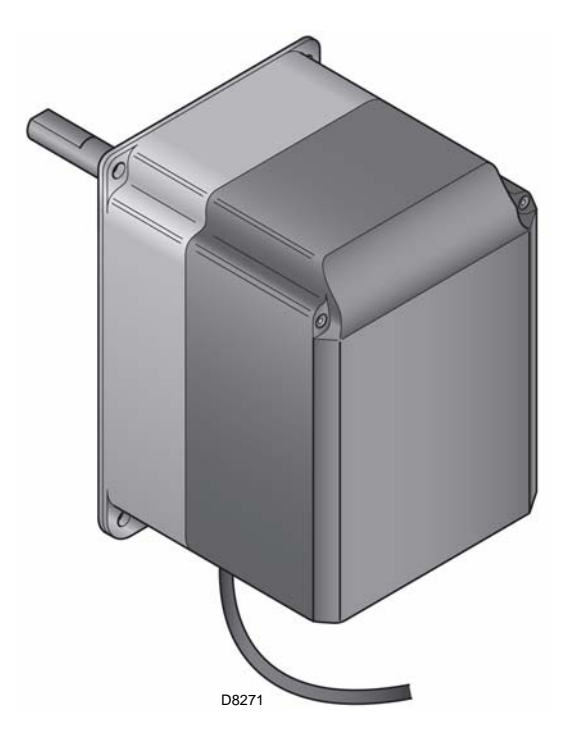

**Abb. 7**

#### **Technische Daten**

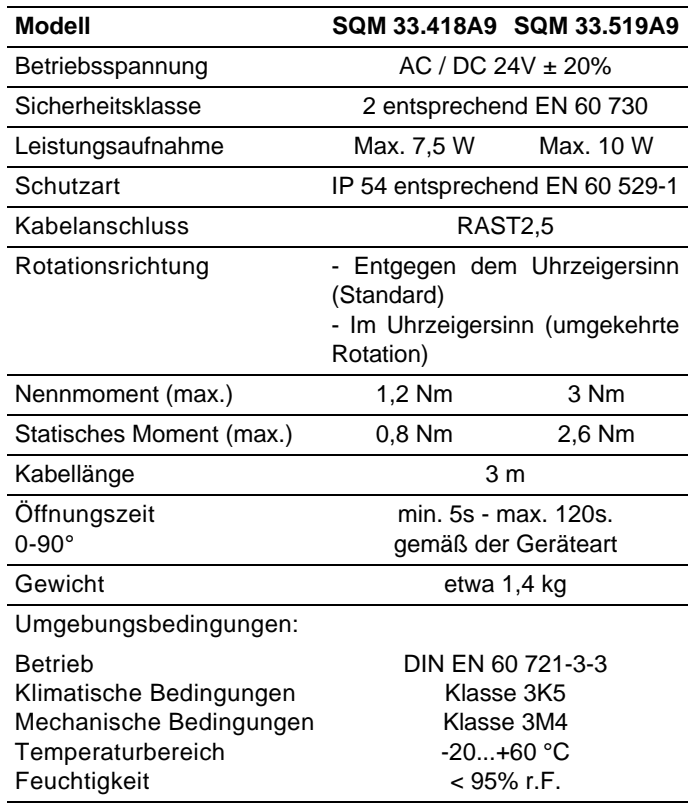

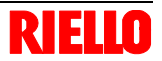

#### **5 Installation**

#### **5.1 Anmerkungen zur Sicherheit bei der Installation**

Nehmen Sie die Installation nach einer sorgfältigen Reinigung des gesamten zur Installation des Brenners bestimmten Bereichs und einer korrekten Beleuchtung des Raumes vor.

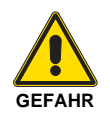

Alle Arbeiten zur Installation, Wartung und Abbau müssen unbedingt bei abgeschaltetem Stromnetz ausgeführt werden.

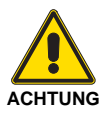

Die Installation des Brenners muss durch Fachpersonal gemäß den Angaben in diesem Handbuch sowie in Übereinstimmung mit den gültigen gesetzlichen Normen und Bestimmungen ausgeführt werden.

#### **5.2 Umsetzung**

Zur Verpackung des Brenners gehört die Holzpalette. Somit ist es möglich, den Brenner mit einem Palettenwagen oder einem Gabelstapler umzusetzen, wenn er noch verpackt ist.

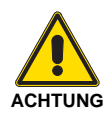

Die Arbeiten zur Umsetzung des Brenners können sehr gefährlich sein, wenn sie nicht mit höchster Vorsicht ausgeführt werden: Entfernen Sie Unbefugte; Prüfen Sie die Unversehrtheit und Eignung der zur Verfügung stehenden Mittel.

Außerdem muss geprüft werden, ob der Bereich, in dem gearbeitet wird, beräumt ist und dass ein ausreichender Fluchtweg, d.h. ein freier und sicherer Bereich zur Verfügung steht, in dem man sich schnell bewegen kann, sollte der Brenner herunterfallen.

Halten Sie die Last bei der Umsetzung nicht mehr als 20-25 cm vom Boden angehoben.

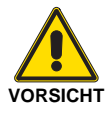

Entsorgen Sie nach dem Aufstellen des Brenners in der Nähe des Installationsortes alle Verpakkungsrückstände unter Trennung der verschiedenen Materialarten.

Nehmen Sie vor den Installationsarbeiten eine sorgfältige Reinigung des gesamten, zur Installation des Brenners dienenden Bereichs vor.

#### **5.3 Vorabkontrollen**

#### **Kontrolle der Lieferung**

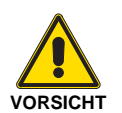

Prüfen Sie nach dem Entfernen der gesamten Verpackung die Unversehrtheit des Inhalts. Verwenden Sie den Brenner im Zweifelsfalle nicht und benachrichtigen Sie den Lieferant.

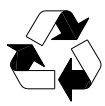

Die Elemente der Verpackung (Holzkäfig oder Karton, Nägel, Klemmen, Kunststoffbeutel, usw.) dürfen nicht weggeworfen werden, da es sich um mögliche Gefahren- und Verschmutzungsquellen handelt. Sie sind zu sammeln und an zu diesem Zweck vorgesehenen Orten zu lagern.

#### **Kontrolle der Eigenschaften des Brenners**

Prüfen Sie das Kennschild des Brenners, auf dem angegeben sind:

- das Modell (**A**) (Abb. 8) und der Typ des Brenners (**B**);
- das verschlüsselte Baujahr (**C**);
- die Seriennummer (**D**);
- die Daten zur Stromversorgung und die Schutzart (**E**);
- die Leistungsaufnahme (**F**);
- die verwendeten Gasarten und die zugehörigen Versorgungsdrücke (**G**);
- die Daten zur möglichen Mindest- und Höchstleistung des Brenners (**H**) (siehe Regelbereich) **Achtung.** Die Leistung des Brenners muss innerhalb des
- Regelbereichs des Heizkessels liegen;
- die Kategorie des Gerätes / die Bestimmungsländer (**I**).

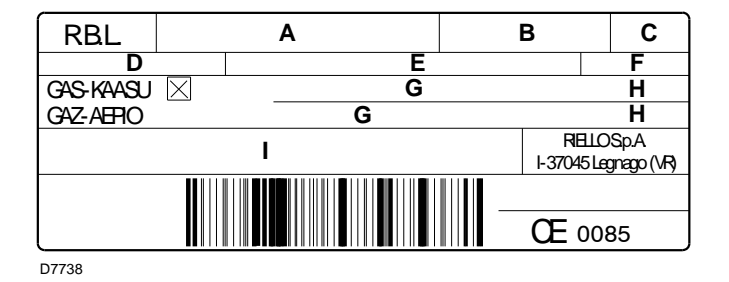

**Abb. 8**

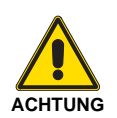

Die Veränderung, das Entfernen, das Fehlen des Kennschildes am Brenner u.ä. verhindern die genaue Bestimmung des Brenners und erschweren alle Installations- und Wartungsarbeiten.

#### **5.4 Betriebsposition**

Der Brenner kann ausschließlich in den Stellungen **1, 2, 3** und **4** funktionieren.

Die Stellung **1** ist vorzuziehen, da sie als einzige die Wartung wie hier folgend in diesem Handbuch beschrieben ermöglicht.

Die Installationen **2, 3** und **4** ermöglichen den Betrieb, machen aber die Wartungsarbeiten und Kontrollen am Flammkopf schwieriger.

Jede andere Stellung wird den korrekten Betrieb des Geräts beeinträchtigen.

Die Stellung **5** ist aus Sicherheitsgründen verboten.

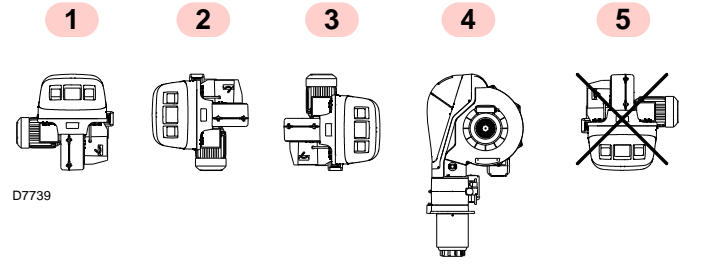

**Abb. 9**

#### **5.5 Vorrüstung des Heizkessels**

#### **5.5.1 Bohren der Heizkesselplatte**

Bohren Sie die Abschlussplatte der Brennkammer, wie in (Abb. 10). Die Position der Gewindebohrungen kann mit dem zur Grundausstattung gehörenden Wärmeschild ermittelt werden.

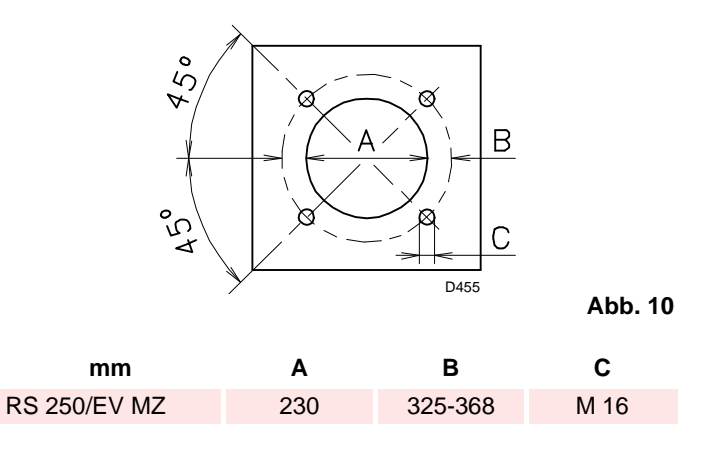

#### **5.5.2 Flammrohrlänge**

Die Länge des Flammrohrs 10)(Abb. 13) wird entsprechend der Angaben des Heizkesselherstellers gewählt und muss in jedem Fall größer sein, als die Dicke der Kesselklappe einschließlich hitzebeständigem Material.

Die erhältlichen Längen L)(Abb. 13) sind:

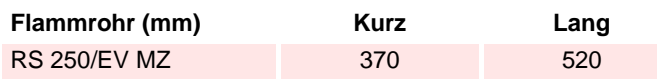

Für Heizkessel mit vorderem Abgasumlauf 13) oder mit Flammenumkehrkammer muss eine Schutzschicht aus feuerfestem Material 11), zwischen feuerfestem Material des Kessels 12) und Flammrohr 10) ausgeführt werden.

Diese Schutzschicht muss so angelegt sein, dass das Flammrohr ausbaubar ist. Bei Heizkesseln mit durch Wasser gekühlter Vorderseite ist die feuerfeste Verkleidung 11) und 12) nicht notwendig, es sei denn, sie wird vom Hersteller des Heizkessels ausdrücklich gefordert.

#### **5.6 Fühler- und Elektrodeinstellung**

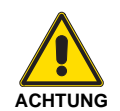

Prüfen Sie vor dem Befestigen des Brenners am Heizkessel an der Öffnung des Flammrohrs, ob Fühler und Elektrode richtig positioniert sind, wie in Abb. 11.

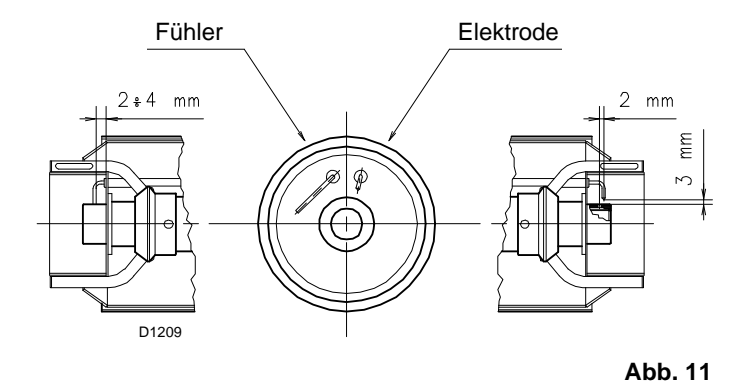

War bei der vorherigen Kontrolle die Positionierung von Fühler oder Elektrode nicht richtig, muss die Schraube 1)(Abb. 12) entfernt, der innere Teil 2) des Kopfes herausgezogen und deren Einstellung vorgenommen werden.

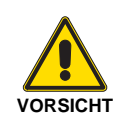

Drehen Sie den Fühler nicht, sondern lassen Sie ihn, wie in Abb. 11. Seine Positionierung in der Nähe der Zündelektrode kann den Verstärker des Steuergeräts beschädigen.

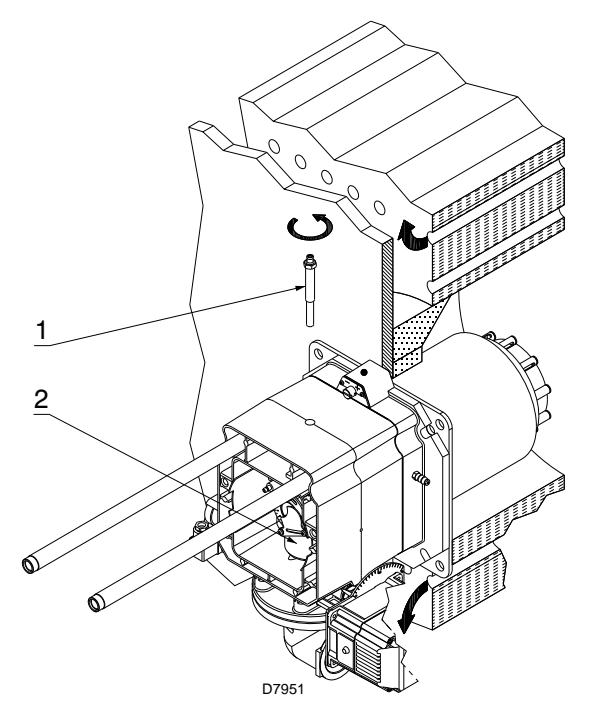

**Abb. 12**

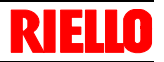

#### **5.7 Befestigung des Brenners am Heizkessel**

Trennen Sie dann den Flammkopf vom übrigen Teil des Brenners, Abb. 13.

Dazu ist wie folgt vorzugehen:

- Lösen Sie die 4 Schrauben 3) und entfernen Sie die Verkleidung 1);
- Nehmen Sie die Schrauben 2) von den zwei Gleitschienen 5) ab; Lösen Sie den Stecker 14) und schrauben Sie den Kabeldurchgang 15) ab;
- Lösen Sie den Anschluss des Maximal-Gasdruckwächters;
- Entfernen Sie die beiden Schrauben 4);
- Schieben Sie den Brenner um etwa 100 mm auf den Gleitschienen 5) zurück;
- Trennen Sie die Fühler- und Elektrodenkabel und ziehen Sie dann den Brenner komplett aus den Gleitschienen.

Befestigen Sie nach diesem eventuellen Vorgang den Flansch 9)(Abb. 13) an der Platte des Heizkessels und fügen Sie die beiliegende Isolierdichtung 8) ein.

Die ebenfalls mitgelieferten 4 Schrauben verwenden und mit einem Anzugsmoment von 35 ÷ 40 Nm festziehen, nachdem das Gewinde mit einem Schutz gegen ein Festfressen versehen wurde.

Die Abdichtung zwischen Brenner und Heizkessel muss hermetisch sein: Prüfen Sie nach dem Start (siehe **"Anfahrvorgang"** auf S. 34.), dass kein Rauch in die Umwelt austritt.

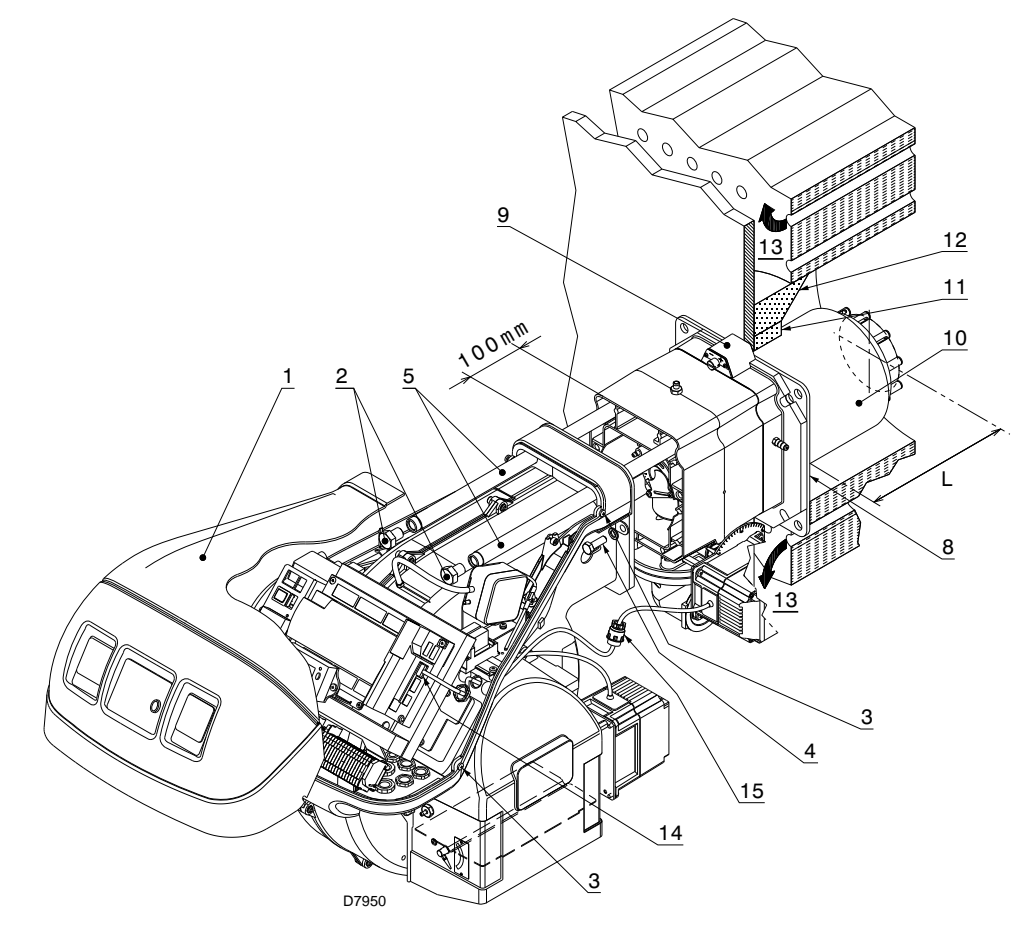

**Abb. 13**

#### **5.8 Flammkopfeinstellung**

An dieser Stelle der Installation ist der Flammkopf am Kessel wie in Abb. 12 angebracht.

Seine Einstellung ist somit äußerst einfach, die allein von der Höchstleistung des Brenner abhängig ist.

Finden Sie im Diagramm auf Abb. 15 die Kerbe, auf die die Schraube 2) (Abb. 14) eingestellt werden muss.

#### **Lufteinstellung**

Drehen Sie die Schraube 2) bis die gefundene Kerbe mit der Vorderseite 1) des Flansches übereinstimmt.

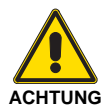

Lösen Sie, um die Einstellung zu erleichtern, die Schraube 3), nehmen Sie die Einstellung vor und ziehen Sie sie dann wieder fest.

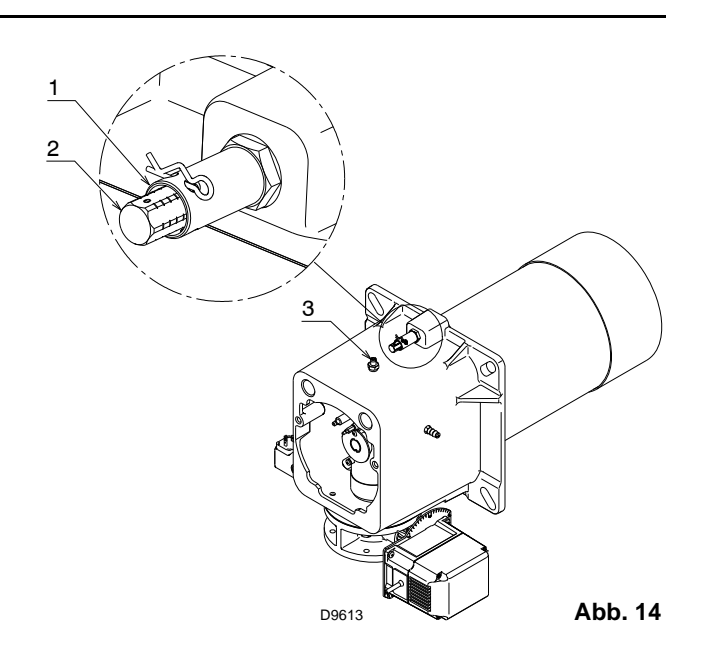

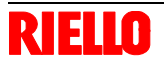

#### **Installation**

#### **ANMERKUNG:**

Das Diagramm zeigt eine optimale Einstellung für einen Heizkesseltyp gemäß Abb. 4.

Die angegebenen Einstellungen können während der Inbetriebnahme geändert werden.

#### **Beispiel**

Brennerleistung = 1800 kW.

Aus dem Diagramm auf Abb. 15 geht hervor, dass für diese Leistung die Einstellung der Luft an Kerbe 5 vorgenommen wird.

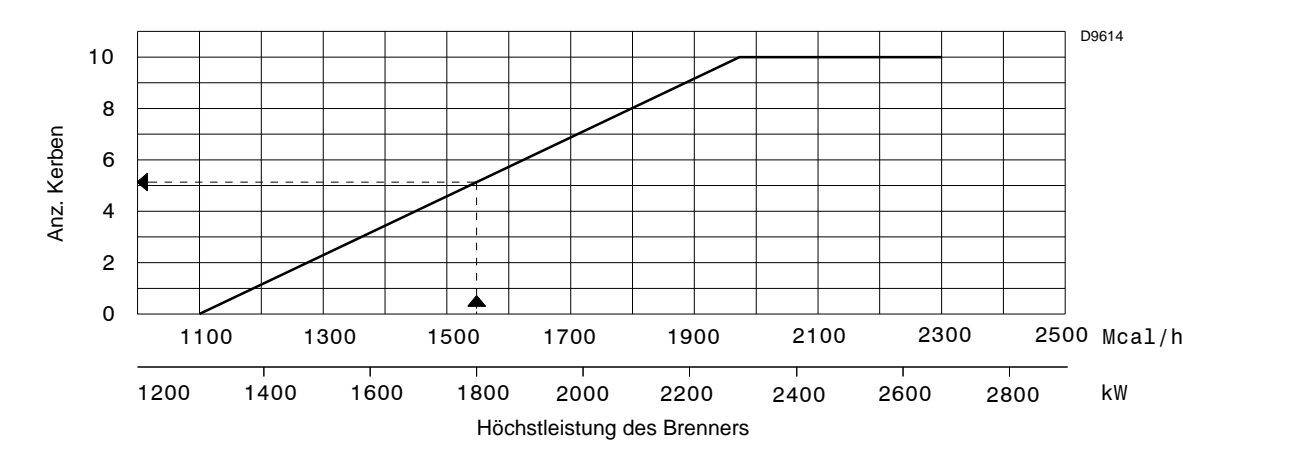

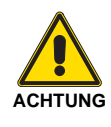

Wenn der Brenner für eine Höchstleistung von  $\leq$  1300 Mcal/h (etwa 1500 kW) installiert wird, müssen die beiliegenden Scheiben 1) und 2) (Abb. 16) durch Entfernen des inneren Rohrs 3) (Abb. 16) montiert werden.

Bei niedrigem Gasdruck im Netz kann der Kopf in der Standardkonfiguration bleiben und muss das Minimum der Modulation auf 450 Mcal/h (etwa 520 kW) begrenzt wird.

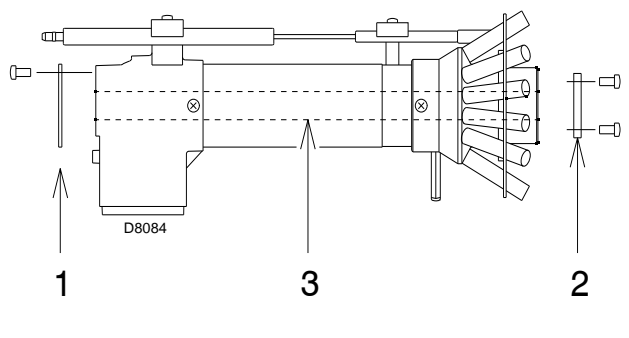

**Abb. 16**

**Abb. 15**

Nach Beendigung der Einstellung des Flammkopfes:

- Montieren Sie den Brenner wieder auf den Gleitschienen 3)(Abb. 13) in etwa 100 mm Entfernung zur Muffe 4);
- Fügen Sie das Kabel des Fühlers und der Elektrode ein und verschieben Sie den Brenner bis zur Muffe, so dass er sich in der von Abb. 17 gezeigten Position befindet;
- Schließen Sie den Stecker des Stellmotors 14)(Abb. 13) an und schrauben Sie den Kabeldurchgang 15) ein;
- Verbinden Sie den Anschluss des Maximal-Gasdruckwächters;
- Bringen Sie die Schrauben 2) wieder an den Gleitschienen 3) an;
- Befestigen Sie den Brenner mit den Schrauben 1) an der Muffe.

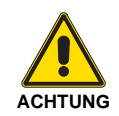

Beim Schließen des Brenners auf die zwei Gleitschienen ist es ratsam, das Hochspannungskabel und das Kabel des Flammenfühlers vorsichtig nach außen zu ziehen, bis sie leicht gespannt sind.

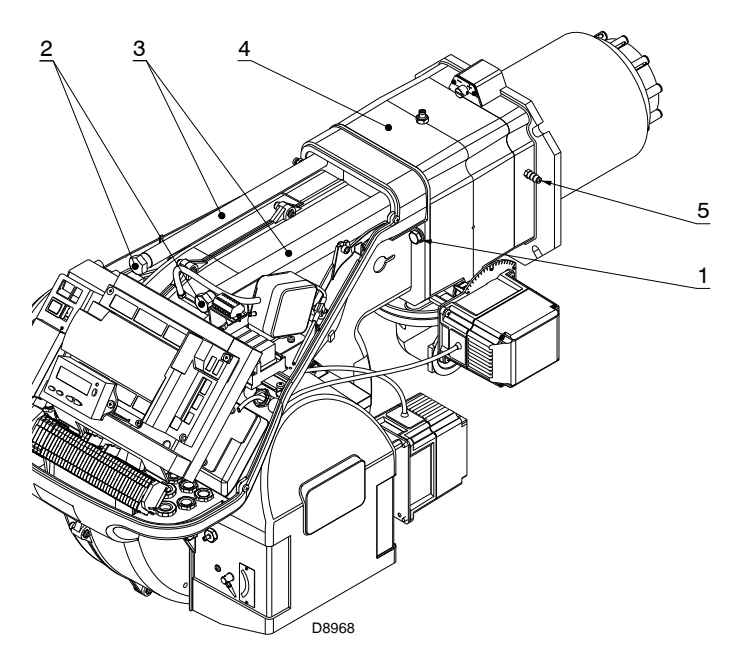

**Abb. 17**

#### **5.9 Gasversorgung**

#### **5.9.1 Gasarmatur**

Nach Norm EN 676 typgeprüft, wird gesondert mit dem in Tab. A angegebenen Code geliefert.

Die Armatur kann von rechts oder links kommen, je nach dem was günstiger ist. Siehe Abb. 18.

Die Gasarmatur wird am Gasanschluss 1)(Abb. 18) mit dem Flansch 2), der Dichtung 3) und den Schrauben 4) angebracht, die dem Brenner beiliegen.

Die Gas-Magnetventile müssen sich möglichst nahe zum Brenner befinden, um die Zufuhr des Gases innerhalb der Sicherheitszeit von 3 s zum Flammkopf zu gewährleisten.

Prüfen Sie, ob der für den Brenner erforderliche Maximaldruck innerhalb des Einstellungsbereiches des Druckreglers liegt (Farbe der Feder): Gasarmatur MBC-1900-SE.

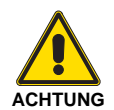

Zur Einstellung der Gasarmatur siehe in den beigelegten Anleitungen.

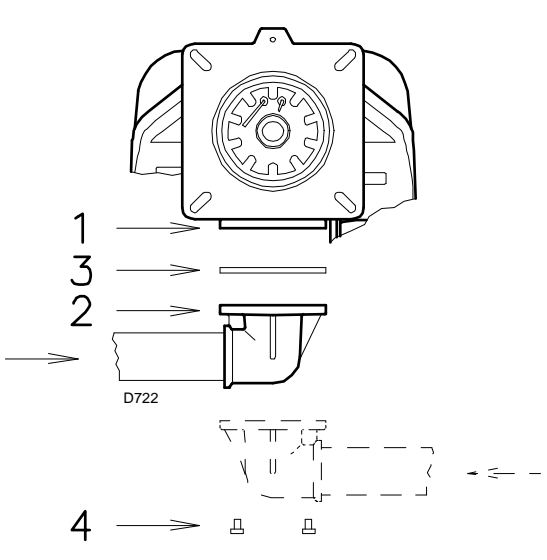

**Abb. 18**

| Gasarmatur                          |              | Adapter für<br><b>Gasarmatur - Brenner</b> |
|-------------------------------------|--------------|--------------------------------------------|
| Code<br>Modell                      | Ø            | Code                                       |
| Multibloc MB DLE 415 S52<br>3970250 | 1"1/2        | 3000843                                    |
| Multibloc MB DLE 420 S52<br>3970257 | 2"           | $\overline{\phantom{0}}$                   |
| MBC-1200-SE-50<br>3970221           | 2"           | $\overline{\phantom{0}}$                   |
| MBC-1900-SE-65 FC<br>3970222        | <b>DN 65</b> | 3000825                                    |
| MBC-3100-SE-80 FC<br>3970223        | <b>DN 80</b> | 3000826                                    |

**Tab. A**

#### **5.9.2 Gasdruck**

Tab. B gibt die minimalen Strömungsverluste entlang der Gasversorgungsleitung in Abhängigkeit von der Höchstleistung des Brenners an.

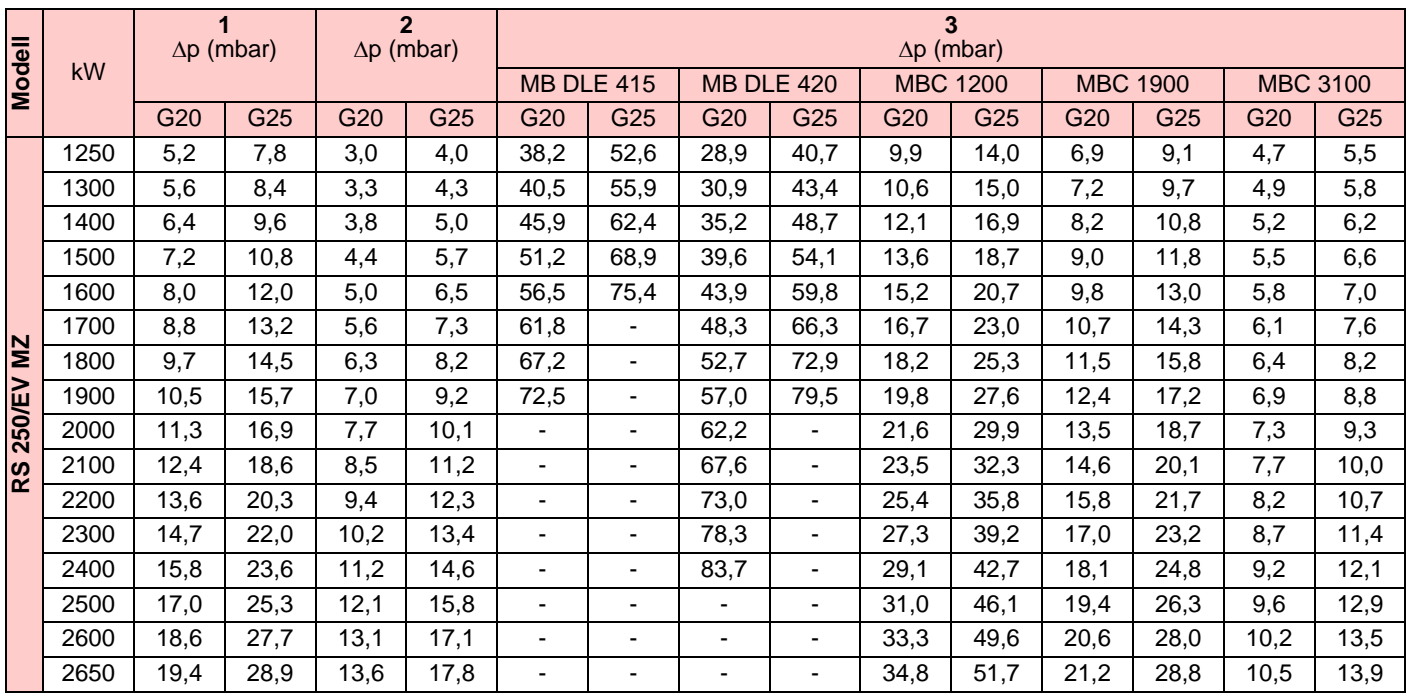

**Tab. B**

#### **Installation**

Die in Tab. B aufgeführten Werte beziehen sich auf:

- Erdgas G20 Hu 9,45 kWh/Sm3 (8,2 Mcal/Sm3)
- Erdgas G25 Hu 8,13 kWh/Sm<sup>3</sup> (7,0 Mcal/Sm<sup>3</sup>)

#### Spalte 1

Strömungsverlust Flammkopf.

Gasdruck, an der Entnahmestelle 1)(Abb. 19) gemessen mit: • Brennkammer bei 0 mbar

- Bei Höchstleistung arbeitender Brenner
- Flammkopf gemäß Diagramm von Abb. 15 eingestellt

#### Spalte 2

Strömungsverlust Gasdrossel 2)(Abb. 19) bei maximaler Öffnung: 90°.

#### Spalte 3

Strömungsverlust Armatur 3)(Abb. 19) bestehend aus:

- Einstellventil (VR)
- Sicherheitsventil (VS) (beide mit maximaler Öffnung)
- Druckregler (R)
- Filter (F)

Zur Ermittlung der ungefähren Brennerleistung im Betrieb auf der Höchstleistung des Brenners:

- Ziehen Sie vom Gasdruck am Anschluss 1)(Abb. 19) den Druck in der Brennkammer ab.
- In der Tabelle des betreffenden Brenners, den der Subtraktion nächsten Wert ablesen.
- -Die entsprechende Leistung links ablesen.

#### **Beispiel mit Erdgas G20:**

Betrieb auf Höchstleistung

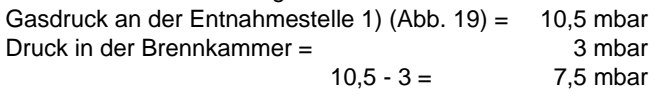

Einem Druck von 10,5 mbar, Spalte 1, entspricht in der Tabelle eine Leistung von 1900 kW. Dieser Wert dient als erster Näherungswert; der tatsächliche Durchsatz wird am Zähler abgelesen.

Um stattdessen den am Anschluss 1) notwendigen Gasdruck zu ermitteln (Abb. 19), nachdem die Höchstleistung festgelegt wurde, bei der der Brenner arbeiten soll:

- in der Tabelle des betreffenden Brenners die dem gewünschten Wert nächste Leistungsangabe ablesen.
- Lesen Sie rechts, in Spalte 1, den Druck an der Entnahmestelle 1)(Abb. 19) ab.
- -Diesen Wert mit dem angenommenen Druck in der Brennkammer addieren.

#### **Beispiel mit Erdgas G20:**

Gewünschte Höchstleistung: 1900 kW Gasdruck bei einer Leistung von 1900 kW = 7,5 mbar Druck in der Brennkammer = 3 mbar  $7.5 + 3 = 10.5$  mbar An der Entnahmestelle 1)(Abb. 19) erforderlicher Druck.

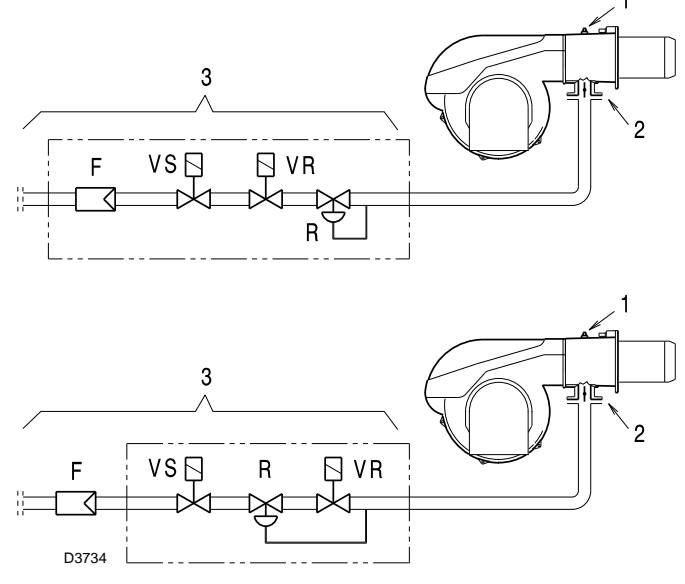

**Abb. 19**

#### **5.9.3 Gasversorgungsleitung**

- 1 Gaszuleitung
- 2 Manuelles Ventil
- 3 Erschütterungsfeste Verbindung
- 4 Druckmesser mit Druckknopfhahn
- 5 Filter
- 6A Multibloc "mit Gewinde" umfasst:
	- Filter (auswechselbar)
	- Sicherheitsventil
	- Betriebsventil
	- Druckregler
- 6B Multibloc "mit Flansch" umfasst:
	- Sicherheitsventil
	- Betriebsventil
	- Druckregler
- 7 Minimal-Gasdruckwächter
- 8 Dichtheitskontrolleinrichtung der Gasventile. Laut Norm EN 676 ist die Dichtheitskontrolle für Brenner mit Höchstleistung über 1200 kW Pflicht.
- 9 Dichtung
- 10 Dem Brenner mitgelieferte Dichtung
- 11 Gas-Einstelldrossel
- 12 Maximal-Gasdruckwächter
- 13 Adapter Armatur-Brenner
	- mit Brenner geliefert
	- auf Anfrage bei den geflanschten Ausführungen getrennt von der Gasarmatur geliefert
- P1 Druck am Flammkopf
- P2 Druck vor Ventilen/ Regler
- P3 Druck vor dem Filter
- L Gesondert gelieferte Gasarmatur
- L1 Durch Installateur

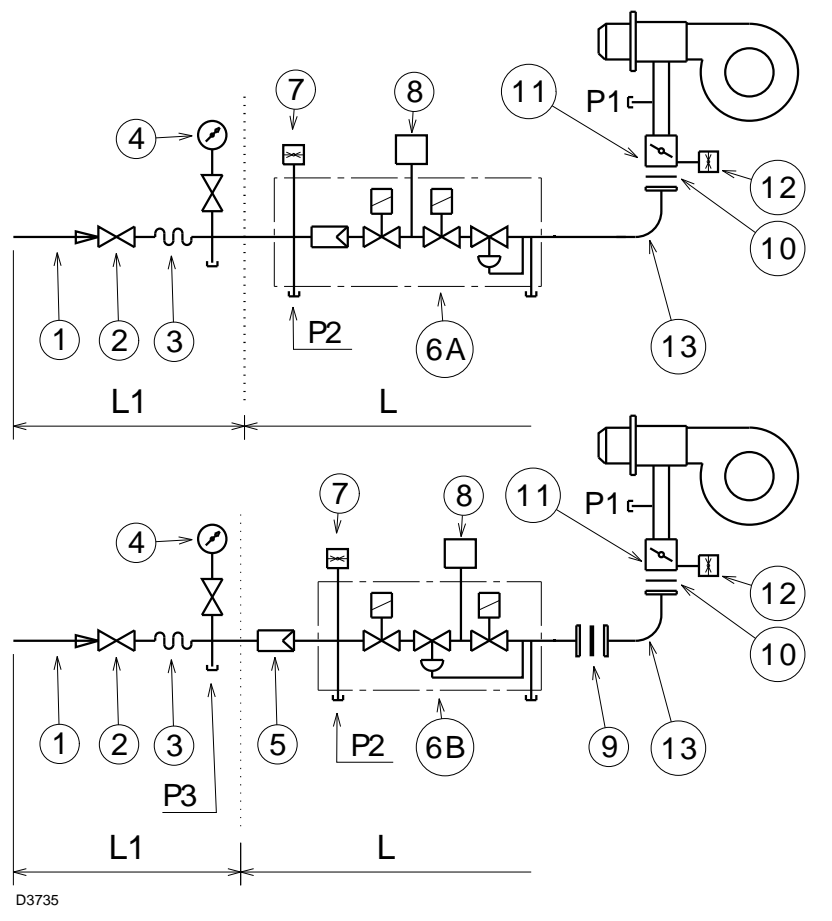

**Abb. 20**

#### **5.10 Elektrische Anschlüsse**

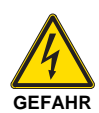

- Die elektrischen Anschlüsse müssen ohne Stromversorgung ausgeführt werden.
- Die elektrischen Anschlüsse müssen durch Fachpersonal nach den im Bestimmungsland gültigen Vorschriften ausgeführt werden. Siehe in den Schaltplänen.
- RIELIO lehnt jegliche Haftung für Änderungen oder andere Anschlüsse ab, die von denen in den Schaltplänen dargestellten abweichen.
- Prüfen Sie, ob die Stromversorgung des Brenners den Angaben auf dem Kennschild und in diesem Handbuch entspricht.
- Den Nulleiter nicht mit dem Phasenleiter in der Leitung der Stromversorgung vertauschen. Eine eventuelle Vertauschung führt zu einer Störabschaltung wegen nicht erfolgter Zündung.
- Die Brenner sind für den Aussetzbetrieb zugelassen. Das heißt, dass sie "normalerweise" mindestens 1 mal aller 24 Stunden ausgeschaltet werden müssen, damit das Steuergerät eine Kontrolle seiner Funktionstüchtigkeit bei Inbetriebnahme durchführen kann. Normalerweise wird das Abschalten des Brenners vom Thermostat / Druckwächter des Heizkessels gewährleistet.
- Sollte dies nicht der Fall sein, muss an IN ein Zeitschalter reihengeschaltet werden, der ein Brennerausschalten einmal in 24 Stunden gewährleistet. Siehe in den Schaltplänen.
- Die elektrische Sicherheit des Steuergeräts ist nur gewährleistet, wenn dieses an eine funktionstüchtige Erdungsanlage angeschlossen ist, die gemäß den gültigen Bestimmungen ausgeführt wurde. Es ist notwendig, diese grundlegende Sicherheitsanforderung zu prüfen. Lassen Sie im Zweifelsfall durch zugelassenes Personal eine sorgfältige Kontrolle der Elektrischen Anlage durchführen. Verwenden Sie die Gasleitungen nicht als Erdung für elektrische Geräte.
- Die elektrische Anlage muss der maximalen Leistungsaufnahme des Steuergerätes angepasst werden, die auf dem Kennschild und im Handbuch angegeben ist. Dabei ist im Besonderen zu prüfen, ob der Kabelquerschnitt für die Leistungsaufnahme des Steuergeräts geeignet ist.
- Für die allgemeine Stromversorgung des Steuergerätes über das Stromnetz:
- verwenden Sie keine Adapter, Mehrfachstecker, Verlängerungen;
- sehen Sie einen allpoligen Schalter mit einer Kontaktöffnung von mindestens 3 mm (Überspannungskategorie III) vor, wie durch die gültigen Sicherheitsbestimmungen festgelegt wird.
- Berühren Sie das Steuergerät nicht mit nassen oder feuchten Körperteilen und / oder nackten Füßen.
- Ziehen Sie nicht an den Stromkabeln.

Vor dem Ausführen jeglicher Wartungs-, Reinigungs- oder Prüfarbeiten:

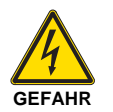

Schalten Sie die Stromversorgung am Brenner durch Betätigen des Hauptschalters der Anlage ab.

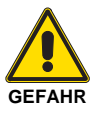

Das Brennstoffabsperrventil schließen.

Entfernen Sie die Verkleidung, wenn diese noch vorhanden ist, und stellen Sie die elektrischen Anschlüsse gemäß den Schaltplänen her.

Flexible Kabel gemäß EN 60 335-1 verwenden.

Alle an den Brenner anzuschließenden Kabel werden durch Kabeldurchgänge geführt, wie in Abb. 21 gezeigt ist.

Die Verwendung der Kabeldurchgänge kann auf verschiedene Weise erfolgen. Hier folgt ein Beispiel:

- 1 Einphasige Stromversorgung
- 2 Zur Verfügung stehend
- 3 Freigaben/Sicherheitsvorrichtungen
- 4 Gas-Minimaldruckwächter<br>5 Gasventile
- **Gasventile**

6 Eingang der vom Inverter kommenden Signalkabel.

- Werkseitig verwendete Kabeldurchgänge:
- A Drehzahlsensor<br>B Maximal-Gasdru
- B Maximal-Gasdruckwächter
- C Gas-Stellmotor
- D Luft-Stellmotor

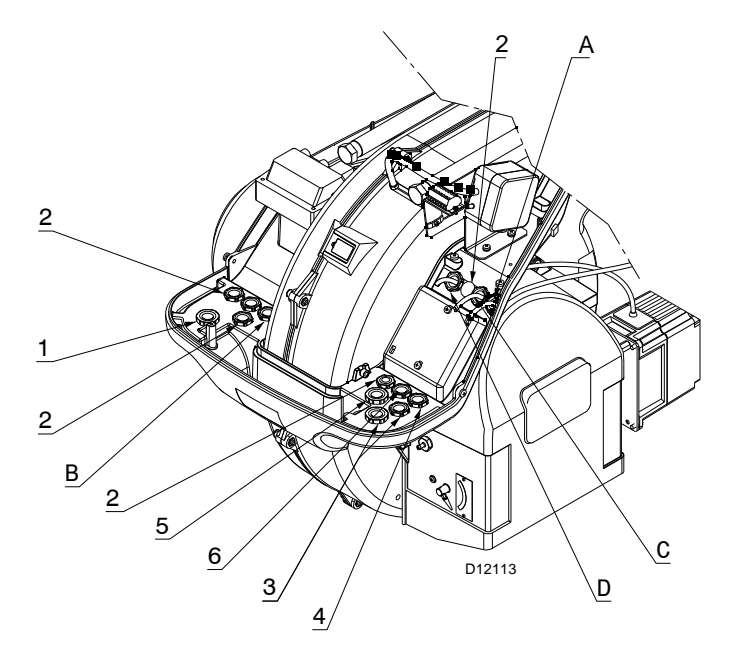

#### **Abb. 21**

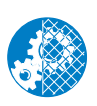

Nach Durchführung von Wartungs-, Reinigungsoder Kontrollarbeiten müssen die Haube sowie alle Sicherheits- und Schutzvorrichtungen des Brenners wieder montiert werden.

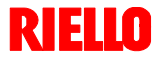

**Abb. 22**

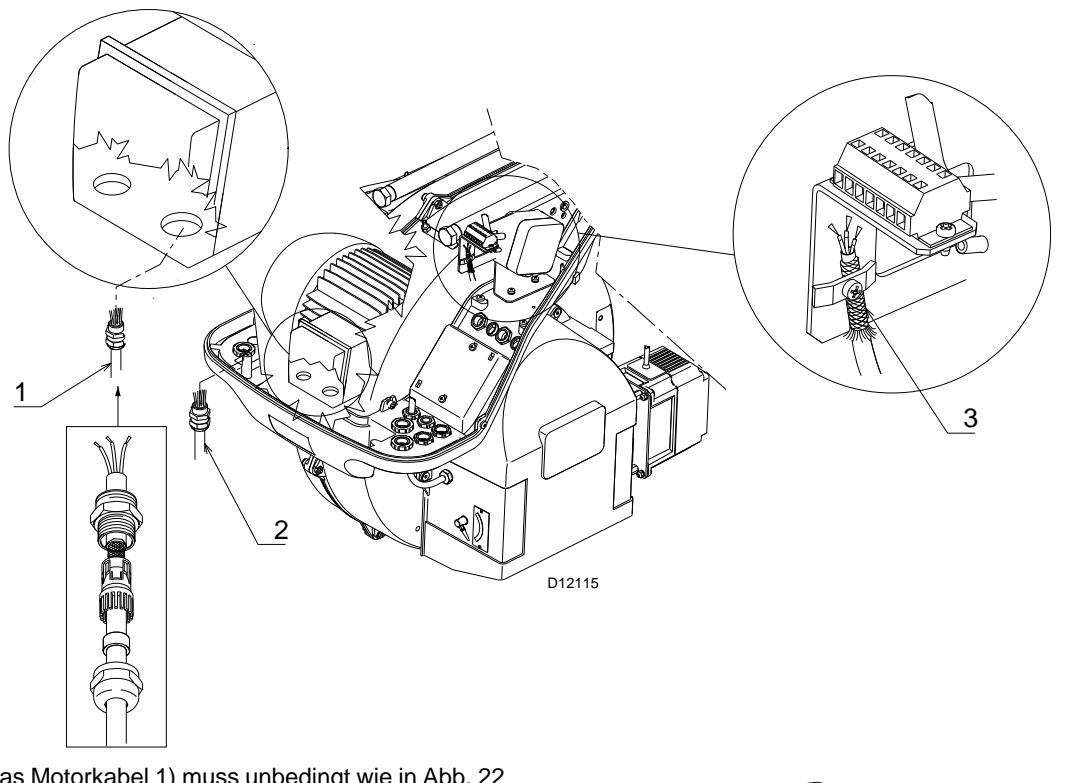

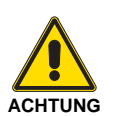

Das Motorkabel 1) muss unbedingt wie in Abb. 22 angegeben abgeschirmt werden.

#### **Zeichenerklärung** (Abb. 22)

- 1 Motorversorgungskabel (vom Inverter kommend).
- 2 Einphasiges Versorgungskabel.<br>3 Anschlusskabel zwischen dem
- Anschlusskabel zwischen dem Inverter und dem elektronischen Nocken REC 37...

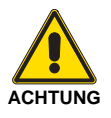

Der Anschluss vom Inverter zum elektronischen Nocken REC 37... muss wie unter Abb. 22 Pos. 3 angegeben hergestellt werden.

#### **5.10.1 Einstellung des Drehzahlsensors**

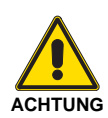

Der Abstand zwischen dem Drehzahlsensor 1) (Abb. 23) und der Scheibe 2) (2 mm) muss eingehalten werden!

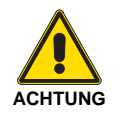

Es ist wichtig, dass die Scheibe 2) am Brenner wie unter Abb. 24 angegeben installiert wird.

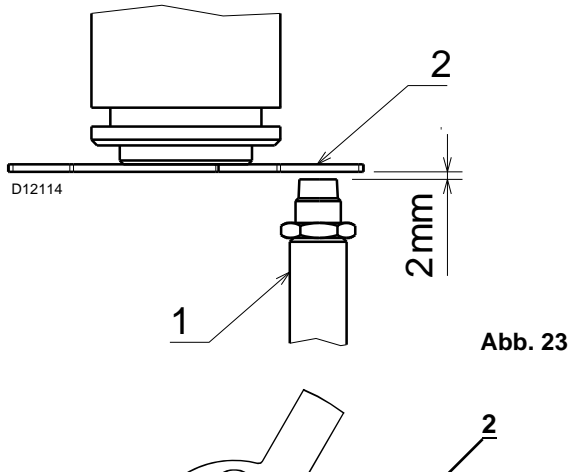

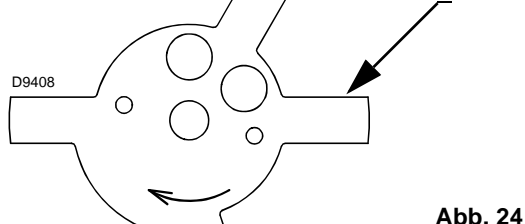

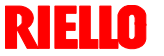

#### **6.1 Sicherheitshinweise für die erstmalige Inbetriebnahme**

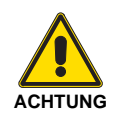

 Die erstmalige Inbetriebnahme des Brenners muss durch zugelassenes Fachpersonal gemäß den Angaben in diesem Handbuch sowie in Übereinstimmung mit den gültigen gesetzlichen Normen und Bestimmungen ausgeführt werden.

 Prüfen Sie die richtige Funktionsweise der Regel-, Steuer- und Sicherheitsvorrichtungen.

#### **6.2 Arbeitsgänge vor der Inbetriebnahme**

- Prüfen Sie, ob das Gasversorgungsunternehmen die Entlüftung der Versorgungsleitung vorgenommen und die Luft oder die Inertgase in den Leitungen entfernt hat.
- Öffnen Sie langsam die manuellen Ventile vor der Gasarmatur.
- Stellen Sie den Minimal-Gasdruckwächter auf den Skalenanfang ein.
- Stellen Sie den Maximal-Gasdruckwächter auf das Skalenende ein.
- Stellen Sie den Luftdruckwächter auf den Skalenanfang ein.
- Stellen Sie den Druckwächter zur Dichtheitskontrolle (Kit PVP), wenn vorhanden, gemäß den dem Kit beiliegenden Anweisungen ein.

Prüfen Sie den Versorgungsdruck des Gases durch Anschließen eines Druckmessers an der Druckentnahmestelle 1)(Abb. 25) des Minimal-Gasdruckwächters: er muss geringer als der maximal zulässige Druck der Gasarmatur sein, der auf dem Kennschild der technischen Daten angegeben ist.

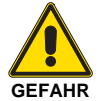

**Ein zu hoher Gasdruck kann die Bauteile der Gasarmatur beschädigen und Explosionsge-** Lassen Sie die Luft aus der Leitung der Gasarmatur ab, indem Sie eine Kunststoffleitung an die Druckentnahmestelle 1)(Abb. 25) des Minimal-Gasdruckwächters anschließen.

Führen Sie die Entlüftungsleitung aus dem Gebäude, bis Gasgeruch wahrzunehmen ist.

Schließen Sie parallel zu den beiden Gas-Magnetventilen zwei Leuchten oder Tester an, um den Zeitpunkt des Anliegens der Spannung zu prüfen.

Dieses Verfahren ist nicht notwendig, falls die beiden Magnetventile mit einer Kontrollampe ausgestattet sind, die die Elektrospannung anzeigt.

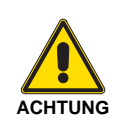

**Vor dem Einschalten des Brenners ist es angebracht, die Gasarmatur so zu regeln, dass das Einschalten unter maximalen Sicherheitsbedingungen erfolgt und d.h. mit einem geringen Gasdurchsatz.**

#### **6.3 Anfahren des Brenners**

Speisen Sie den Brenner über den Trennschalter am Schaltkasten des Heizkessels elektrisch.

Schließen Sie die Thermostate / Druckwächter und stellen Sie den Schalter von Abb. 26 in Position "**1**".

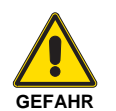

Kontrollieren, dass an den an die Magnetventile angeschlossenen Kontrollampen und Spannungsmessern, oder an den Kontrollampen auf den Magnetventilen, keine Spannung anliegt.

Wenn Spannung vorhanden ist, **sofort** den Brenner ausschalten und die Elektroanschlüsse überprüfen.

Führen Sie die **"Anfahrvorgang"** auf S. 34. aus.

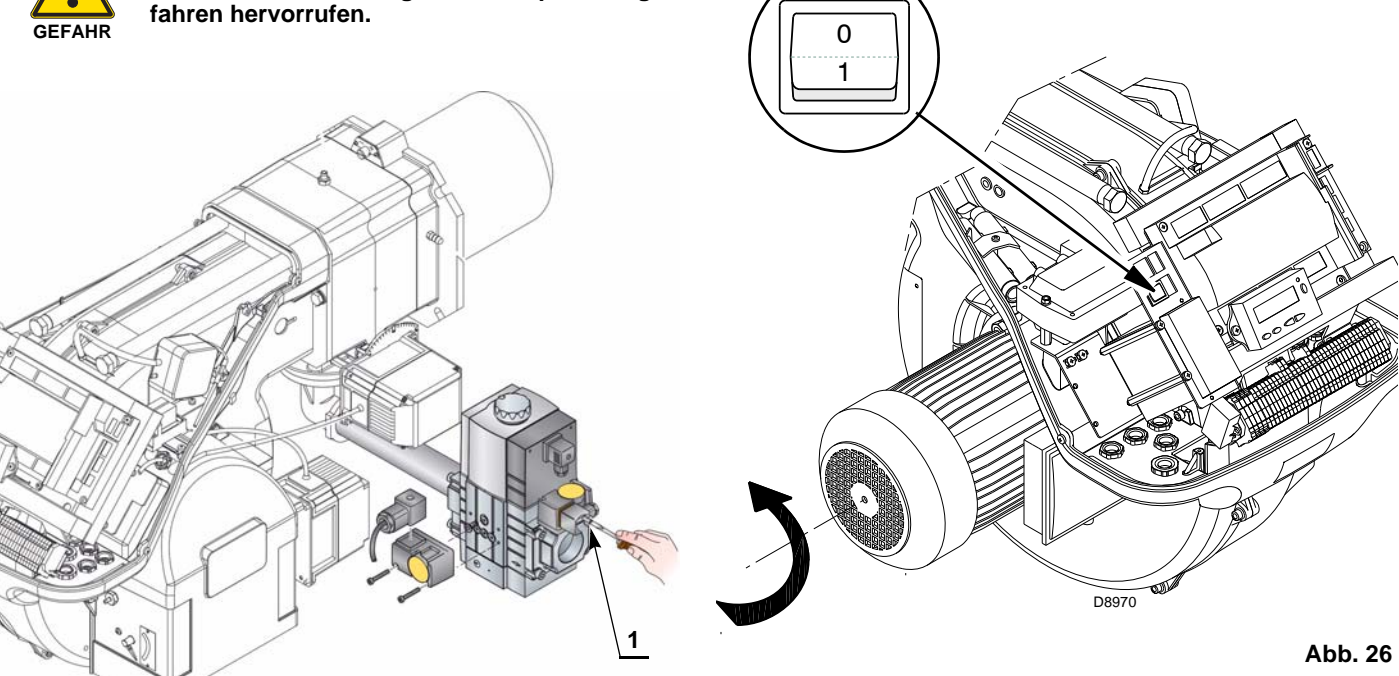

**Abb. 25**

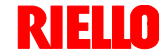

#### **6.4 Abschließende Einstellung der Druckwächter**

#### **6.4.1 Luftdruckwächter**

Führen Sie die Einstellung des Luftdruckwächters aus, nachdem alle anderen Einstellungen des Brenners bei auf den Skalenanfang eingestellten Luftdruckwächter vorgenommen wurden (Abb. 27).

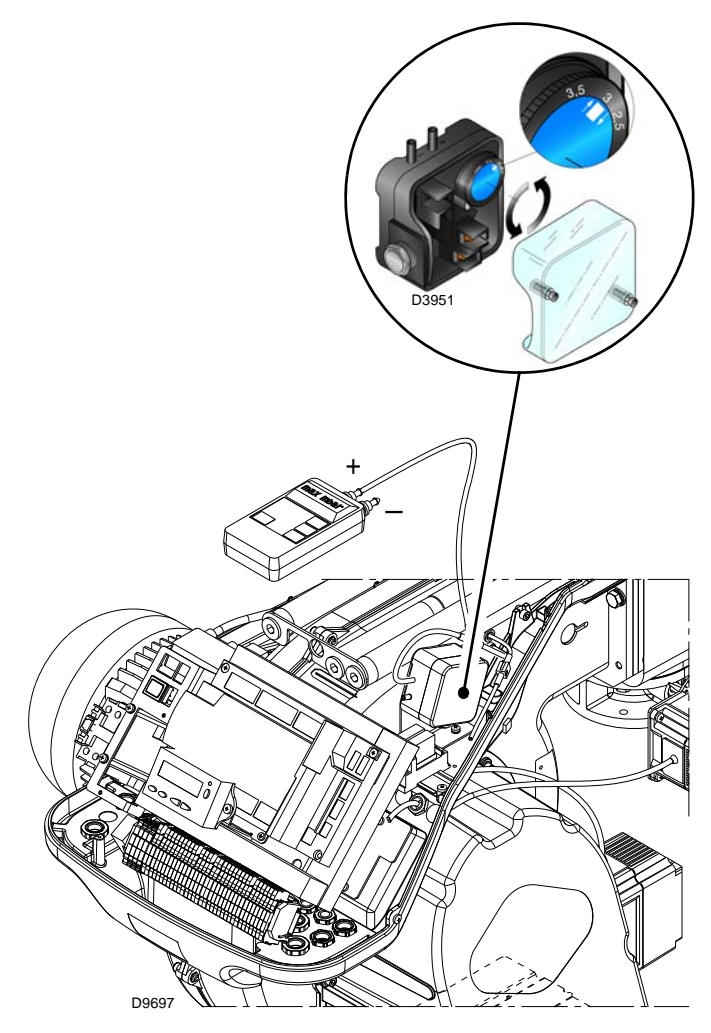

**Abb. 27**

Führen Sie bei mit Leistung MIN laufendem Brenner ein Abgasanalysegerät in den Rauchabzug ein und schließen Sie langsam die Ansaugöffnung des Gebläses (zum Beispiel mit Pappe) bis der CO-Gehalt in den Abgasen 100 ppm überschreitet.

Drehen Sie dann den entsprechenden Drehgriff im Uhrzeigersinn, bis es zu einer Störabschaltung des Brenners kommt.

Prüfen Sie dann die Anzeige des nach oben gerichteten Pfeils auf der Messskala.

Drehen Sie erneut am Drehgriff im Uhrzeigersinn, bis der auf der Messskala ermittelte Wert mit dem nach unten gerichteten Pfeil übereinstimmt. Dadurch wird die Hysterese des Druckwächters ausgeglichen, die durch das weiße Feld mit blauem Untergrund zwischen den beiden Pfeilen dargestellt wird. Prüfen Sie nun das richtige Anfahren des Brenners.

Nimmt der Brenner erneut eine Störabschaltung vor, den Drehgriff weiter geringfügig im Uhrzeigersinn drehen.

Während dieser Arbeitsgänge kann es nützlich sein, einen Druckmesser zum Messen des Luftdrucks zu verwenden. Der Anschluss des Druckmessers wird in Abb. 27 gezeigt.

Die Standardkonfiguration ist die des absolut angeschlossenen Luftdruckwächters. Man beachte das Vorhandensein eines nicht mitgelieferten "T"-Anschlusses.

Bei einigen Anwendungen mit starkem Unterdruck verhindert der Anschluss des Druckwächters dessen Umschalten.

In diesem Fall ist es notwendig, den Druckwächter differential anzuschließen, indem eine zweite Leitung zwischen Luftdruckwächter und Saugleitungsöffnung des Gebläses angebracht wird. In diesem Fall muss auch der Druckwächter als Differential angeschlossen werden.

#### **6.4.2 Maximal-Gasdruckwächter**

Führen Sie die Einstellung des Maximal-Luftdruckwächters aus (Abb. 28), nachdem alle anderen Einstellungen des Brenners bei auf das Skalenende eingestellten Maximal-Luftdruckwächter vorgenommen wurden.

Verringern Sie mit bei Höchstleistung arbeitendem Brenner den Einstelldruck durch langsames Drehen des entsprechenden Drehknopfs entgegen dem Uhrzeigersinn, bis es zur Störabschaltung des Brenners kommt.

Drehen Sie den Drehknopf dann im Uhrzeigersinn um 2 mbar und wiederholen Sie das Einschalten des Brenners.

Sollte der Brenner wieder ausschalten, den Drehknopf noch einmal im Uhrzeigersinn um 1 mbar drehen.

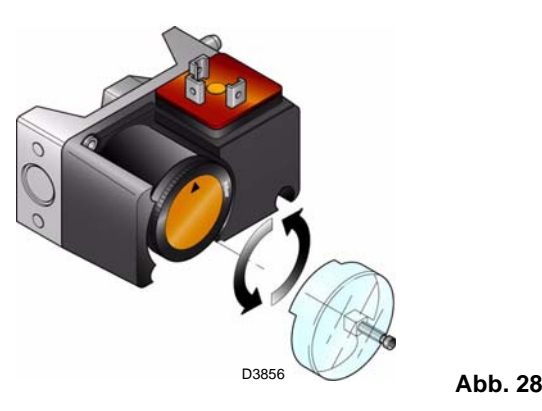

#### **6.4.3 Minimal-Gasdruckwächter**

Führen Sie die Einstellung des Minimal-Gasdruckwächters aus (Abb. 29), nachdem alle anderen Einstellungen des Brenners bei auf den Skalenanfang eingestellten Luftdruckwächter vorgenommen wurden.

Erhöhen Sie mit bei Höchstleistung arbeitendem Brenner den Einstelldruck durch langsames Drehen des entsprechenden Drehknopfs im Uhrzeigersinn, bis es zur Abschaltung des Brenners kommt.

Drehen Sie den Drehknopf dann um 2 mbar entgegen dem Uhrzeigersinn und wiederholen Sie das Einschalten des Brenners, um die Funktionstüchtigkeit zu prüfen.

Sollte der Brenner wieder ausschalten, den Drehknopf noch einmal gegen den Uhrzeigersinn um 1 mbar drehen.

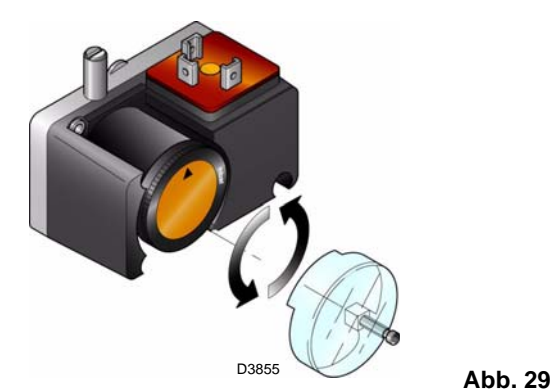

#### **6.4.4 Druckwächter Kit PVP**

Stellen Sie den Druckwächter zur Dichtheitskontrolle (Kit PVP) (Abb. 30) gemäß den dem Kit beiliegenden Anweisungen ein.

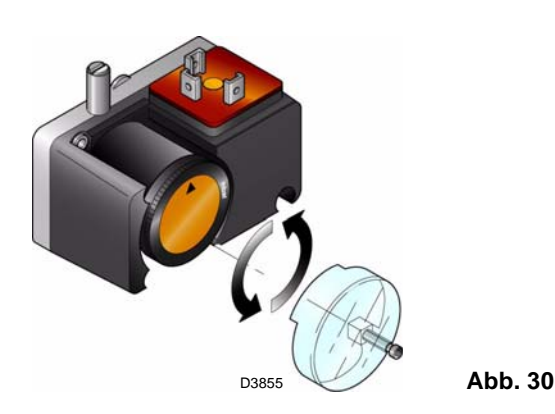

#### **6.5 Funktionsweise des Bedienfeldes**

Das Steuergerät REC37.400A2 ist direkt mit dem Bedienfeld verbunden. Die Tasten ermöglichen das Programmieren der Funktions- und Diagnosemenüs.

Das Steuersystem des Brenners wird auf dem LCD-Display angezeigt. Zur Vereinfachung der Diagnose zeigt das Display den Betriebsstatur, die Art des Problems und den Zeitpunkt seines Auftretens.

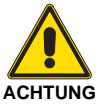

- Beachten Sie die nachfolgenden Vorgehensweisen und Einstellungen.
- Alle Maßnahmen (Montage, Installation und Kundendienst, usw.) müssen durch Fachpersonal ausgeführt werden.
- Sollten das Display und das Bedienfeld verschmutzt sein, können sie mit einem trockenen Tuch gereinigt werden.
- Schützen Sie das Bedienfeld vor hohen Temperaturen und Flüssigkeiten. Der auf der auf der aufgeben der aufgeben der aufgeben der aufgeben der aufgeben aufgeben der aufgeben der aufgeben der aufgeben der aufgeben der aufgeben der aufgeben aufgeben aufgeben der auf

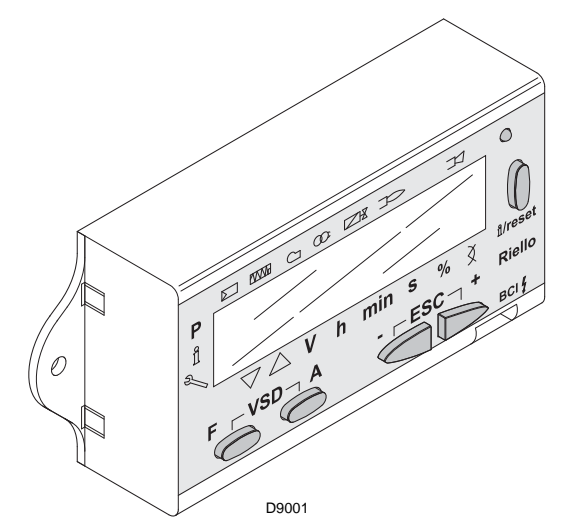

**Abb. 31**

#### **6.5.1 Beschreibung der Symbole auf dem Display**

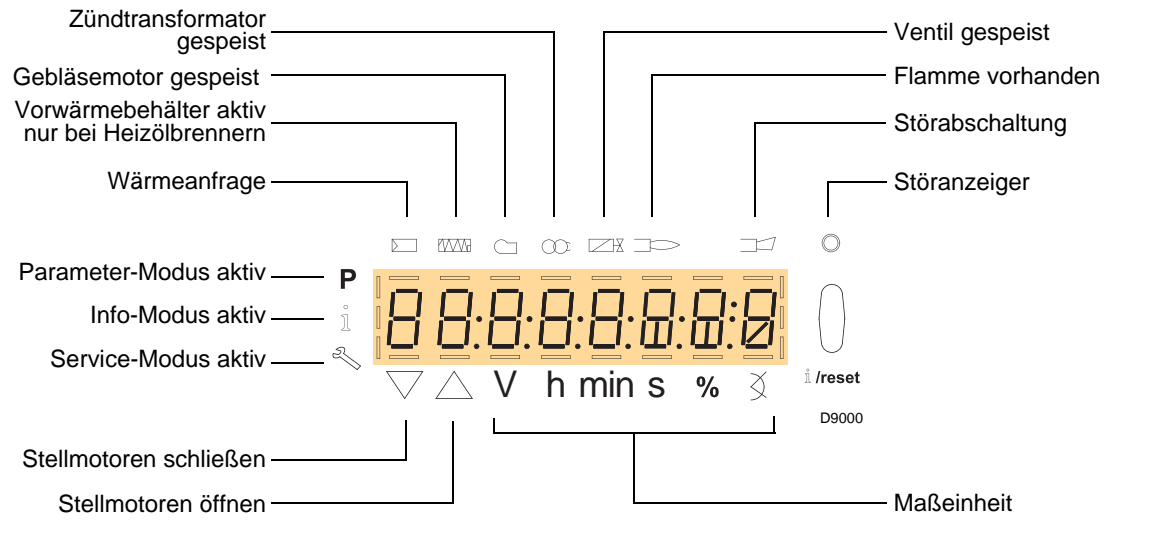

**Abb. 32**

#### **6.5.2 Beschreibung der Tasten**

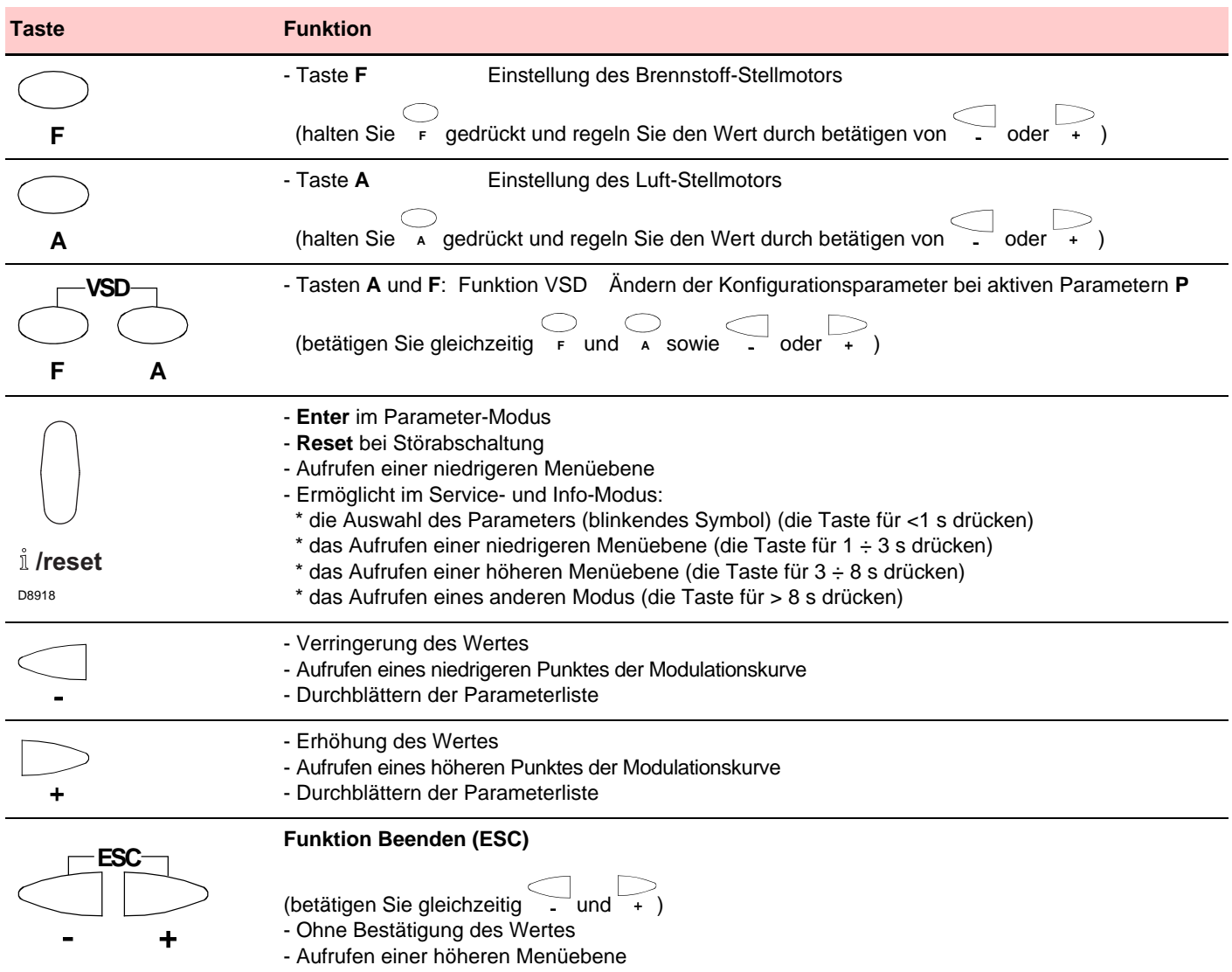

#### **6.5.3 Anzeige- und Programmiermodus**

#### **6.5.3.1 Normaler Modus**

Der **Normale Modus** ist die Standard-Betriebsart, die auf dem Display des Bedienfeldes angezeigt wird und entspricht der Hauptebene des Menüs.

- Zeigt die Betriebsbedingungen an und ermöglicht eine manuelle Änderung des Betriebspunktes des Brenners.
- Erfordert keine Betätigung der Tasten des Bedienfeldes.
- Ermöglicht das Aufrufen anderer Anzeige- und Programmierarten.

Aus dem Normalen Modus können weitere Ebenen aufgerufen werden:

- Info-Modus (**InFo**)
- Modus Service (**SEr**)
- Modus Parameter (**PArA**)

Nachfolgend werden einige Beispiele unter Standardbedingungen aufgeführt.

Der Brenner befindet sich im Wartestatus bei Wärmeanfrage oder der Wahlschalter "0-1" in Abb. 26 steht in der Position "0".

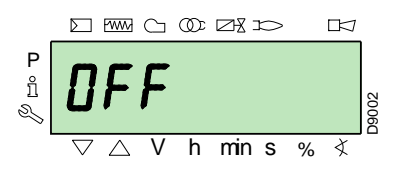

Das Display zeigt die verschiedenen Anfahren-, Ein- und Ausschaltphasen des Brenners an.

Im Beispiel zeigt das Display an, dass sich der Brenner in Phase 30 (siehe Diagramm von Abb. 33) befindet und 12s bis zum Übergang zur nächsten Phase fehlen.

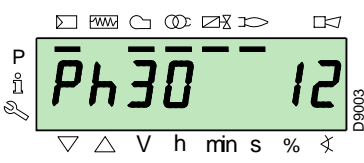

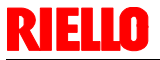

Der Brenner arbeitet mit der geforderten Belastung (im nebenstehenden Beispiel **78.4%**).

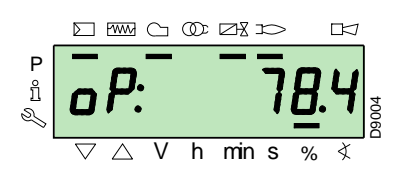

Das Display zeigt abwechselnd den Fehlercode (im nebenstehenden Beispiel **c: 12**) und die entsprechende Diagnose (im Beispiel **d: 0**) an.

Das System schaltet in einen sicheren Zustand und es erscheint die in der nächsten Abbildung gezeigte Meldung.

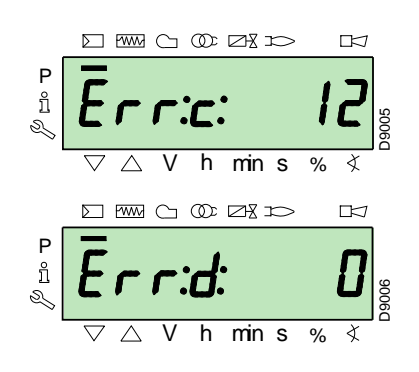

Am Brenner liegt eine Störabschaltung vor.

Das Display zeigt abwechselnd den Störcode (im nebenstehenden Beispiel **c: 4**) und die entsprechende Diagnose (im Beispiel **d: 3**) an. Der rote Störanzeiger leuchtet.

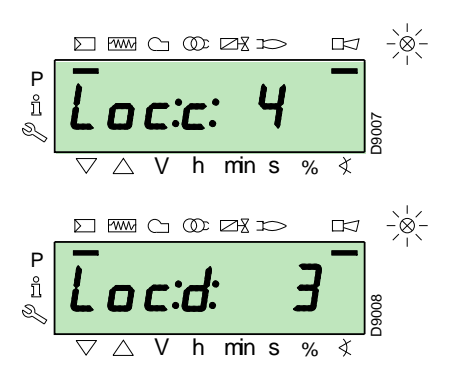

Das Display zeigt abwechselnd einen Code und eine Diagnose des Fehlers an, wobei das System nicht in einen sicheren Zustand versetzt wird.

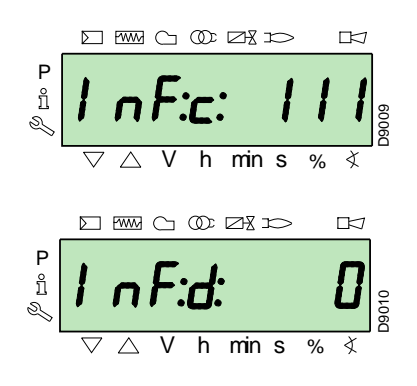

#### **6.5.4 Vorgang zur Entstörung**

Der Brenner nimmt eine Störabschaltung vor, wenn auf dem Bedienfeld die rote Kontrolleuchte eingeschaltet ist und das Display abwechselnd den Störcode (im nebenstehenden Beispiel **c: 4**) und die entsprechende Diagnose (im Beispiel **d: 3**) anzeigt.

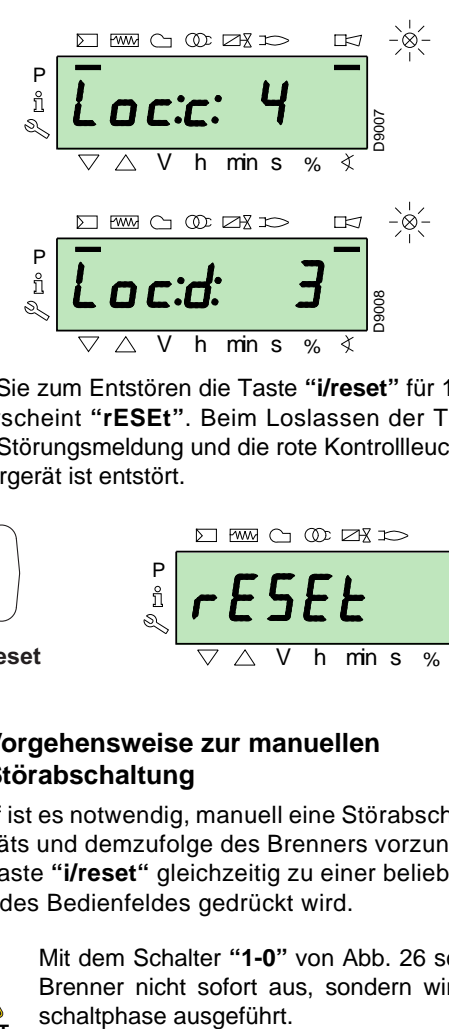

Betätigen Sie zum Entstören die Taste **"i/reset"** für 1s: auf dem Display erscheint **"rESEt"**. Beim Loslassen der Taste verlöschen die Störungsmeldung und die rote Kontrollleuchte. Das Steuergerät ist entstört.

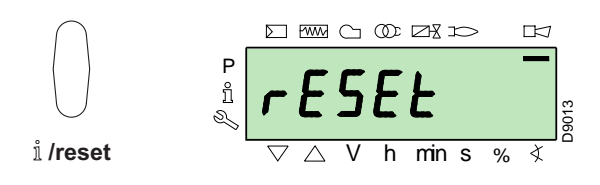

#### **6.5.5 Vorgehensweise zur manuellen Störabschaltung**

Bei Bedarf ist es notwendig, manuell eine Störabschaltung des Steuergeräts und demzufolge des Brenners vorzunehmen, indem die Taste **"i/reset"** gleichzeitig zu einer beliebigen anderen Taste des Bedienfeldes gedrückt wird.

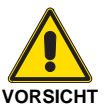

Mit dem Schalter **"1-0"** von Abb. 26 schaltet der Brenner nicht sofort aus, sondern wird die Ab-

#### **6.5.6 Vorgehensweise zum manuellen Betrieb**

Nach der Einstellung des Brenners und dem Einrichten der Punkte der Modulationskurve ist es möglich, die Funktionsweise des Brenners auf der gesamten Kurve manuell zu prüfen.

Beispiel:

Der Brenner arbeitet mit der geforderten Belastung: 20%.

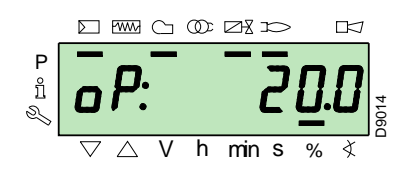

Betätigen Sie die Taste **"F"** für 1 s: es erscheint **"LoAd"** und der Prozentwert der Belastung blinkt.

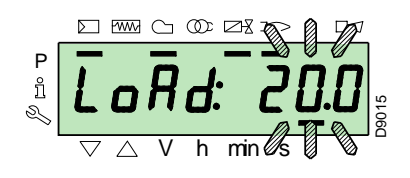

Beim Loslassen der Taste **"F"** erscheint die Standard-Anzeige mit blinkender Angabe des aktuellen Lastanteils: dies bedeutet, dass der Brenner manuell arbeitet (jegliche externe Regelung wird ausgeschlossen und es sind nur die Sicherheitsvorrichtungen aktiv).

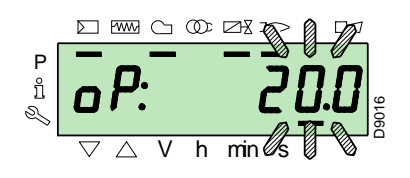

Halten Sie die Taste **"F"** gedrückt und erhöhen bzw. verringern Sie mit den Tasten "**+"** oder "**-"** den Lastanteil.

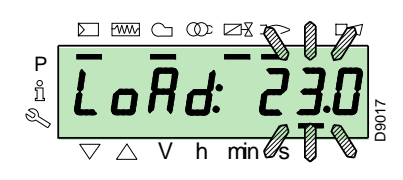

Betätigen Sie, um die Betriebsart zu verlassen, gleichzeitig die Tasten **"+"** und **"-"** (**ESC**) für 3 s: der Brenner arbeitet automatisch und die Leistung ist vom Thermostat/Regeldruckwächter (TR) abhängig.

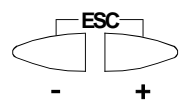

#### **6.5.6.1 Info-Modus**

Der **Modus Info** (**InFo**) zeigt die allgemeinen Informationen zum System an.

Zum Aufrufen dieser Ebene ist es notwendig:

- Die Taste **"i/reset"** für eine Zeit von 1 bis 3 s zu drücken.
- Lassen Sie die Taste sofort los, wenn auf dem Display **"InFo"** erscheint.

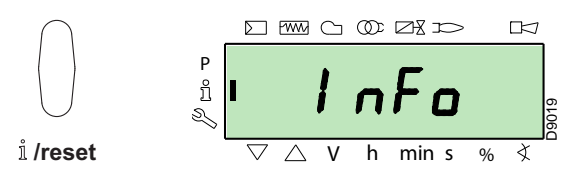

Die Liste der Parameter (in der Reihenfolge ihrer Anzeige) ist in der nachstehenden Tabelle aufgeführt.

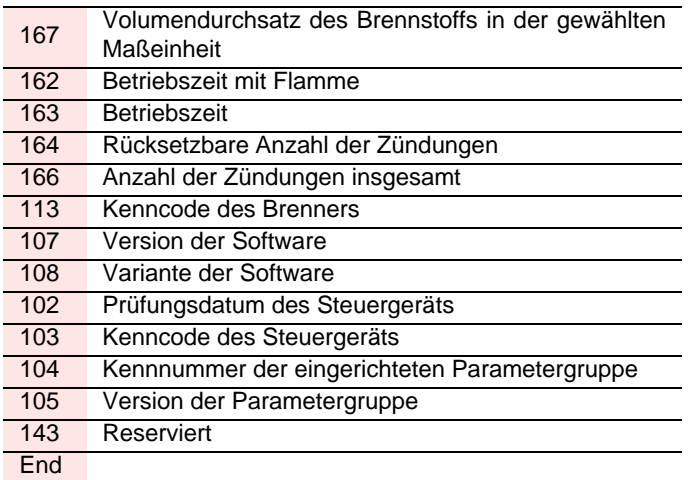

#### **6.5.6.2 Service-Modus**

Der **Modus Service** (**SEr**) zeigt die Übersicht der Fehler sowie einige technische Daten zum System an.

- Zum Aufrufen dieser Ebene ist es notwendig:
- Die Taste **"i/reset"** für eine Zeit von mehr als 3 s zu drükken.
- Lassen Sie die Taste sofort los, wenn auf dem Display **"SEr"** erscheint.

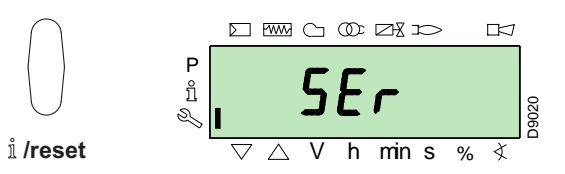

Die Liste der Parameter (in der Reihenfolge ihrer Anzeige) ist in der nachstehenden Tabelle aufgeführt.

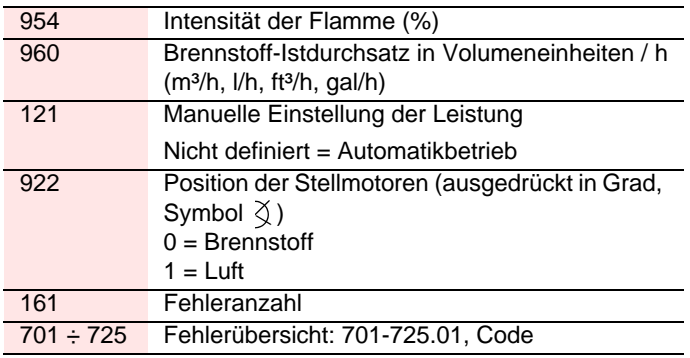

#### **Betriebsarten mit Info- und Service-Modus**

Nach dem Aufrufen dieser Ebenen zeigt das Display links die Nummer des Parameters (blinkend) und rechts den entsprechenden Wert an.

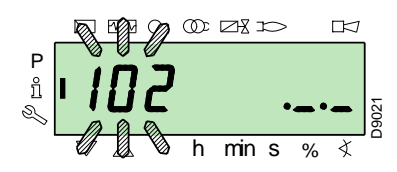

Betätigen Sie, wenn der Wert nicht angezeigt wird, die Taste **"i/ reset"** für eine Zeit zwischen 1 bis 3 s.

Betätigen Sie, um zur Parameterliste zurückzuschalten, die Taste **"i/reset"** für mehr als 3 s oder betätigen Sie gleichzeitig die Tasten **"+"** und **"-"** (**ESC**).

Betätigen Sie, um zum nächsten Parameter zu wechseln, die Taste **"+"** oder **"i/reset"** für eine Zeit von weniger als 1 s. Am Ende der Liste zeigt das Display **"End"** an.

Betätigen Sie, um zum vorherigen Parameter zu schalten, die Taste **"-"**.

Betätigen Sie, um zum Anzeige-Modus Normal/Standard zurückzuschalten, die Taste **"i/reset"** für eine Zeit von mehr als 3 s oder betätigen Sie gleichzeitig die Tasten **"+"** und **"-"** (**ESC**).

Kurzzeitig erscheint auf dem Display **"OPErAte"**.

#### **6.5.6.3 Parameter-Modus**

Der **Modus Parameter** (**PArA**) zeigt die Parameterliste an und ermöglicht ihre Änderung / Programmierung. Sie wird in der Tabelle auf S. 37 aufgeführt. Die werkseitig eingerichteten Parameter sind nicht sichtbar.

Zum Aufrufen dieser Ebene ist es notwendig, die **"Vorgehensweise zum Zugang mittels Kennwort"** auszuführen.

#### **6.5.7 Vorgehensweise zum Zugang mittels Kennwort**

Betätigen Sie gleichzeitig die Tasten **"F"** und **"A"** für 1s.

Auf dem Display erscheinen kurzzeitig **"CodE"** und sofort danach 7 Bindestriche, von denen der erste blinkt.

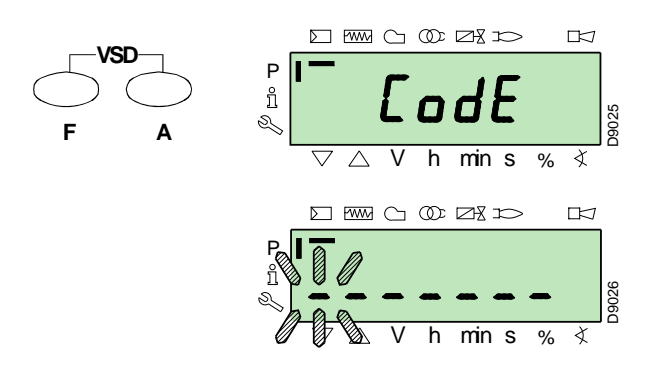

Wählen Sie mit den Tasten **"+"** und **"-"** das erste Zeichen des Kennworts (Buchstabe oder Ziffer) und bestätigen Sie durch Drücken der Taste **"i/reset"**.

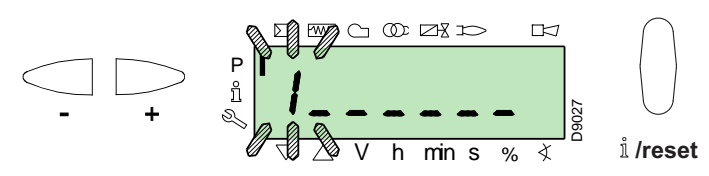

Nach erfolgter Bestätigung erscheint das Zeichen **"-"**.

Setzen Sie den Vorgang gleichsam für die anderen Zeichen fort. Bestätigen Sie nach Eingabe des letzten Zeichens des Kennworts durch Betätigen der Taste **"i/reset"**: ist das eingegebene Kennwort korrekt, erscheint kurzzeitig **"PArA"** und danach kann auf die verschiedenen Parametergruppen zugegriffen werden.

Wählen Sie mit den Tasten "**+"** und "**-"** die gewünschte Gruppe.

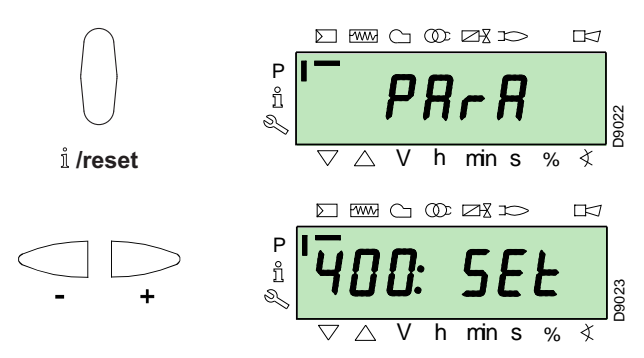

Ist das eingegebene Kennwort falsch, erscheint kurzzeitig **"Error"**. Dann ist es notwendig, den Vorgang zu wiederholen.

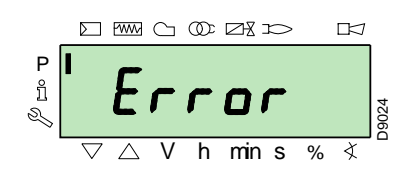

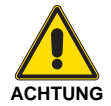

Das Kennwort darf nur dem Fachpersonal oder dem Technischen Kundendienst mitgeteilt werden und ist an einem sicheren Ort zu verwahren.

Nach dem Ausführen des Aufrufvorgangs erscheint auf dem Display **"PArA"** für einige Sekunden.

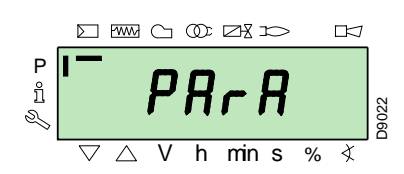

Wählen Sie die gewünschte Parametergruppe mit den Tasten **"+"** und **"-"**, und bestätigen Sie durch Drücken der Taste **"i/reset"**.

Blättern Sie innerhalb der gewünschten Gruppe die Liste mit den Tasten **"+"** und **"-"** durch. Am Ende der Liste zeigt das Display **"End"** an.

Betätigen Sie, um zum Normalen Anzeigemodus zurückzuschalten, gleichzeitig die Tasten **"+"** und **"-"** (**ESC**) 2 mal.

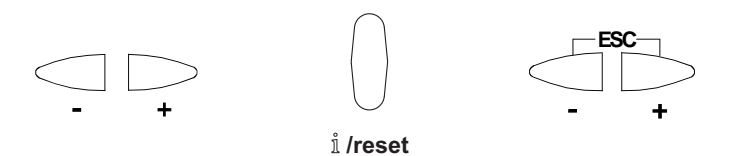

Die Ebene der Parameter ist in Gruppen unterteilt.

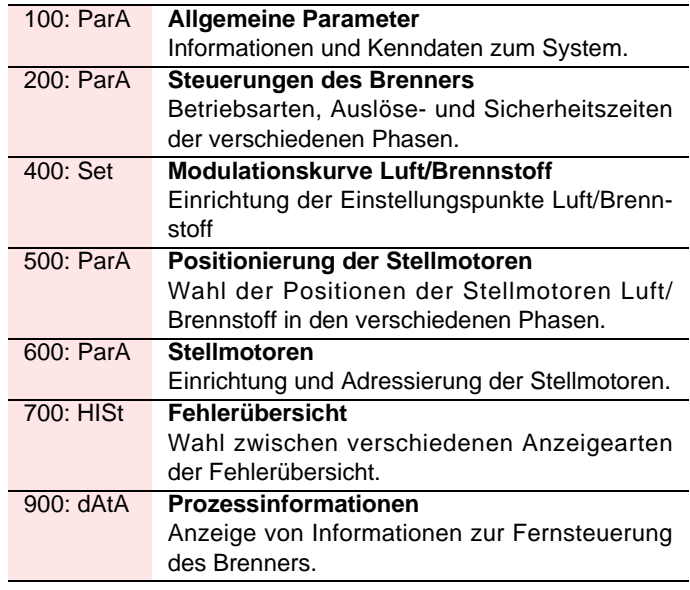

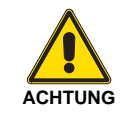

Alle Parameter werden werkseitig geprüft.

Die Änderung kann die gute Funktionsweise des Brenners beeinträchtigen sowie Personen- und Sachschäden hervorrufen. In jedem Fall ist sie durch Fachpersonal auszuführen.

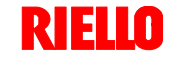

D9032

Zum Ändern eines Parameters siehe in der **"Vorgehensweise zum Ändern eines Parameters"**.

#### **6.5.8 Vorgehensweise zum Ändern eines Parameters**

Nach dem Aufrufen der Ebene und der Parametergruppe zeigt das Display links die Nummer des Parameters (blinkend) und rechts den entsprechenden Wert an.

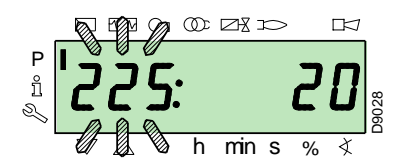

Betätigen Sie, wenn der Wert nicht angezeigt wird, die Taste **"i/ reset"** für eine Zeit zwischen 1 bis 3 s.

Es folgt ein Beispiel für das Ändern des Parameters hinsichtlich der **Vorbelüftungszeit** (Nr. 225).

Betätigen Sie die Taste **"i/reset"**: es erscheint der Wert **20** (s).

#### **ANMERKUNG:**

Die Maßeinheit der Zeit wird nicht angezeigt und gilt als in Sekunden.

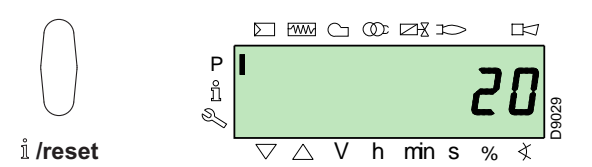

Betätigen Sie die Taste **"+"** und erhöhen Sie den Wert auf **25** s (blinkend). Betätigen Sie zum Bestätigen und Speichern die Taste "**i/reset**".

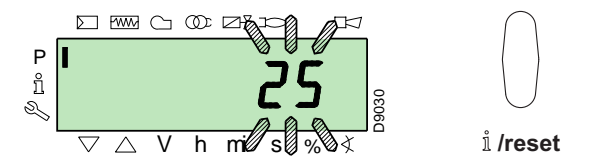

Betätigen Sie, um zur Parameterliste zurückzuschalten, gleichzeitig die Tasten **"+"** und **"-"** (**ESC**).

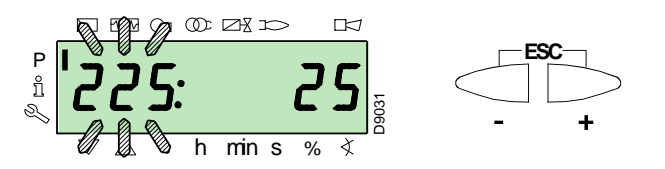

#### **6.5.9 Vorgehensweise zur Eingabe und Regelung der Punkte der Modulationskurve**

Im Steuergerät können 9 Punkte (P1÷P9) zur Regelung/Einstellung jedes der Stellmotoren eingegeben werden, wobei ihre Position in Grad und demzufolge die eingeleitete Luft- und Brennstoffmenge variiert wird.

Der **Einschaltpunkt P0** ist vom Mindestwert der Modulation unabhängig. Das bedeutet, dass es bei Problemen möglich ist, den "Brenner" mit einem anderen Wert einzuschalten, als dem Minimum der Modulation (**P1**).

Zum Aufrufen des **Modus Parameter** (Gruppe 400) siehe in **"Vorgehensweise zum Zugang mittels Kennwort"** auf S. 30..

Gehen Sie zur Eingabe oder Einstellung eines Punktes wie folgt vor.

Wählen / geben Sie mit Hilfe der Tasten **"+"** und **"-"** den gewünschten Punkt der Kurve ein und warten Sie ab, dass dieser blinkt: dies bedeutet, dass sich die Stellmotoren auf den auf dem Display angezeigten Werten positioniert haben, die dem zuvor eingerichteten Punkt entsprechen.

Jetzt ist es möglich, die Position in Grad einzugeben / zu ändern.

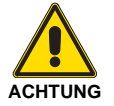

Der eingerichtete Wert muss nicht bestätigt werden.

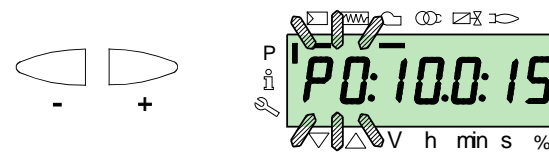

Halten Sie für den Stellmotor des Brennstoffs die Taste **"F"** gedrückt (die Position in Grad blinkt) und drücken Sie die Tasten **"+"** oder **"-"**, um den Wert zu erhöhen oder zu verringern.

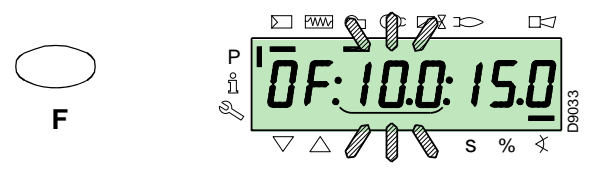

Halten Sie für den Stellmotor der Luft die Taste **"A"** gedrückt (die Position in Grad blinkt) und drücken Sie die Tasten **"+"** oder **"-"**, um den Wert zu erhöhen oder zu verringern.

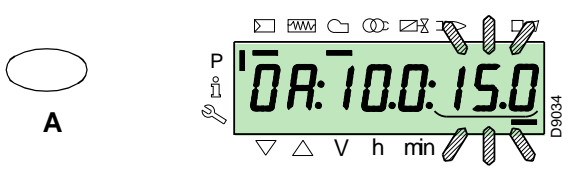

Für die Einstellung der Invertergeschwindigkeit (ausgedrückt in **%** d. h. **50 Hz = 100 %**), halten Sie die Tasten **"F"** und **"A"** gleichzeitig gedrückt, die Position in Prozenten ausgedrückt blinkt, drücken Sie die Tasten **"+"** oder **"-"**, um den Wert zu erhöhen oder zu verringern.

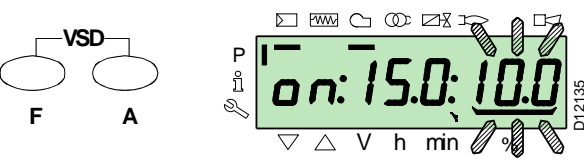

Wählen Sie einen anderen Punkt oder verlassen Sie die Funktion durch gleichzeitiges Betätigen der Tasten **"+"** und **"-"** (**ESC**).

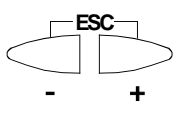

#### **6.5.10 Backup/Restore**

Über das Display RDI 21… können die Parameter und Daten im Steuergehäuse gespeichert und später daraus wiederhergestellt werden.

#### **6.5.11 Backup**

Für das Backup gehen Sie wie folgt vor:

Greifen Sie auf die Passwortebene Parameter zu, siehe **"Vorgehensweise zum Zugang mittels Kennwort"** auf S. 30..

Das Display zeigt die Parametergruppe **400**.

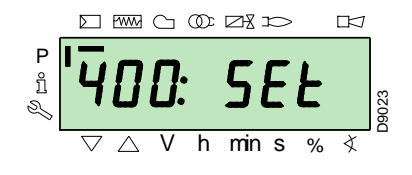

Mit der Taste **"-"**:

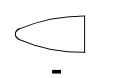

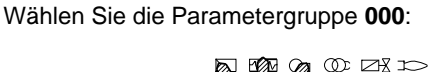

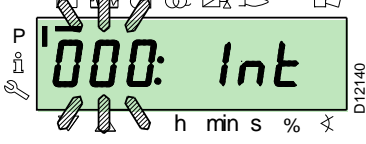

Der Parameter **000** blinkt, mit der Taste **"i/reset"** bestätigen:

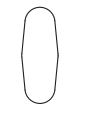

Das Display zeigt den blinkenden Parameter **050**: /reset

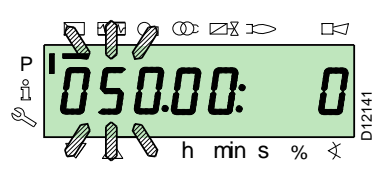

Mit der Taste **"i/reset"** bestätigen:

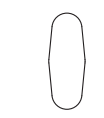

Am Display erscheint der Parameter **bAC\_UP**: /reset

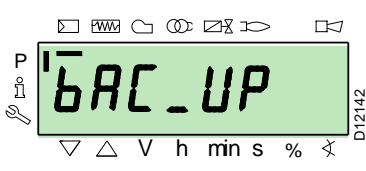

Mit der Taste **"i/reset"** bestätigen:

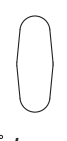

/reset

Das Display zeigt folgenden Wert:

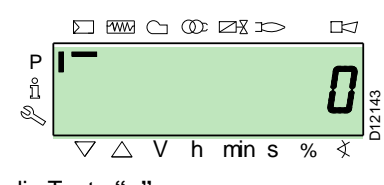

Betätigen Sie die Taste **"+"**:

Der Wert wird nun auf **1** eingestellt. Der Wert 1 blinkt:

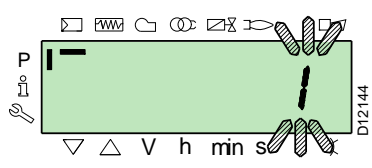

Mit der Taste **"i/reset"** bestätigen, um den **Backup-Vorgang** zu aktivieren.

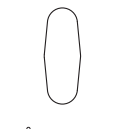

/reset

Am Display erscheint der Wert **1**:

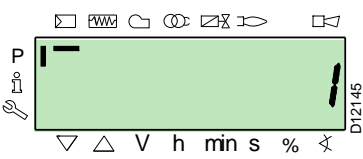

Nach ca. 5 Sekunden (hängt von der Dauer des Programms ab), erscheint der Wert 0 am Display, dies weist darauf hin, dass der Backup-Vorgang korrekt abgeschlossen wurde.

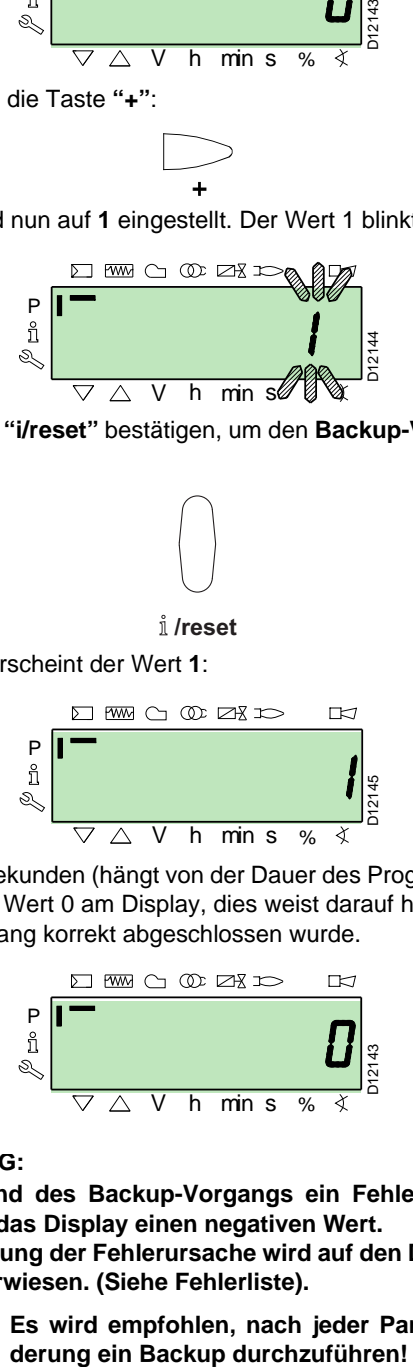

#### **ANMERKUNG:**

**Falls während des Backup-Vorgangs ein Fehler auftreten sollte, zeigt das Display einen negativen Wert. Zur Feststellung der Fehlerursache wird auf den Diagnostikcode 137 verwiesen. (Siehe Fehlerliste).**

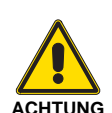

**Es wird empfohlen, nach jeder Parameterän-**

#### **6.5.12 Restore**

Für den Restore-Vorgang gehen Sie wie folgt vor: Greifen Sie auf die Passwortebene Parameter zu, siehe **"Vorge-**

**hensweise zum Zugang mittels Kennwort"** auf S. 30.. Das Display zeigt die Parametergruppe **400**.

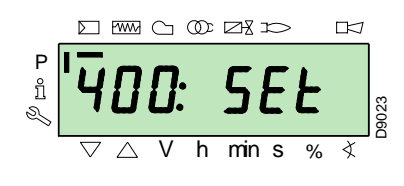

Mit der Taste **"-"**:

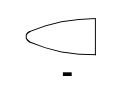

Wählen Sie die Parametergruppe **000**:

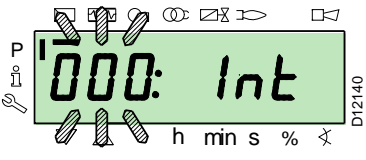

Der Parameter **000** blinkt, mit der Taste **"i/reset"** bestätigen:

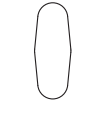

/reset

Das Display zeigt den blinkenden Parameter **050**:

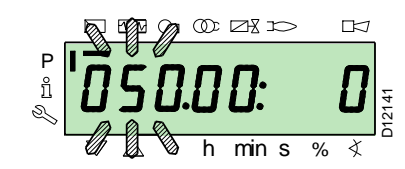

Mit der Taste **"i/reset"** bestätigen:

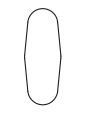

Am Display erscheint der Parameter **bAC\_UP**: /reset

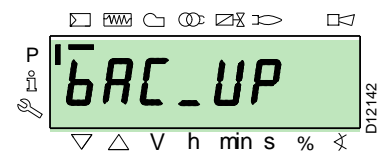

Mit der Taste **"+"**

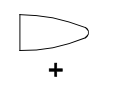

Wählen Sie den Parameter **rEStorE** aus

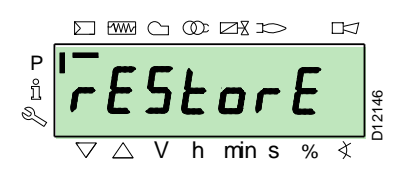

Mit der Taste **"i/reset"** bestätigen:

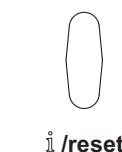

Das Display zeigt folgenden Wert:

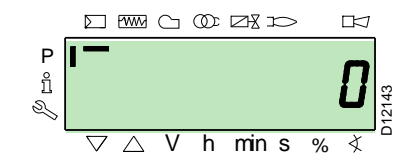

Betätigen Sie die Taste **"+"**:

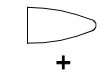

Der Wert wird nun auf **1** eingestellt. Der Wert 1 blinkt:

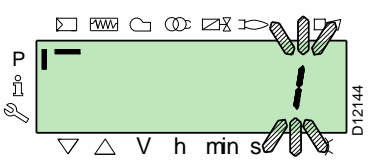

Mit der Taste **"i/reset"** bestätigen, um den **Restore-Vorgang** zu aktivieren.

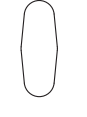

**-**

Am Display erscheint der Wert **1**:

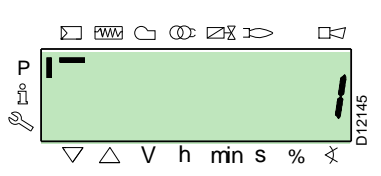

Nach ca. 8 Sekunden (hängt von der Dauer des Programms ab), erscheint der Wert **0** am Display, dies weist darauf hin, dass der Restore-Vorgang korrekt abgeschlossen wurde.

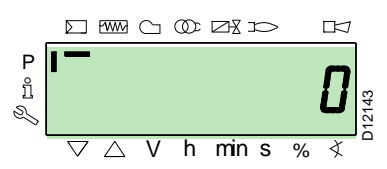

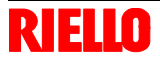

#### **ANMERKUNG:**

**Vor dem Daten-Restore vergleicht das Steuergerät die Kennung des Brenners und seine (ASN) Nummer mit der Kennung des Brenners und der (ASN) Nummer im Display RDI21... . Bei Übereinstimmung der Daten erfolgt der Restore-Vorgang. Bei Nicht-Übereinstimmung wird der Restore-Vorgang abgebrochen. Bei einem Abbruch oder bei Auftreten eines Fehlers während des Restore-Vorgangs zeigt das Display einen negativen Wert. Für die Fehlerdiagnose wird auf den Diagnosecode 137 verwiesen (siehe "Fehlercode-Liste" auf S. 46.). Nach erfolgreich abgeschlossenem Restore-Vorgang, erscheint der Wert 0 am Display. Das Steuergerät REC37… wird ohne Brennerkennung geliefert. In diesem Fall ist der Restore-Vorgang über RDI21... möglich, ohne den Kenncode für den Brenner eingeben zu müssen. Die Information Err C: 136 D: 1 (Restore-Vorgang initialisiert) wird für einen kurzen Moment angezeigt.**

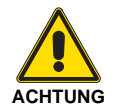

Am Ende des Restore-Vorgangs müssen die Abfolge der Funktionen und die Liste der Parameter geprüft werden.

#### **6.5.13 Anfahrvorgang**

Prüfen Sie, ob auf dem Display des Bedienfeldes die Wärmeanfrage und **"OFF UPr"** angezeigt werden: dies bedeutet, dass es notwendig ist, die Modulationskurve des Brenners einzurichten.

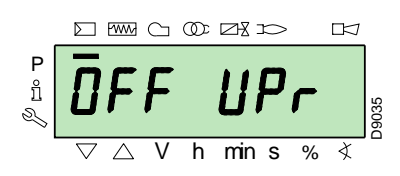

Greifen Sie auf die Passwortebene Parameter zu, siehe dazu **"Vorgehensweise zum Zugang mittels Kennwort"** auf S. 30.. Das Display zeigt die Parametergruppe **400**.

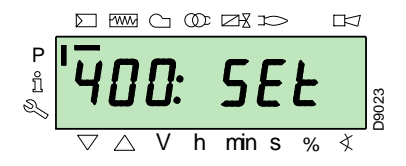

Wählen Sie mit der Taste **"+"** die Parametergruppe **600** aus:

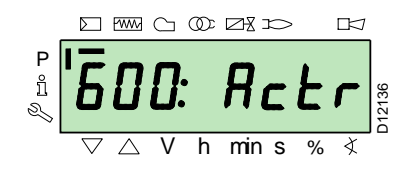

mit der Taste **"i/reset"** bestätigen:

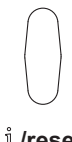

/reset

Scrollen Sie mit der Taste **"+"** durch die Parameter

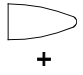

bis zum Parameter **641** (Standardisierung der VSD-Geschwindigkeit) und wählen Sie diesen aus

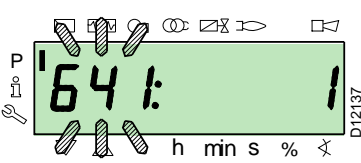

Stellen Sie den Parameter **641 = 1** ein.

Drücken Sie die Taste **"info"**, die Phase "Standardisierung der VSD-Geschwindigkeit" beginnt.

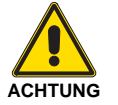

Für die korrekte Parametrisierung des Inverters wird auf das spezifische Handbuch verwiesen.

Der Luftstellmotor öffnet die Klappe bei 90° und gleichzeitig beginnt die Startphase des Inverters mit dem Erreichen der maximalen Höchstgeschwindigkeit/-frequenz.

#### **Phase 22:**

Start des Gebläsemotors.

Da der Brenner nicht über eine Vorrichtung zur Kontrolle der Phasensequenz verfügt, kann es geschehen, dass die Rotation des Motors nicht korrekt ist. Stellen Sie sich, sobald der Brenner startet, vor dem Kühlgebläse des Gebläsemotors auf und prüfen Sie, ob sich dieses entgegen dem Uhrzeigersinn dreht. Siehe Abb. 26.

Sollte dies nicht der Fall sein:

- Stellen Sie den Schalter von Abb. 26 in Position **"0"** und warten Sie ab, dass das Steuergerät die Abschaltphase ausführt;
- Schalten Sie die Stromversorgung des Brenners ab;
- kehren Sie die Phasen an der dreiphasigen Versorgung des Inverters um (siehe das spezifische Handbuch des Inverters).

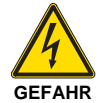

#### **Dieser Vorgang muss ohne Stromversorgung ausgeführt werden.**

Ist der Vorgang erfolgreich, wird der Parameter wieder auf **0** gesetzt. Die negativen Werte sind Fehler.

#### **Phase 24:**

Der Brenner erreicht die Position der Vorbelüftung, der Luft-Stellmotor öffnet die Klappe um 90°.

#### **Phase 80, 81, 82, 83:**

Diese Phasen beziehen sich auf den Dichtheitstest der Ventile.

#### **Phase 30:**

Es beginnt die Zählung der im Werk voreingerichteten Vorbelüftungzeit.

#### **Phase 36:**

Der Brenner wird in die Einschaltposition versetzt, d.h. Punkt "**P0**", der in Tab. C a pag. 35 festgelegt ist: das Display zeigt blinkend "**P0**" an. Bestätigen Sie, wenn der vorgeschlagene Wert angemessen ist. Ändern Sie anderenfalls den Einschaltpunkt, siehe dazu in der **"Vorgehensweise zur Eingabe und Regelung der Punkte der Modulationskurve" auf S. 31.**. **Bestätigen Sie mit der Taste "+".**

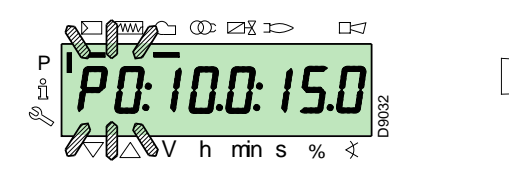

**Die in der Abbildung aufgeführten Werte sind reine Richtwerte.**

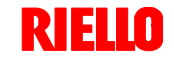

#### **Phase 38:**

Es beginnt die Zündphase, der Funken wird ausgelöst.

#### **Phase 40:**

Es öffnen sich die Gasventile (es beginnt die Zählung der Sicherheitszeit). Prüfen Sie das Vorhandensein der Flamme im Sichtfenster und die Richtigkeit der Verbrennungsparameter. Ändern Sie bei Bedarf die Gradzahl der Öffnung / Schließung der Luft-, Brennstoff- und VSD-Stellmotoren.

Drücken Sie, wenn das Steuergerät eine Störabschaltung vornimmt, gleichzeitig die Tasten **"+"** und **"-"** (esc). Das Display zeigt bei fehlender Flamme abwechselnd den Störcode (**c: 4**) und die entsprechende Diagnose (**d: 3**) an.

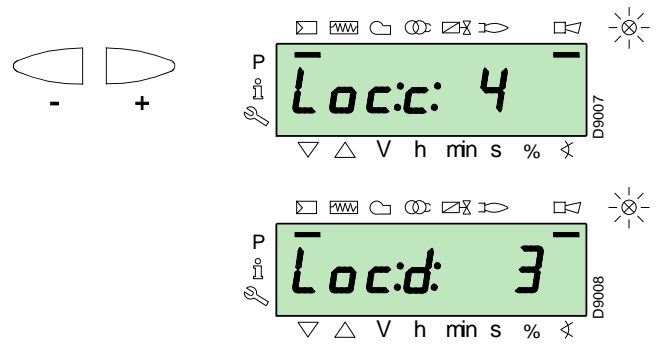

Beheben Sie das Problem unter Bezugnahme auf den Abschnitt **"Nicht erfolgte Zündung"** auf S. 44..

Zur Entstörung siehe unter **"Vorgang zur Entstörung"** auf S. 28..

Das Display zeigt an **"OFF Upr"**.

Wiederholen Sie den Anfahrvorgang.

#### **Die zuvor eingegebenen Werte bleiben gespeichert.**

Setzen Sie den Vorgang nach dem erfolgten Einschalten (Punkt **"P0"**) mit dem Einrichten der Modulationskurve ausgehend vom Minimalpunkt **"P1"** fort.

Drücken Sie die Taste **"+"**: auf dem Display blinkt die Anzeige **"P1"** und es werden die gleichen Einstellungen wie bei Punkt **"P0"** angeboten.

Dieser Wert kann geändert und so eine minimale Modulation in Abweichung vom Zündpunkt erzielt werden.

Betätigen Sie nach dem Einstellen von Punkt **"P1"** die Taste **"+"**. Auf dem Display erscheint für einige Sekunden **"CALC"**: das Steuergerät berechnet automatisch die Punkte von **"P2"** bis **"P8"**, verteilt diese auf einer Geraden und übernimmt für Punkt **"P9"** die Werkseinstellung (siehe in der nachstehenden Tabelle). Diese Daten sind theoretisch und müssen geprüft werden.

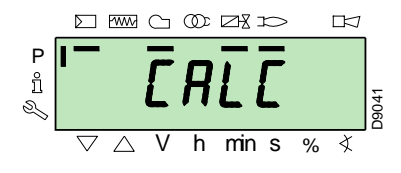

Betätigen Sie die Taste **"+"**, um zu prüfen, ob die Einstellungen von Punkt **"P2"** angemessen sind. Ändern Sie anderenfalls den Punkt. Fahren Sie bis zu Punkt **"P9"** fort.

**Warten Sie ab, bevor Sie von einem Punkt zum nächsten übergehen, dass die Stellmotoren die auf dem Display angezeigte Position erreichen.**

Regeln Sie während der Einstellung jedes Punktes den Luft- und Gas-Stellmotor, ohne jedoch die Position des Gasventil-Stabilisators zu verändern.

Es ist empfehlenswert, in der Mitte des Vorgangs (d.h. bei den Punkten **P4** oder **P5**) den Gasdurchsatz zu messen und zu prüfen, ob die Leistung etwa 50% der Höchstleistung beträgt.

Betätigen Sie, sollte dies nicht der Fall sein, den Stabilisator des Gasventils: in diesem Fall müssen die Einstellungen aller zuvor eingerichteten Punkte geprüft werden.

Betätigen Sie nach dem Erreichen von Punkt **"P9"**, wenn die Höchstleistung nicht die gewünschte ist, den Stabilisator des Gasventils: in diesem Fall müssen die Einstellungen aller zuvor eingerichteten Punkte geprüft werden.

Bestätigen Sie jetzt durch gleichzeitiges Betätigen der Tasten **"+"** und **"-"** (**ESC**): es erscheint der Parameter "**546**".

Wenn der Brenner auf der gesamten Modulationskurve betrieben werden soll, drücken Sie gleichzeitig die Tasten **"+"** und **"-"** (**ESC**): Auf diese Weite wird dem Parameter**"546"** automatisch der Wert 100% und dem Parameter **"545"** der Wert 20% zugewiesen.

Wenn der Brenner in einem Teil der Modulationskurve betrieben werden soll, müssen die Parameter **"546"** und **"545"** gemäß **"Vorgehensweise zum Ändern eines Parameters"** auf S. 31. verändert werden.

Betätigen Sie gleichzeitig die Tasten **"+"** und **"-"** (**ESC**) 2 mal: das Display zeigt die Position der Istbelastung an.

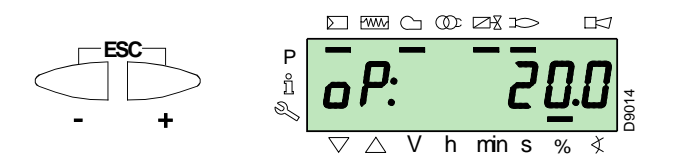

**Werkseinstellungen**

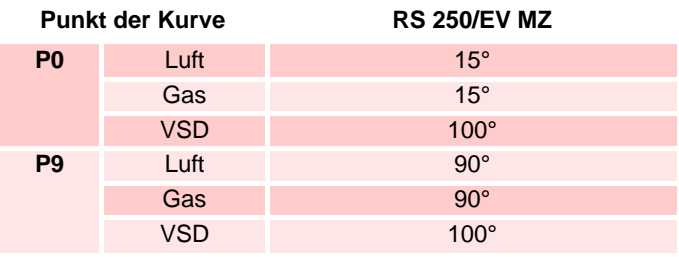

**Tab. C**

#### **6.5.14 Funktion CALC**

Das Diagramm von Abb. 33 zeigt, wie die Modulationskurve des Brennstoffs verändert wird wenn die Werte des Punktes "**P5**" verändert werden.

Bei Gedrückthalten der Taste **"+"** über eine Zeit von mehr als 3 s werden die Punkte von "**P6**" bis "**P8**" neu berechnet.

Bei Gedrückthalten der Taste **"-"** über eine Zeit von mehr als 3 s werden die Punkte von "**P4**" bis "**P2**" neu berechnet.

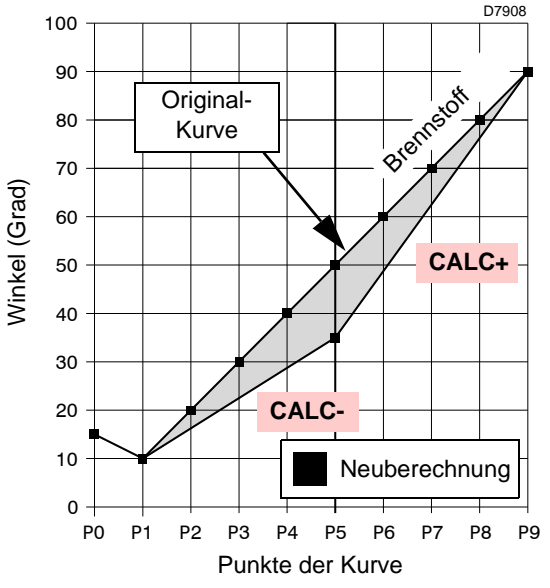

#### **Abb. 33**

Das Diagramm von Abb. 34 zeigt die Modulationskurve des Brennstoffs, wenn nach dem Ändern von Punkt "**P5**" keine Neuberechnung aller anderen Punkte durchgeführt wird.

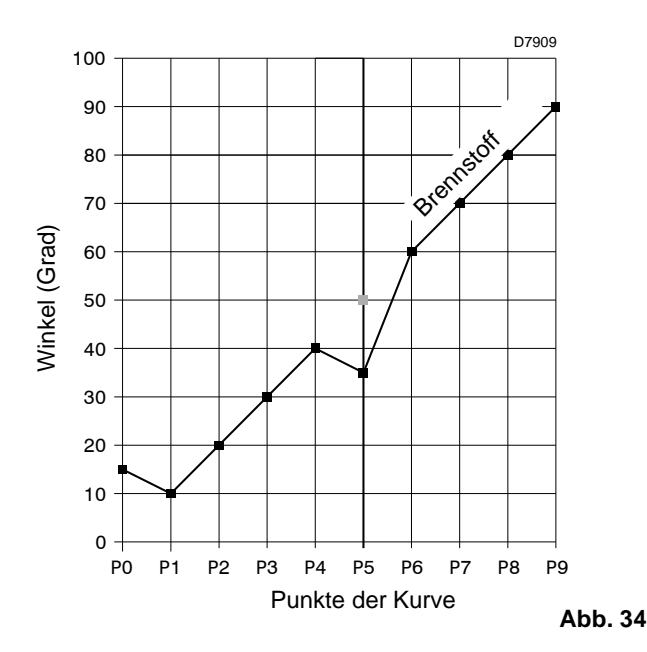

#### **6.5.15 Ändern der Beschleunigungs - Verlangsamungsrampe**

Die Parameter 522 (Beschleunigung) und 523 (Verlangsamung) werden bereits werkseitig am Brenner eingestellt.

Sollte der Bediener diese ändern müssen, ist wie folgt vorzugehen:

Greifen Sie auf die Passwortebene Parameter zu, siehe **"Vorgehensweise zum Zugang mittels Kennwort"** auf S. 30..

Mit der Taste **"+"**

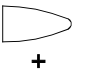

wählen Sie die Parametergruppe **500** aus: Mit der Taste **"+"**

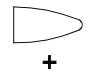

#### wählen Sie den Parameter **522 (Beschleunigung)**:

Betätigen Sie die Taste "info", um den Parameter 522 zu ändern. Der eingestellte Wert muss mindestens um 20% **höher** sein als der Parameter PI120 des Inverters SED2.

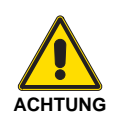

Beispiel: 522 bei 12s ----> PI120 des Inverters SED2 bei 10s.

> 522 bei 10s ----> PI120 des Inverters SED2 bei 8s.

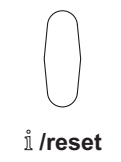

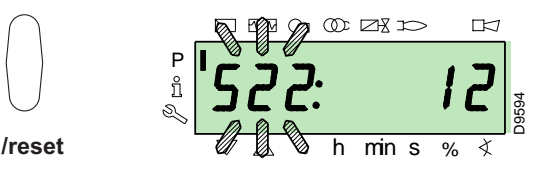

Mit der Taste **"+"**

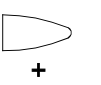

wählen Sie den Parameter **523 (Verlangsamung)**:

Betätigen Sie die Taste "**info**", um den Parameter **523** zu ändern. Der eingestellte Wert muss mindestens um 20% **höher** sein als der Parameter PI121 des Inverters SED2.

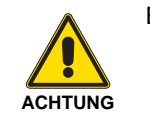

Beispiel: 523 auf 12s. ----> PI121 des Inverters SED2 auf 10s.

> 523 auf 10s. ----> PI121 des Inverters SED2 auf 8s.

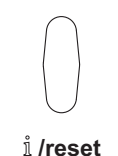

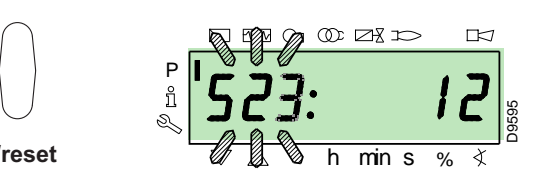

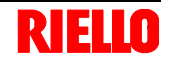

#### **6.5.16 Liste der Parameter**

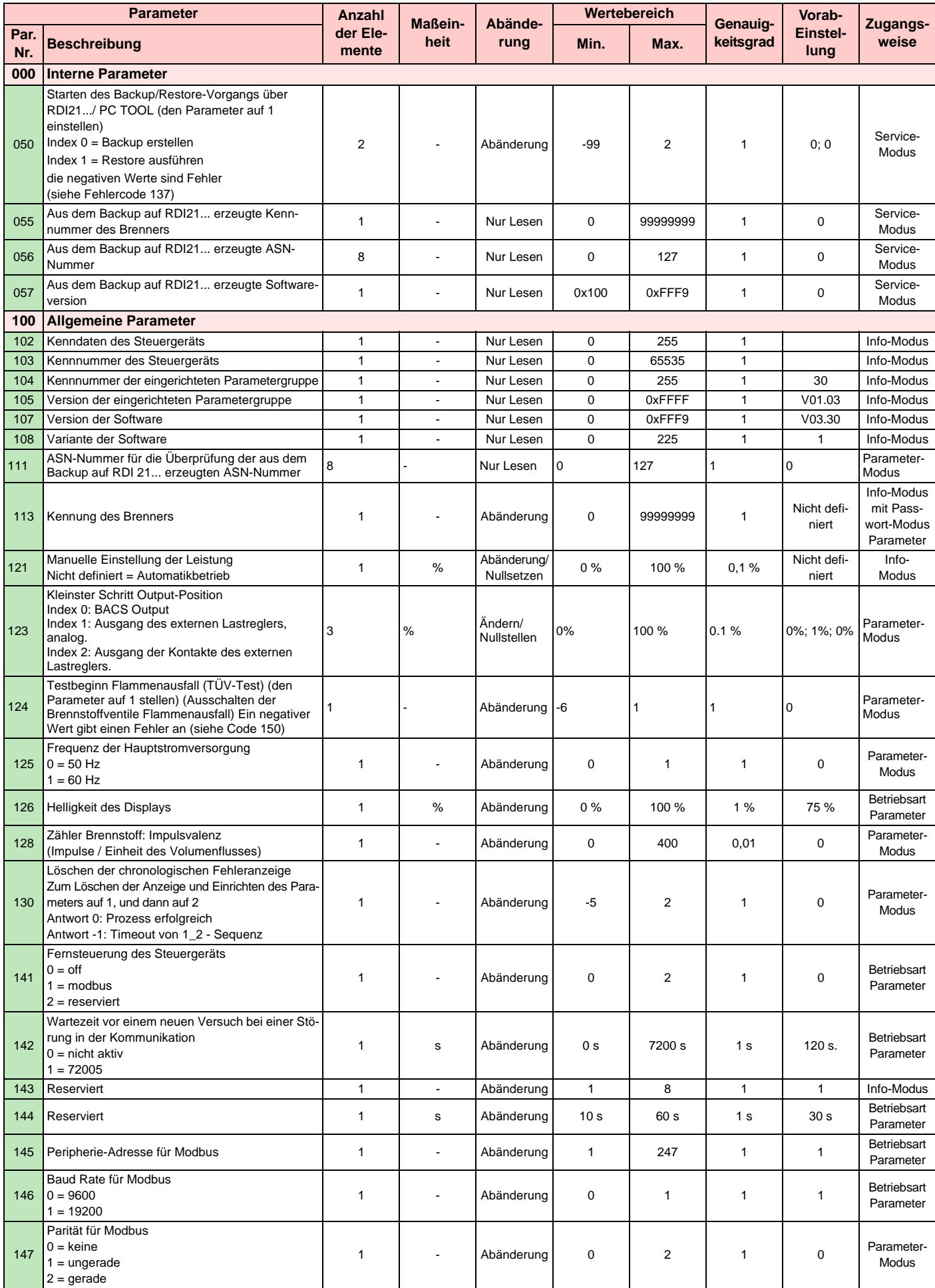

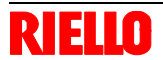

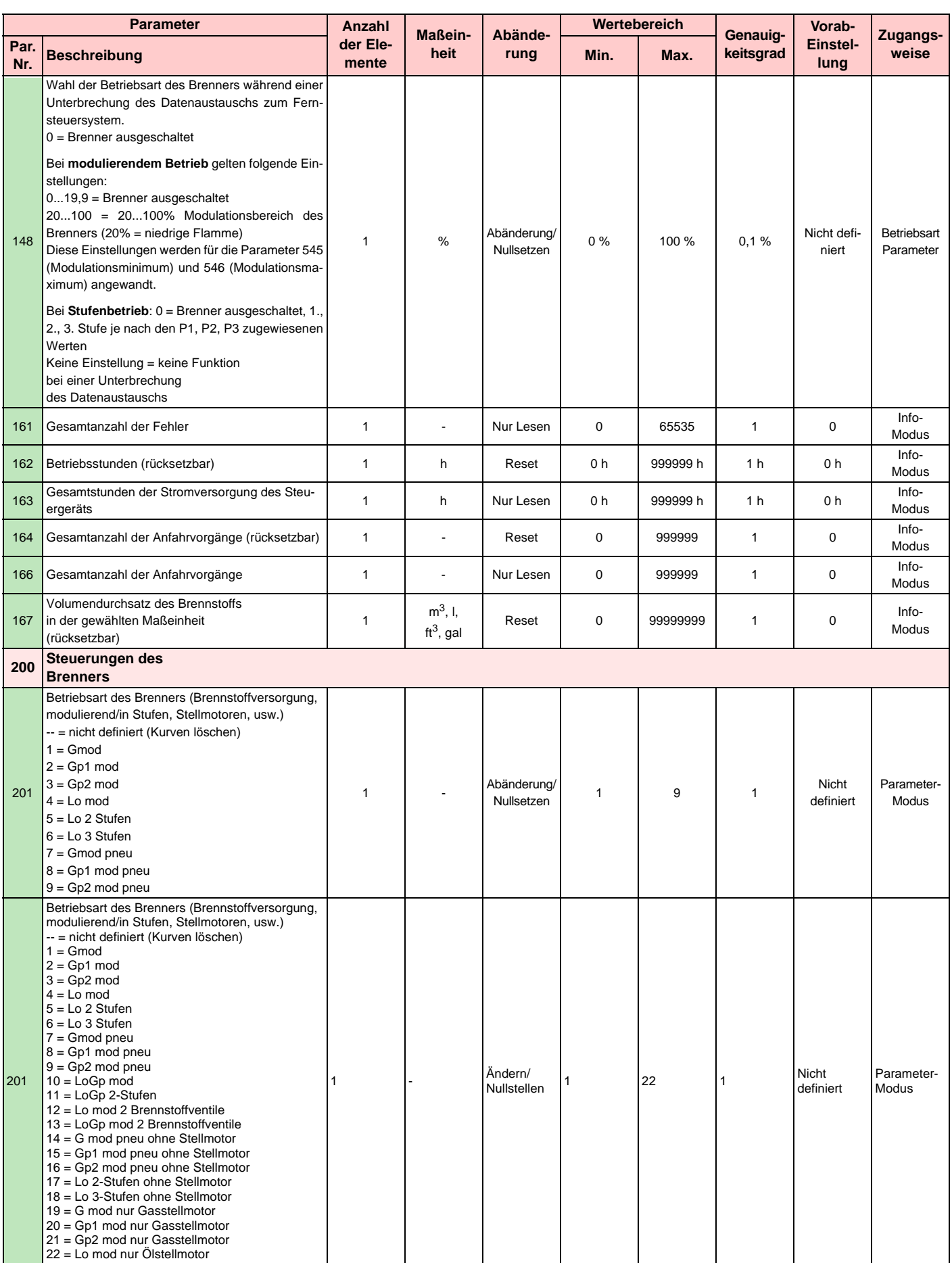

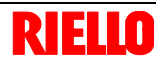

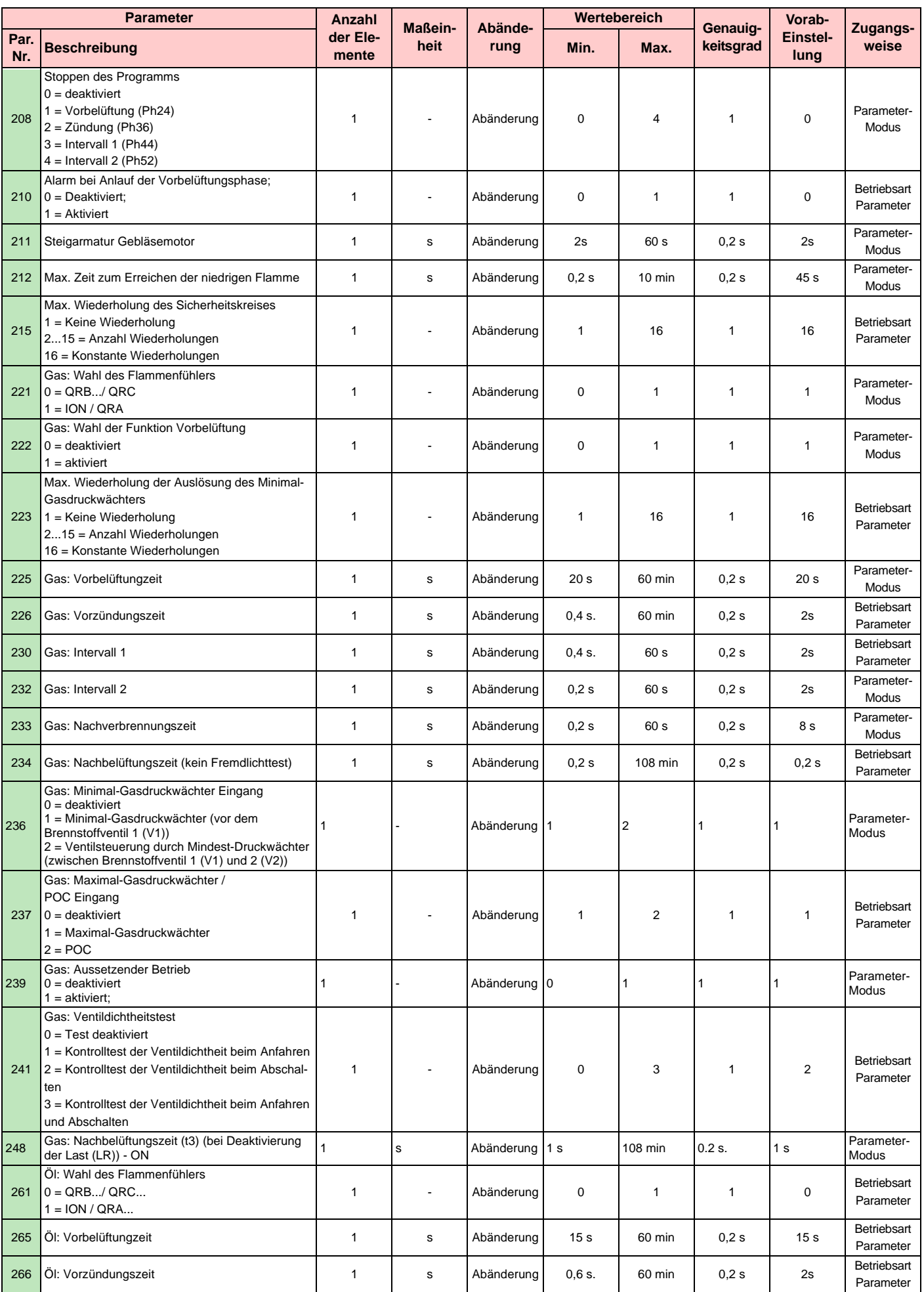

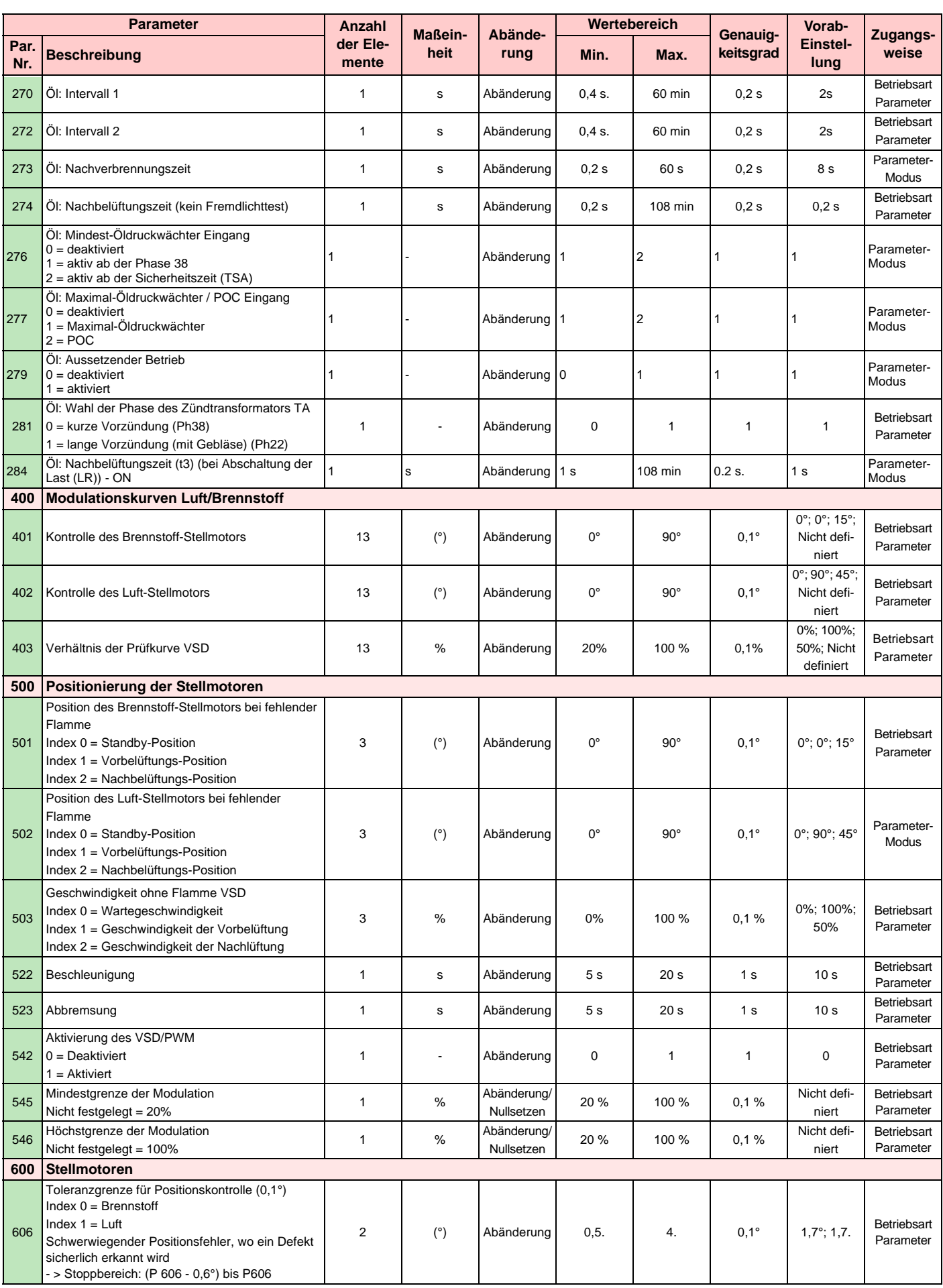

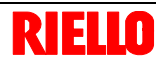

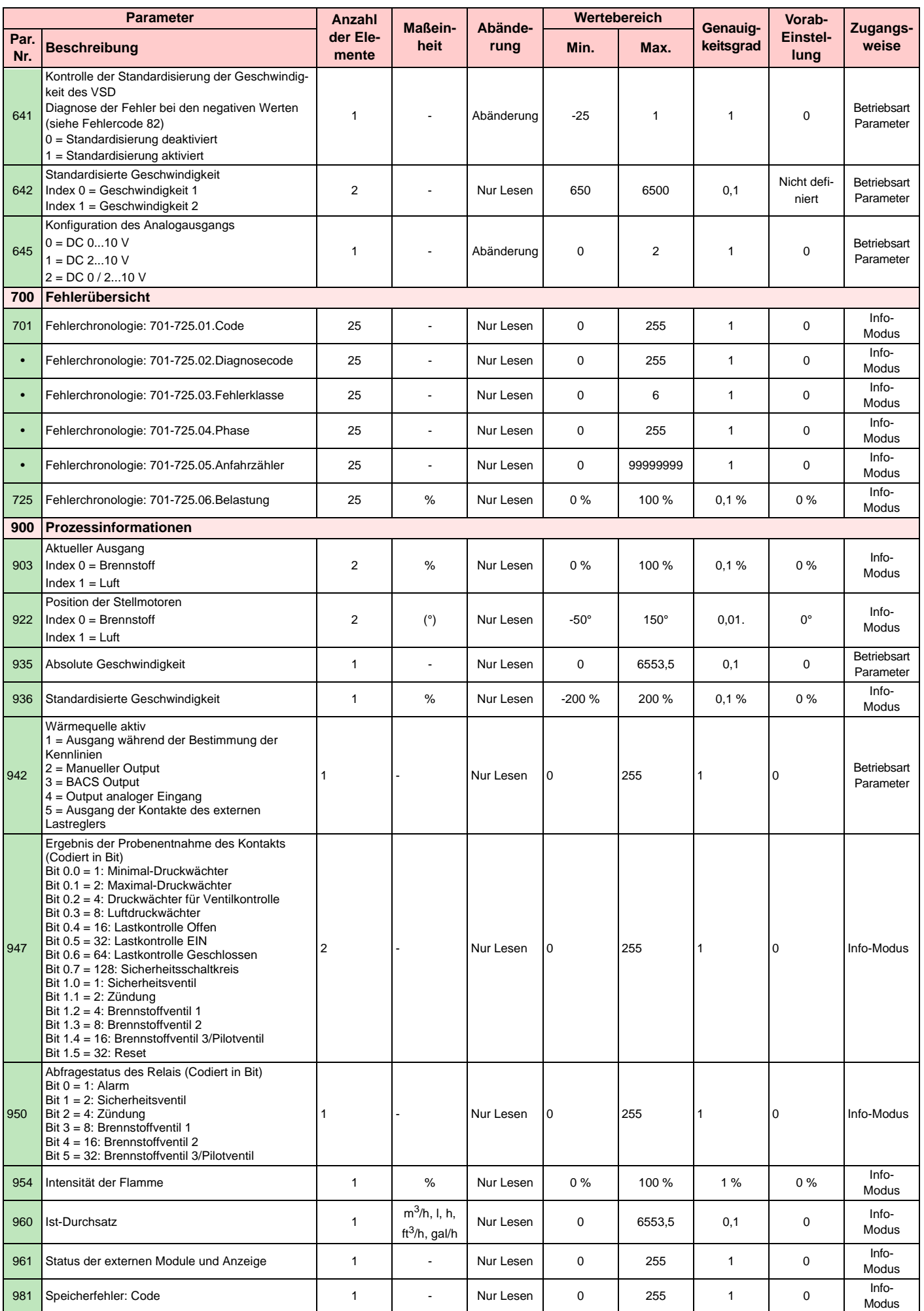

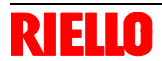

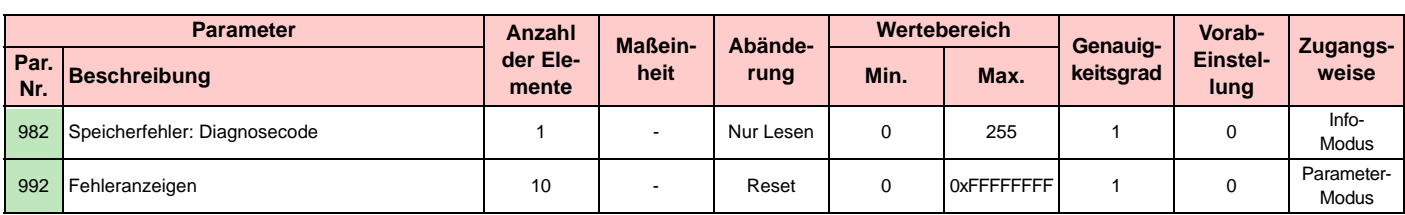

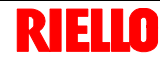

#### **6.6 Betriebsablauf des Brenners**

![](_page_44_Picture_283.jpeg)

Ph42 TSA1 = Sicherheitszeit 1 (Zündtransformator OFF), t42 = Ph90 Wartezeit bei Gasmangel<br>Vorzündungszeit OFF

#### **6.7 Einstellung des Brenners**

#### **6.7.1 Zündleistung**

Nach Norm EN 676:

#### **Brenner mit Höchstleistung bis 120 kW**

Die Zündung kann bei der höchsten Betriebsleistung erfolgen. **Beispiel**:

Max. Betriebsleistung 120 kW

Max. Zündleistung 120 kW

#### **Brenner mit Höchstleistung über 120 kW**

Die Zündung hat bei einer verringerten Leistung im Vergleich zur höchsten Betriebsleistung zu erfolgen.

Falls die Zündleistung 120 kW nicht überschreitet, ist keine Berechnung erforderlich. Falls die Zündleistung dagegen 120 kW überschreitet, legt die Norm fest, dass ihr Wert in Abhängigkeit von der Sicherheitszeit "ts" des Steuergerätes definiert wird:

für ts = 3s muss die Zündleistung gleich oder unter 1/3 der höchsten Betriebsleistung liegen.

#### **Beispiel**

Höchste Betriebsleistung 450 kW.

Die Zündleistung muss gleich oder unter sein 150 kW bei ts = 3 s

Zur Messung der Zündleistung:

- Lösen Sie die Verbindung Stecker-Steckdose 7)(Abb. 5) am Kabel des Ionisationsfühlers (der Brenner schaltet sich ein und nimmt nach der Sicherheitszeit eine Störabschaltung vor);
- Führen Sie 10 Einschaltvorgänge mit nachfolgenden Störabschaltungen aus:
- Lesen Sie auf dem Zähler die verbrannte Gasmenge ab: Diese Menge muss gleich oder geringer jener sein, die durch die Formel gegeben wird, für ts = 3s:

$$
Vg = \frac{Qa \text{ (max. Brennerduchsatz) } \times n \times ts}{3600}
$$

**Vg**: bei den ausgeführten Zündungen abgegebenes Volumen  $(Sm<sup>3</sup>)$ 

**Qa:** Zünddurchsatz (Sm<sup>3</sup>/h) **n**: Anzahl der Zündungen (10) **ts**: Sicherheitszeit (s)

Beispiel für Gas G 20 (9,45 kWh/Sm<sup>3</sup>): Zündleistung 150 kW

gleich  $15,87$  Sm<sup>3</sup>/h.

Nach 10 Zündungen mit Störabschaltung muss der am Zähler abgelesene Durchsatz gleich oder unter

$$
Vg = \frac{15,87 \times 10 \times 3}{3600} = 0,132
$$
 Sm<sup>3</sup>

#### **6.7.2 Höchstleistung**

Die Höchstleistung wird innerhalb des Regelbereichs von Abb. 3 gewählt.

#### **Gaseinstellung**

Den Gasdurchsatz am Zähler messen.

Ein Richtwert kann der Tabelle auf S. 19 entnommen werden. Es genügt, den Gasdruck auf dem Druckmesser von Abb. 37 abzulesen und die auf S. 19 erteilten Hinweise zu beachten.

- Wenn eine Reduzierung notwendig ist, muss der Gasdruck am Ausgang mittels des Druckreglers unter dem Gasventil verringert werden.
- Falls er erhöht werden muss, den Austrittsgasdruck erhöhen.

#### **ANMERKUNG:**

Wenn es der Gasdruck zulässt, lassen sich durch das Schließen der Nutmutter 2)(Abb. 14) Reduzierungen bei der Bildung von NOx erzielen.

Wenn der für den Brenner notwendige Gasdruck stattdessen unzureichend ist, muss die Nutmutter 2) weiter geöffnet werden, als der vom Diagramm in Abb. 15 angegebene Wert.

Prüfen Sie, ob die Verbrennung zufriedenstellend ist und keine Impulse aufweist.

#### **6.7.3 Lufteinstellung**

Ändern Sie bei Bedarf die Gradzahl des Luft-Stellmotors.

#### **6.7.4 Mindestleistung**

Die Mindestleistung wird innerhalb des Regelbereichs von Abb. 3 gewählt.

#### **6.8 Dauerbetrieb**

#### **Brenner ohne Kit für modulierenden Betrieb**

Nach dem Anfahrzyklus geht die Steuerung der Modulation des Brenners zum Thermostat/Druckwächter TR über, die den Druck oder die Temperatur im Kessel überwachen.

- Wenn die Temperatur oder der Druck niedrig sind und deshalb der Thermostat / Druckwächter TR geschlossen ist, erhöht der Brenner zunehmend die Leistung bis zum Wert MAX (Punkt "P9").
- Wenn die Temperatur oder der Druck sich dann bis zum Öffnen des Thermostats / Druckwächters TR erhöhen, verringert der Brenner zunehmend die Leistung bis zum Wert MIN (Punkt "P1"). Und so weiter.
- Das Ausschalten des Brenners erfolgt wenn die Wärmeanfrage geringer als die vom Brenner bei Leistung MIN gelieferte ist. Der Thermostat / Druckwächter TL öffnet sich und das Steuergerät führt die Abschaltphase aus. Siehe **"Betriebsablauf des Brenners"** auf S. 43. Die Klappe schließt sich vollständig um die Wärmeverluste auf ein Minimum zu reduzieren.

#### **Brenner mit Kit für modulierenden Betrieb**

Siehe im dem Regler beiliegenden Handbuch.

#### **6.9 Nicht erfolgte Zündung**

Schaltet sich der Brenner nicht ein, kommt es innerhalb von 3 s ab der Stromversorgung des Gasventils zu einer Störabschaltung.

Es kann sein, dass das Gas den Flammkopf innerhalb der Sicherheitszeit von 3 s nicht erreicht.

In diesem Fall den Gasdurchsatz bei Zündung erhöhen.

Die Zuleitung des Gases zur Muffe wird auf dem Druckmesser von Abb. 37 angezeigt.

#### **6.10 Abschaltung während des Brennerbetriebs**

Wenn die Flamme plötzlich während des Betriebs verlischt, führt das Steuergerät einen Neustart aus, d.h. es wiederholt einmal die Anfahrphase, und nimmt einen weiteren Zündversuch vor. Bleibt die Flamme weiter aus, nimmt das Steuergerät eine Störabschaltung vor.

#### **6.11 Abschaltung des Brenners**

Das Stoppen des Brenners kann erfolgen durch:

- Betätigung des Trennschalters der Stromversorgungsleitung am Schaltkasten des Heizkessels;
- Entfernen der Verkleidung und Betätigung des Schalters 0-1 in Abb. 26;
- Entfernen der transparenten Schutzvorrichtung, von der das Bedienfeld bedeckt ist, nachdem die entsprechende Schraube entfernt und das Bedienfeld gemäß der **"Vorgehensweise zur manuellen Störabschaltung"** auf S. 28. betätigt wurde.

#### **6.12 Messung des Ionisationsstroms**

Der Brenner ist mit einem Ionisationsgerät zur Flammenüberwachung ausgerüstet.

Der erforderliche Mindeststrom beträgt 4 µA. Das Bedienfeld zeigt "30%" an (siehe Parameter Nr. 954 **"Liste der Parameter"** auf S. 37.).

Da der Brenner einen weitaus höheren Strom erreicht, sind normalerweise keine Kontrollen nötig.

Wenn jedoch der Ionisationsstrom gemessen werden soll, muss die Verbindung Stecker-Steckdose am Kabel des Ionisationsfühlers gelöst und ein Mikro-Stromstärkenmesser für Gleichstrom mit 100 µA Meßbereich eingefügt werden (Abb. 36).

Auf richtige Polung achten!

# D7977

**Abb. 36**

**6.13 Kontrolle von Luft- und Gasdruck am Flammkopf** 

![](_page_46_Figure_15.jpeg)

**Abb. 37**

#### **6.14 Endkontrollen (bei Brenner in Betrieb)**

- Öffnen Sie den Thermostat / Druckwächter TL:
- Öffnen Sie den Thermostat / Druckwächter TS:

#### Der Brenner muss abschalten

- Drehen Sie den Schalter des Maximal-Gasdruckwächters bis zur minimalen Skalenendposition.
- Drehen Sie den Schalter des Luftdruckwächters bis zur maximalen Skalenendposition.

Der Brenner muss eine Störabschaltung vornehmen

- Schalten Sie den Brenner aus und unterbrechen Sie die Spannung.
- Lösen Sie den Verbinder des Minimal-Gasdruckwächter.

#### Der Brenner darf nicht starten

Lösen Sie den Draht des Ionisationsfühlers.

Der Brenner muss eine Störabschaltung wegen nicht erfolgter Zündung vornehmen

 Überprüfen, ob die mechanischen Sperren der Einstellvorrichtungen richtig klemmen.

![](_page_47_Picture_0.jpeg)

Im Falle von Störungen bei Zündung oder Betrieb wird der Brenner ein "Sicherheitsabschalten" ausführen, erkennbar an der roten Störabschaltungsmeldung des Brenners.

Das Display des Bedienfeldes zeigt abwechselnd den Störungscode und die entsprechende Diagnose an.

Zum Wiederherstellen der Startbedingungen siehe unter **"Vorgang zur Entstörung"** auf S. 28.

Das rote Licht wird bei erneutem Anfahren des Brenners erlöschen.

#### **7.1 Fehlercode-Liste**

![](_page_47_Picture_314.jpeg)

![](_page_48_Picture_1.jpeg)

![](_page_48_Picture_374.jpeg)

![](_page_49_Picture_0.jpeg)

![](_page_49_Picture_345.jpeg)

![](_page_50_Picture_1.jpeg)

![](_page_50_Picture_424.jpeg)

![](_page_51_Picture_0.jpeg)

![](_page_51_Picture_447.jpeg)

![](_page_52_Picture_1.jpeg)

![](_page_52_Picture_344.jpeg)

![](_page_53_Picture_0.jpeg)

![](_page_53_Picture_394.jpeg)

![](_page_54_Picture_1.jpeg)

![](_page_54_Picture_186.jpeg)

#### **8 Wartung**

#### **8.1 Sicherheitshinweise für die Wartung**

Die regelmäßige Wartung ist für die gute Funktionsweise, die Sicherheit, die Leistung und Dauerhaftigkeit des Brenners wesentlich. Sie ermöglicht es, den Verbrauch und die Schadstoffemissionen zu verringern sowie das Produkt im Zeitverlauf zuverlässig zu erhalten.

![](_page_55_Picture_5.jpeg)

Die Wartungsmaßnahmen und die Einstellung des Brenners dürfen ausschließlich durch zugelassenes Fachpersonal gemäß den Angaben in diesem Handbuch sowie in Übereinstimmung mit den gültigen gesetzlichen Normen und Bestimmungen ausgeführt werden.

Vor dem Ausführen jeglicher Wartungs-, Reinigungs- oder Prüfarbeiten:

![](_page_55_Picture_8.jpeg)

Schalten Sie die Stromversorgung am Brenner durch Betätigen des Hauptschalters der Anlage ab.

![](_page_55_Picture_10.jpeg)

Das Brennstoffabsperrventil schließen.

#### **8.2 Wartungsprogramm**

#### **8.2.1 Häufigkeit der Wartung**

Die Gasverbrennungsanlage muss mindestens einmal pro Jahr durch einen Beauftragten des Herstellers oder einen anderen Fachtechniker geprüft werden.

#### **8.2.2 Kontrolle und Reinigung**

#### **Verbrennung**

Die Abgase der Verbrennung analysieren.

Bemerkenswerte Abweichungen im Vergleich zur vorherigen Überprüfung zeigen die Stelle an, wo die Wartung aufmerksamer ausgeführt werden soll.

#### **Flammkopf**

Den Brenner öffnen und überprüfen, ob alle Flammkopfteile unversehrt, nicht durch hohe Temperatur verformt, ohne Schmutzteile aus der Umgebung und richtig positioniert sind.

Prüfen Sie, ob die Austrittsöffnungen für das Gas in der Einschaltphase, die sich am Flammkopf befinden, von Verschmutzungen oder Rostablagerungen frei sind.

Bauen Sie im Zweifelsfall den Krümmer 5) (Abb. 38) aus.

#### **Brenner**

Den Brenner außen reinigen. Das variable Profil der Nocken reinigen und schmieren.

#### **Gebläse**

Prüfen, ob im Innern des Gebläses und auf den Schaufeln des Laufrades Staubablagerungen vorhanden sind: diese vermindern den Luftdurchsatz und verursachen demzufolge eine umweltbelastende Verbrennung.

#### **Heizkessel**

Den Kessel gemäß den beiliegenden Anleitungen reinigen, so dass die ursprünglichen Verbrennungsdaten erneut erzielt werden, d.h.: der Druck in der Brennkammer und die Abgastemperatur.

#### **Gasundichtigkeiten**

Die Zähler-Brenner-Leitung auf Gasundichtigkeiten kontrollieren.

#### **Gasfilter**

Den Gasfilter austauschen, wenn er verschmutzt ist.

#### **Verbrennung**

Schlagen Sie, wenn die am Anfang der Maßnahme ermittelten Verbrennungswerte nicht die gültigen Bestimmungen erfüllen oder keiner guten Verbrennung entsprechen, in der nachfolgenden Tabelle nach und setzen Sie sich gegebenenfalls mit dem Technischen Kundendienst für die erforderlichen Einstellungen in Verbindung.

![](_page_55_Picture_301.jpeg)

![](_page_56_Picture_1.jpeg)

#### **8.3 Öffnen des Brenners**

![](_page_56_Picture_3.jpeg)

**Schalten Sie die Stromversorgung des Brenners ab.**

- Lösen Sie die 4 Schrauben 1) (Abb. 38) und entfernen Sie die Verkleidung 2);
- Montieren Sie die beiden beiliegenden Verlängerungen auf den Gleitschienen 4) (Ausführungen TL).
- Lösen Sie den Stecker 7) und schrauben Sie den Kabeldurchgang 8) ab;
- Lösen Sie den Anschluss des Maximal-Gasdruckwächters;
- Entfernen Sie die Schrauben 3) und schieben Sie den Brenner auf den Gleitschienen 4) um etwa 100 mm zurück.
- Die Kabel von Fühler und Elektrode lösen sowie den Brenner vollkommen zurückschieben.

Nun kann der innere Teil 5) nach dem Entfernen der Schraube 6) herausgezogen werden.

#### **8.4 Schließen des Brenners**

- Schieben Sie den Brenner bis auf 100 mm Entfernung zur Muffe.
- Fügen Sie die Kabel wieder ein und schieben Sie den Brenner bis zum Anschlag.
- Schließen Sie den Stecker des Stellmotors 7)(Abb. 38) an und schrauben Sie den Kabeldurchgang 8) ein.
- Verbinden Sie den Anschluss des Maximal-Gasdruckwächters.
- Bringen Sie die Schrauben 3) wieder an und ziehen Sie die Kabel von Fühler und Elektrode vorsichtig nach außen, bis diese geringfügig gespannt sind.
- Bauen Sie die beiden Verlängerungen aus den Gleitschienen aus 4).

![](_page_56_Picture_19.jpeg)

**Abb. 38**

![](_page_57_Picture_0.jpeg)

#### **A Anhang - Zubehör**

#### **Leistungsregler-Kit für modulierenden Betrieb**

beim modulierenden Betrieb passt der Brenner ständig seine Leistung der Wärmeanfrage an, wodurch eine hohe Stabilität des gesteuerten Parameters gewährleistet wird: Temperatur oder Druck.

Zwei Komponenten sind zu bestellen:

- Der an Brenner zu installierende Leistungsregler;
- Der an Wärmeerzeuger zu installierende Fühler.

![](_page_57_Picture_209.jpeg)

#### **Kit für Software-Schnittstelle (ACS410 + OCI410.30) - Service-Ebene**

![](_page_57_Picture_210.jpeg)

#### **Kit für Modbus-Schnittstelle (OCI412)**

![](_page_57_Picture_211.jpeg)

#### **Kit für Betrieb mit Flüssiggas**

![](_page_57_Picture_212.jpeg)

#### **Kit Flammkopfverlängerung**

![](_page_57_Picture_213.jpeg)

#### **Kit Inverter**

![](_page_57_Picture_214.jpeg)

#### **Fahrbare Schalldämmhaube**

![](_page_57_Picture_215.jpeg)

#### **Gasarmaturen gemäß EN 676**

Siehe auf Seite 19 des Handbuchs.

![](_page_58_Picture_0.jpeg)

#### **B Anhang - Regelbereich in Abhängigkeit von der Luftdichte**

Der im Handbuch angegebene Betriebsbereich des Brenners gilt für eine Raumtemperatur von 20 °C und eine Höhenlage von 0 m ü.d.M. (barometrischer Druck etwa 1013 mbar).

Es kann geschehen, dass ein Brenner mit Verbrennungsluft bei einer höheren Temperatur und / oder größerer Höhenlage betrieben werden muss.

Die Erwärmung der Luft und die Zunahme der Höhenlage haben die gleiche Wirkung: die Ausdehnung des Luftvolumens, d.h. die Reduzierung seiner Dichte.

Der Durchsatz des Gebläses im Brenner bleibt im Wesentlichen gleich, jedoch verringert sich der Sauerstoffgehalt pro m3 Luft und der Auftrieb (Förderhöhe) des Gebläses.

Somit ist es wichtig, zu wissen, ob die maximal vom Brenner geforderte Leistung bei einem bestimmten Druck in der Brennkammer auch unter veränderten Bedingungen hinsichtlich Temperatur und Höhenlage innerhalb des Regelbereichs bleibt.

Gehen Sie dazu wie folgt vor:

- 1 Suchen Sie den Korrekturfaktor F für die Lufttemperatur und Höhenlager der Anlage in der nebenstehenden Tabelle.
- 2 Teilen Sie die vom Brenner geforderte Leistung Q durch F, um die äquivalente Leistung Qe zu erzielen:

#### **Qe = Q : F** (kW)

3 Markieren Sie im Regelbereich des Brenners den Arbeitspunkt, der ermittelt wurde mit: Qe = äquivalente Leistung

H1 = Druck in der Brennkammer

- Punkt A, der innerhalb des Regelbereichs bleiben muss.
- 4 Ziehen Sie eine senkrechte Linie vom Punkt A (Abb. 1) und suchen Sie den Höchstdruck H2 des Regelbereichs.
- 5 Multiplizieren Sie H2 mit F, um den abgesenkten Höchstdruck H3 des Regelbereichs zu bestimmen.

![](_page_58_Picture_877.jpeg)

Ist H3 größer als H1 (Abb. 1), kann der Brenner die geforderte Leistung erzeugen.

Ist H3 kleiner als H1, ist es notwendig die Brennerleistung zu verringern. Die Reduzierung der Leistung wird durch eine Reduzierung des Drucks in der Brennkammer begleitet:

Qr = reduzierte Leistung

H1r = reduzierter Druck

$$
H1r = H1 \times \left(\frac{Qr}{Q}\right)^2
$$

Beispiel, Reduzierung der Leistung um 5%:

 $Qr = Q \times 0.95$ H1r = H1 x  $(0.95)^2$ 

Wiederholen Sie mit den neuen Werten für Qr und H1r die Schritte 2 - 5.

![](_page_58_Figure_25.jpeg)

Der Flammkopf muss entsprechend der äquivalenten Leistung Qe eingestellt werden.

![](_page_58_Figure_27.jpeg)

**Abb. 1**

![](_page_58_Picture_878.jpeg)

# **RIELLO**

# **C Anhang - Schaltplan der Schalttafel**

![](_page_59_Picture_73.jpeg)

![](_page_59_Picture_74.jpeg)

![](_page_60_Figure_0.jpeg)

**D** <sup>20014488</sup>

**RIELLO** 

![](_page_61_Figure_1.jpeg)

![](_page_62_Figure_0.jpeg)

**D** <sup>20014488</sup>

![](_page_63_Figure_0.jpeg)

![](_page_63_Figure_1.jpeg)

 $\overline{\phantom{a}}$ 

 $\overline{\mathbf{u}}$ 

 $\overline{u}$ 

<sup>20014488</sup> 62 **D**

# RIELLO

![](_page_64_Figure_1.jpeg)

**RIELLO** 

![](_page_65_Figure_1.jpeg)

![](_page_66_Picture_0.jpeg)

![](_page_66_Picture_193.jpeg)

X1 - Brenner-Klemmleiste

![](_page_67_Picture_0.jpeg)

RIELLO S.p.A. I-37045 Legnago (VR) Tel.: +39.0442.630111 http:// www.riello.it http:// www.rielloburners.com